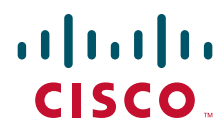

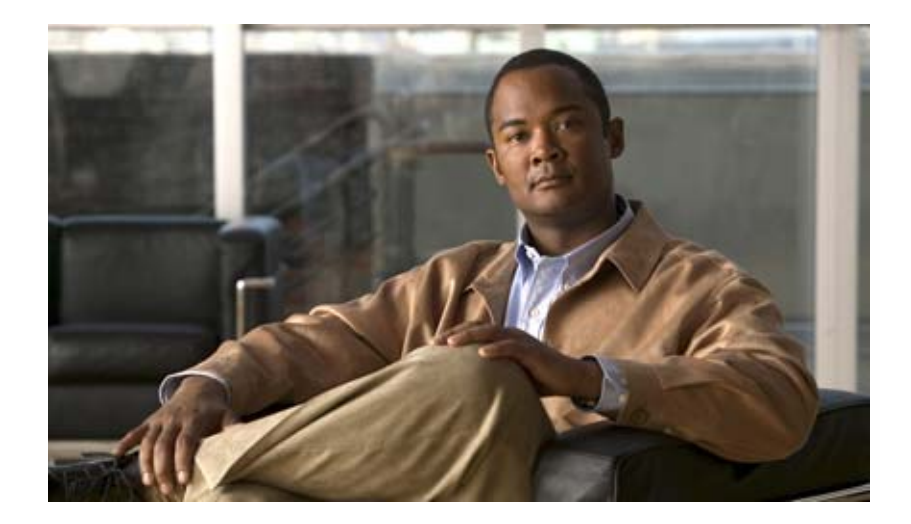

# **Cisco Nexus 1000V Interface Configuration Guide, Release 4.0(4)SV1(1)**

June 7, 2010

### **Americas Headquarters**

Cisco Systems, Inc. 170 West Tasman Drive San Jose, CA 95134-1706 USA <http://www.cisco.com> Tel: 408 526-4000 800 553-NETS (6387) Fax: 408 527-0883

Text Part Number: OL-19414-02

THE SPECIFICATIONS AND INFORMATION REGARDING THE PRODUCTS IN THIS MANUAL ARE SUBJECT TO CHANGE WITHOUT NOTICE. ALL STATEMENTS, INFORMATION, AND RECOMMENDATIONS IN THIS MANUAL ARE BELIEVED TO BE ACCURATE BUT ARE PRESENTED WITHOUT WARRANTY OF ANY KIND, EXPRESS OR IMPLIED. USERS MUST TAKE FULL RESPONSIBILITY FOR THEIR APPLICATION OF ANY PRODUCTS.

THE SOFTWARE LICENSE AND LIMITED WARRANTY FOR THE ACCOMPANYING PRODUCT ARE SET FORTH IN THE INFORMATION PACKET THAT SHIPPED WITH THE PRODUCT AND ARE INCORPORATED HEREIN BY THIS REFERENCE. IF YOU ARE UNABLE TO LOCATE THE SOFTWARE LICENSE OR LIMITED WARRANTY, CONTACT YOUR CISCO REPRESENTATIVE FOR A COPY.

The Cisco implementation of TCP header compression is an adaptation of a program developed by the University of California, Berkeley (UCB) as part of UCB's public domain version of the UNIX operating system. All rights reserved. Copyright © 1981, Regents of the University of California.

NOTWITHSTANDING ANY OTHER WARRANTY HEREIN, ALL DOCUMENT FILES AND SOFTWARE OF THESE SUPPLIERS ARE PROVIDED "AS IS" WITH ALL FAULTS. CISCO AND THE ABOVE-NAMED SUPPLIERS DISCLAIM ALL WARRANTIES, EXPRESSED OR IMPLIED, INCLUDING, WITHOUT LIMITATION, THOSE OF MERCHANTABILITY, FITNESS FOR A PARTICULAR PURPOSE AND NONINFRINGEMENT OR ARISING FROM A COURSE OF DEALING, USAGE, OR TRADE PRACTICE.

IN NO EVENT SHALL CISCO OR ITS SUPPLIERS BE LIABLE FOR ANY INDIRECT, SPECIAL, CONSEQUENTIAL, OR INCIDENTAL DAMAGES, INCLUDING, WITHOUT LIMITATION, LOST PROFITS OR LOSS OR DAMAGE TO DATA ARISING OUT OF THE USE OR INABILITY TO USE THIS MANUAL, EVEN IF CISCO OR ITS SUPPLIERS HAVE BEEN ADVISED OF THE POSSIBILITY OF SUCH DAMAGES.

CCDE, CCENT, CCSI, Cisco Eos, Cisco HealthPresence, Cisco IronPort, the Cisco logo, Cisco Nurse Connect, Cisco Pulse, Cisco SensorBase, Cisco StackPower, Cisco StadiumVision, Cisco TelePresence, Cisco Unified Computing System, Cisco WebEx, DCE, Flip Channels, Flip for Good, Flip Mino, Flipshare (Design), Flip Ultra, Flip Video, Flip Video (Design), Instant Broadband, and Welcome to the Human Network are trademarks; Changing the Way We Work, Live, Play, and Learn, Cisco Capital, Cisco Capital (Design), Cisco:Financed (Stylized), Cisco Store, Flip Gift Card, and One Million Acts of Green are service marks; and Access Registrar, Aironet, AllTouch, AsyncOS, Bringing the Meeting To You, Catalyst, CCDA, CCDP, CCIE, CCIP, CCNA, CCNP, CCSP, CCVP, Cisco, the Cisco Certified Internetwork Expert logo, Cisco IOS, Cisco Lumin, Cisco Nexus, Cisco Press, Cisco Systems, Cisco Systems Capital, the Cisco Systems logo, Cisco Unity, Collaboration Without Limitation, Continuum, EtherFast, EtherSwitch, Event Center, Explorer, Follow Me Browsing, GainMaker, iLYNX, IOS, iPhone, IronPort, the IronPort logo, Laser Link, LightStream, Linksys, MeetingPlace, MeetingPlace Chime Sound, MGX, Networkers, Networking Academy, PCNow, PIX, PowerKEY, PowerPanels, PowerTV, PowerTV (Design), PowerVu, Prisma, ProConnect, ROSA, SenderBase, SMARTnet, Spectrum Expert, StackWise, WebEx, and the WebEx logo are registered trademarks of Cisco Systems, Inc. and/or its affiliates in the United States and certain other countries.

All other trademarks mentioned in this document or website are the property of their respective owners. The use of the word partner does not imply a partnership relationship between Cisco and any other company. (0910R)

Any Internet Protocol (IP) addresses used in this document are not intended to be actual addresses. Any examples, command display output, and figures included in the document are shown for illustrative purposes only. Any use of actual IP addresses in illustrative content is unintentional and coincidental.

*Cisco Nexus 1000V Interface Configuration Guide, Release 4.0(4)SV1(1)* © 2009 Cisco Systems, Inc. All rights reserved.

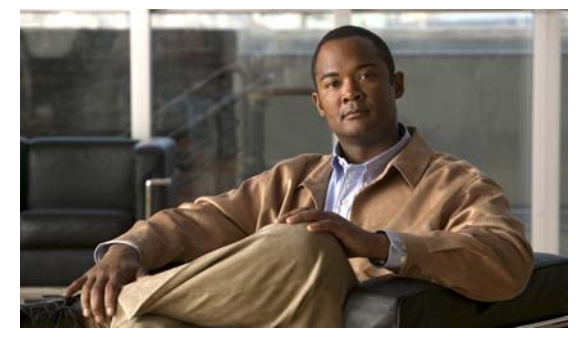

**CONTENTS**

### **[Preface](#page-6-0) i**

[Audience](#page-6-1) **i** [Document Organization](#page-6-2) **i** [Document Conventions](#page-7-0) **ii** [Related Documentation](#page-7-1) **ii** [Obtaining Documentation and Submitting a Service Request](#page-8-0) **iii**

### **[Overview](#page-10-0) 1-1**

 $\Gamma$ 

[Simplifying Interface Configuration with Port Profiles](#page-10-1) **1-1** [Information About Interfaces](#page-11-0) **1-2** [Ethernet Interfaces](#page-11-1) **1-2** [Access Ports](#page-11-2) **1-2** [Trunk Ports](#page-11-3) **1-2** [Private VLAN Ports](#page-11-4) **1-2** [Virtual Ethernet Interfaces](#page-12-0) **1-3** [Management Interface](#page-12-1) **1-3** [Port Channel Interfaces](#page-12-2) **1-3** [Configuration Limits](#page-12-3) **1-3** [High Availability for Interfaces](#page-12-4) **1-3**

### **[Configuring Interface Parameters](#page-14-0) 2-1**

[Information About the Basic Interface Parameters](#page-14-1) **2-1** [Description](#page-15-0) **2-2** [Speed Mode and Duplex Mode](#page-15-1) **2-2** [Port MTU Size](#page-16-0) **2-3** [Bandwidth](#page-17-0) **2-4** [Throughput Delay](#page-17-1) **2-4** [Administrative Status](#page-17-2) **2-4** [Cisco Discovery Protocol](#page-17-3) **2-4** [Port Channel Parameter](#page-18-0) **2-5** [Guidelines and Limitations](#page-18-1) **2-5** [Configuring the Basic Interface Parameters](#page-19-0) **2-6** [Specifying the Interfaces to Configure](#page-19-1) **2-6**

#### **Contents**

### *Send document comments to nexus1k-docfeedback@cisco.com.*

[Configuring the Description](#page-20-0) **2-7** [Dedicating Bandwidth to One Port](#page-22-0) **2-9** [Configuring the Interface Speed and Duplex Mode](#page-23-0) **2-10** [Configuring the MTU Size](#page-25-0) **2-12** [Configuring the Interface MTU Size](#page-25-1) **2-12** [Configuring the System Jumbo MTU Size](#page-27-0) **2-14** [Configuring Bandwidth](#page-28-0) **2-15** [Configuring the Throughput Delay](#page-29-0) **2-16** [Shutting Down and Activating the Interface](#page-30-0) **2-17** [Enabling or Disabling CDP](#page-32-0) **2-19** [Verifying the Basic Interface Parameters](#page-33-0) **2-20** [Clearing the Interface Counters](#page-34-0) **2-21 [Configuring Layer 2 Interfaces](#page-36-0) 3-1** [Access and Trunk Interfaces](#page-36-1) **3-1** [Information About Access and Trunk Interfaces](#page-37-0) **3-2** [IEEE 802.1Q Encapsulation](#page-37-1) **3-2** [High Availability](#page-38-0) **3-3** [Prerequisites for VLAN Trunking](#page-38-1) **3-3** [Guidelines and Limitations](#page-38-2) **3-3** [Configuring Access and Trunk Interfaces](#page-39-0) **3-4**

[Configuring a LAN Interface as a Layer 2 Access Port](#page-39-1) **3-4** [Configuring Access Host Ports](#page-41-0) **3-6** [Configuring Trunk Ports](#page-42-0) **3-7** [Configuring the Native VLAN for 802.1Q Trunking Ports](#page-43-0) **3-8** [Configuring the Allowed VLANs for Trunking Ports](#page-45-0) **3-10** [Configuring the Device to Tag Native VLAN Traffic](#page-46-0) **3-11** [Verifying Interface Configuration](#page-47-0) **3-12** [Displaying and Clearing Statistics](#page-48-0) **3-13** [Access and Trunk Port Mode Example Configurations](#page-48-1) **3-13** [Default Settings](#page-49-0) **3-14** [Additional References](#page-49-1) **3-14** [Related Documents](#page-49-2) **3-14** [Standards](#page-49-3) **3-14** [MIBs](#page-50-0) **3-15**

Ι

# **[Configuring Virtual Ethernet Interfaces](#page-52-0) 4-1** [Guidelines and Limitations](#page-52-1) **4-1** [Configuring a vEthernet Access Interface](#page-52-2) **4-1** [Configuring a vEthernet Private VLAN Interface](#page-54-0) **4-3** [Enabling or Disabling a vEthernet Interface](#page-56-0) **4-5** [Verifying vEthernet Interface Configuration](#page-57-0) **4-6** [vEthernet Show Command Examples](#page-57-1) **4-6** [vEthernet Interface Example Configurations](#page-59-0) **4-8** [Default Settings](#page-59-1) **4-8** [Additional References](#page-60-0) **4-9** [Related Documents](#page-60-1) **4-9** [Standards](#page-60-2) **4-9 [Configuring Port Channels](#page-62-0) 5-1** [Information About Port Channels](#page-62-1) **5-1** [Port Channels](#page-63-0) **5-2** [Compatibility Checks](#page-63-1) **5-2** [Viewing the Compatability Checks](#page-64-0) **5-3** [Load Balancing Using Port Channels](#page-65-0) **5-4** [LACP](#page-66-0) **5-5** [Port-Channel Modes](#page-67-0) **5-6** [LACP ID Parameters](#page-68-0) **5-7** [LACP Marker Responders](#page-69-0) **5-8** [LACP-Enabled and Static Port Channels Differences](#page-69-1) **5-8** [vPC Host Mode](#page-69-2) **5-8** [High Availability](#page-70-0) **5-9** [Prerequisites for Port Channels](#page-70-1) **5-9** [Guidelines and Limitations](#page-71-0) **5-10** [Configuring Port Channels](#page-72-0) **5-11** [Configuring a Port Channel that Connects to a Single Upstream Switch](#page-72-1) **5-11** [Configuring a Port Channel that Connects to Two Upstream Switches](#page-73-0) **5-12** [Removing the Port Channel and Group](#page-76-0) **5-15** [Adding a Layer 2 Port to a Channel Group](#page-76-1) **5-15** [Removing a Port from a Channel Group](#page-78-0) **5-17** [Shutting Down and Restarting a Port Channel Interface](#page-78-1) **5-17**

 $\mathbf I$ 

#### **Contents**

### *Send document comments to nexus1k-docfeedback@cisco.com.*

[Configuring a Port Channel Description](#page-79-0) **5-18** [Configuring LACP Port-Channel Port Modes](#page-81-0) **5-20** [Configuring the Speed and Duplex Settings for a Port Channel Interface](#page-82-0) **5-21** [Configuring Port Channel Load Balance](#page-83-0) **5-22** [Restoring Load Balance Default Method](#page-85-0) **5-24** [Verifying the Port Channel Configuration](#page-86-0) **5-25** [Displaying Statistics](#page-87-0) **5-26** [Port Channel Example Configuration](#page-87-1) **5-26** [Default Settings](#page-87-2) **5-26** [Additional References](#page-88-0) **5-27** [Related Documents](#page-88-1) **5-27** [Standards](#page-88-2) **5-27**

### **[Supported RFCs](#page-90-0) 6-1**

[IP Services RFCs](#page-90-1) **6-1**

**I [NDEX](#page-92-0)**

ן

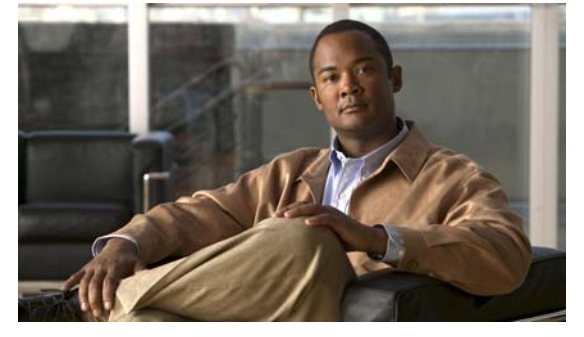

# <span id="page-6-0"></span>**Preface**

This document, *Cisco Nexus 1000V Interface Configuration Guide, Release 4.0(4)SV1(1)*, provides information for configuring Cisco Nexus 1000V interfaces.

This preface includes the following topics:

- **•** [Audience, page](#page-6-1) i
- **•** [Document Organization, page](#page-6-2) i
- **•** [Document Conventions, page](#page-7-0) ii
- **•** [Related Documentation, page](#page-7-1) ii
- **•** [Obtaining Documentation and Submitting a Service Request, page](#page-8-0) iii

# <span id="page-6-1"></span>**Audience**

 $\Gamma$ 

This guide is for experienced network system users.

# <span id="page-6-2"></span>**Document Organization**

This document is organized into the following chapters:

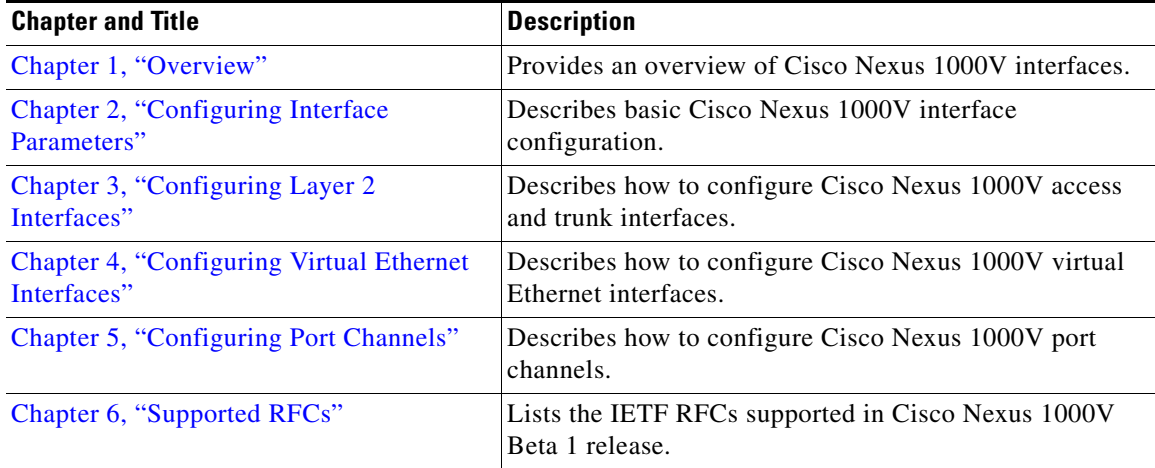

Ι

### *Send document comments to nexus1k-docfeedback@cisco.com.*

# <span id="page-7-0"></span>**Document Conventions**

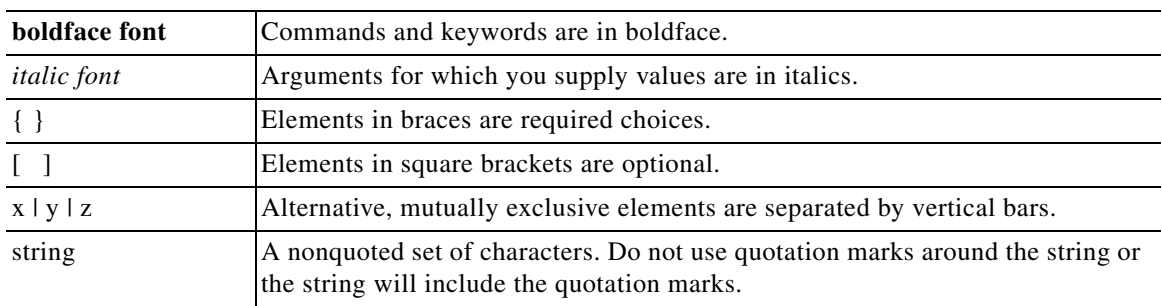

Command descriptions use these conventions:

Screen examples use these conventions:

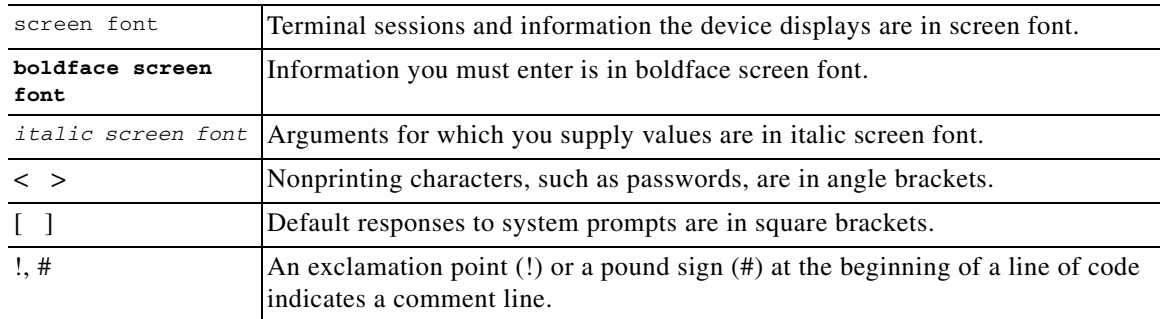

This document uses the following conventions for notes and cautions:

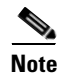

**Note** Means reader *take note*. Notes contain helpful suggestions or references to material not covered in the manual.

**Caution** Means *reader be careful*. In this situation, you might do something that could result in equipment damage or loss of data.

# <span id="page-7-1"></span>**Related Documentation**

Cisco Nexus 1000V includes the following documents available on [Cisco.com:](http://www.cisco.com/en/US/products/ps9902/tsd_products_support_series_home.html)

### **General Information**

*Cisco Nexus 1000V Release Notes, Release 4.0(4)SV1(1) Cisco Nexus 1000V and VMware Compatibility Information, Release 4.0(4)SV1(1)*

#### **Install and Upgrade**

*Cisco Nexus 1000V Software Installation Guide, Release 4.0(4)SV1(1)*

**Cisco Nexus 1000V Interface Configuration Guide, Release 4.0(4)SV1(1)**

*Cisco Nexus 1000V Virtual Ethernet Module Software Installation Guide, Release 4.0(4)SV1(1)*

#### **Configuration Guides**

*Cisco Nexus 1000V License Configuration Guide, Release 4.0(4)SV1(1) Cisco Nexus 1000V Getting Started Guide, Release 4.0(4)SV1(1) Cisco Nexus 1000V Interface Configuration Guide, Release 4.0(4)SV1(1) Cisco Nexus 1000V Layer 2 Switching Configuration Guide, Release 4.0(4)SV1(1) Cisco Nexus 1000V Port Profile Configuration Guide, Release 4.0(4)SV1(1) Cisco Nexus 1000V Quality of Service Configuration Guide, Release 4.0(4)SV1(1) Cisco Nexus 1000V Security Configuration Guide, Release 4.0(4)SV1(1) Cisco Nexus 1000V System Management Configuration Guide, Release 4.0(4)SV1(1) Cisco Nexus 1000V High Availability and Redundancy Reference, Release 4.0(4)SV1(1)*

#### **Reference Guides**

 $\mathbf I$ 

*Cisco Nexus 1000V Command Reference, Release 4.0(4)SV1(1) Cisco Nexus 1000V MIB Quick Reference*

#### **Troubleshooting and Alerts**

*Cisco Nexus 1000V Troubleshooting Guide, Release 4.0(4)SV1(1) Cisco Nexus 1000V Password Recovery Guide Cisco NX-OS System Messages Reference*

# <span id="page-8-0"></span>**Obtaining Documentation and Submitting a Service Request**

For information on obtaining documentation, submitting a service request, and gathering additional information, see the monthly *What's New in Cisco Product Documentation*, which also lists all new and revised Cisco technical documentation, at:

<http://www.cisco.com/en/US/docs/general/whatsnew/whatsnew.html>

Subscribe to the *What's New in Cisco Product Documentation* as a Really Simple Syndication (RSS) feed and set content to be delivered directly to your desktop using a reader application. The RSS feeds are a free service and Cisco currently supports RSS version 2.0.

 $\mathsf I$ 

 *Send document comments to nexus1k-docfeedback@cisco.com.*

a l

**The Second Service** 

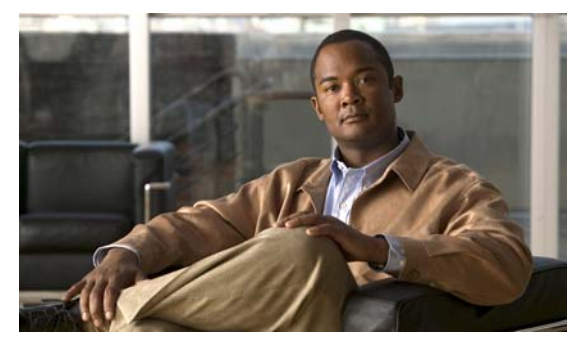

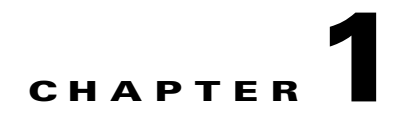

# <span id="page-10-2"></span><span id="page-10-0"></span>**Overview**

This chapter provides an overview of the interface types supported in Cisco Nexus 1000V.

This chapter includes the following sections:

- **•** [Simplifying Interface Configuration with Port Profiles, page](#page-10-1) 1-1
- [Information About Interfaces, page](#page-11-0) 1-2
- **•** [High Availability for Interfaces, page](#page-12-4) 1-3

# <span id="page-10-1"></span>**Simplifying Interface Configuration with Port Profiles**

In Cisco Nexus 1000V, port profiles are used to configure interfaces. A port profile can be assigned to multiple interfaces giving them all the same configuration. Changes to the port profile can be propagated automatically to the configuration of any interface assigned to it.

In VMware VirtualCenter (VC) a port profile is represented as a port group. The vEthernet or Ethernet interfaces are assigned in VC to a port profile for:

- **•** Defining port configuration by policy.
- **•** Applying a single policy across a large number of ports.
- **•** Supporting both vEthernet and Ethernet ports.

Port profiles that are configured as uplinks, can be assigned by the server administrator to physical ports (a vmnic or a pnic). Port profiles that are not configured as uplinks can be assigned to a VM virtual port.

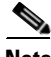

**Note** While manual interface configuration overrides that of the port profile, it is not the recommended process. Manual interface configuration is only used, for example, to quickly test a change or allow a port to be disabled without having to change the inherited port profile.

For more information about port profiles, see the *Cisco Nexus 1000V Port Profile Configuration Guide, Release 4.0(4)SV1(1)*.

For more information about assigning port profiles, see your VMware documentation.

To verify that the profiles are assigned as expected, use the following show commands:

#### **show port-profile usage**

**show running-config interface** *interface-id*

Note: The output of the command **show running-config interface** *interface-id* shows a config line such as, inherit port-profile MyProfile, indicating the inherited port profile.

 $\mathbf l$ 

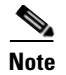

**Note** Inherited port profiles cannot be changed or removed from an interface using the Cisco Nexus 1000V CLI. This can only be done through the VC.

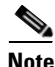

**Note** Inherited port profiles are automatically configured by the Cisco Nexus 1000V when the ports are attached on the hosts. This is done by matching up the VMware port group assigned by the system administrator with the port profile that created it.

# <span id="page-11-0"></span>**Information About Interfaces**

This section includes the following topics:

- [Ethernet Interfaces, page](#page-11-1) 1-2
- **•** [Virtual Ethernet Interfaces, page](#page-12-0) 1-3
- **••** [Management Interface, page](#page-12-1) 1-3
- **•** [Port Channel Interfaces, page](#page-12-2) 1-3

### <span id="page-11-1"></span>**Ethernet Interfaces**

Ethernet interfaces include access ports, trunk ports, private VLAN hosts and promiscuous ports, and routed ports.

This section includes the following topics:

- **•** [Access Ports, page](#page-11-2) 1-2
- [Trunk Ports, page](#page-11-3) 1-2
- **•** [Private VLAN Ports, page](#page-11-4) 1-2

### <span id="page-11-2"></span>**Access Ports**

An access port carries traffic for one VLAN. This type of port is a Layer 2 interface only. For more information about access-port interfaces, see Chapter [3, "Configuring Layer 2 Interfaces."](#page-36-2)

### <span id="page-11-3"></span>**Trunk Ports**

A trunk port carries traffic for two or more VLANs. This type of port is a Layer 2 interface only. For more information about trunk-port interfaces, see Chapter [3, "Configuring Layer 2 Interfaces."](#page-36-2)

### <span id="page-11-4"></span>**Private VLAN Ports**

Private VLANs (PVLANs) are used to segregate Layer 2 ISP traffic and convey it to a single router interface. PVLANs achieve device isolation by applying Layer 2 forwarding constraints that allow end devices to share the same IP subnet while being Layer 2 isolated. In turn, the use of larger subnets reduces address management overhead. Three separate port designations are used, each having its own unique set of rules regulating the ability of each connected endpoint to communicate with other connected endpoints within the same private VLAN domain.

For more information about PVLAN, see the document, *Cisco Nexus 1000V Layer 2 Switching Configuration Guide, Release 4.0(4)SV1(1)*.

### <span id="page-12-0"></span>**Virtual Ethernet Interfaces**

Virtual Ethernet (vEthernet or vEth) interfaces are logical interfaces. Each vEth interface corresponds to a switch interface connected to a virtual port. These include the following interface types:

- **•** VM (interfaces connected to VM NICs)
- **•** service console
- **•** vmkernel

The vEth interfaces are created on the Cisco Nexus 1000V to represent virtual ports in use on the distributed virtual switch.

### <span id="page-12-1"></span>**Management Interface**

You can use the management ethernet interface to connect the device to a network for remote management using a Telnet client, the Simple Network Management Protocol (SNMP), or other management agents. For more information on the management interface, see the *Cisco Nexus 1000V Getting Started Guide, Release 4.0(4)SV1(1)*.

### <span id="page-12-2"></span>**Port Channel Interfaces**

A port channel is a logical interface that aggregates multiple physical interfaces. You can bundle up to eight individual links to physical ports into a port channel to improve bandwidth and redundancy. You can also use port channeling to load balance traffic across these channeled physical interfaces. For more information about port channel interfaces, see Chapter [5, "Configuring Port Channels."](#page-62-2)

# <span id="page-12-5"></span><span id="page-12-3"></span>**Configuration Limits**

[Table](#page-12-5) 1-1 lists the Cisco Nexus 1000V Release 4.0(4)SV1(1) configuration limits for port channels.

| <b>Feature</b> | <b>Maximum Limit</b> |
|----------------|----------------------|
| Active VLANs   | 512                  |
| Port channels  | 256                  |

*Table 1-1 Cisco NX-OS Release 4.1 Configuration Limits*

# <span id="page-12-4"></span>**High Availability for Interfaces**

Interfaces support stateful and stateless restarts. A stateful restart occurs on a supervisor switchover. After the switchover, Cisco Nexus 1000V applies the runtime configuration after the switchover.

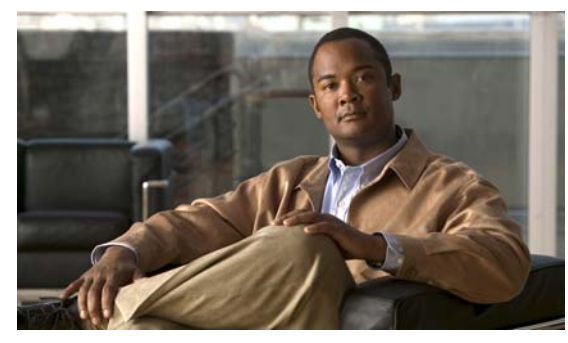

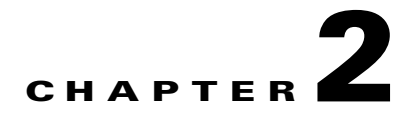

# <span id="page-14-2"></span><span id="page-14-0"></span>**Configuring Interface Parameters**

This chapter describes how to configure the basic interface parameters, or parameters shared by multiple interfaces.

This chapter includes the following sections:

- **•** [Information About the Basic Interface Parameters, page](#page-14-1) 2-1
- **•** [Guidelines and Limitations, page](#page-18-1) 2-5
- **•** [Configuring the Basic Interface Parameters, page](#page-19-0) 2-6
- **•** [Verifying the Basic Interface Parameters, page](#page-33-0) 2-20
- **•** [Clearing the Interface Counters, page](#page-34-0) 2-21

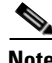

**Note** To configure Layer 2 access or trunking interfaces, see Chapter [2, "Configuring Interface Parameters."](#page-14-0)

# <span id="page-14-1"></span>**Information About the Basic Interface Parameters**

This section includes the following topics:

- **•** [Description, page](#page-15-0) 2-2
- **•** [Speed Mode and Duplex Mode, page](#page-15-1) 2-2
- **•** [Port MTU Size, page](#page-16-0) 2-3
- **•** [Bandwidth, page](#page-17-0) 2-4
- **•** [Throughput Delay, page](#page-17-1) 2-4
- **•** [Administrative Status, page](#page-17-2) 2-4
- **•** [Cisco Discovery Protocol, page](#page-17-3) 2-4
- **•** [Port Channel Parameter, page](#page-18-0) 2-5
- [Port Channel Parameter, page](#page-18-0) 2-5

### <span id="page-15-0"></span>**Description**

For the vEthernet, Ethernet, and management interfaces, you can configure the description parameter to provide a recognizable name for the interface. Using a unique name for each interface allows you to quickly identify the interface when you are looking at a listing of multiple interfaces.

For information about setting the description parameter for port channel interfaces, see the ["Configuring a Port Channel Description" section on page](#page-79-1) 5-18.

For information about configuring this parameter for other interfaces, see the ["Configuring the Description" section on page](#page-20-0) 2-7.

### <span id="page-15-1"></span>**Speed Mode and Duplex Mode**

The speed mode and duplex mode are interrelated for each Ethernet and management interface. By default, each of these interfaces autonegotiates its speed and duplex mode with the other interface, but you can change these settings. If you change the settings, be sure to use the same speed and duplex mode setting on both interfaces, or use autonegotiation for at least one of the interfaces. [Table](#page-16-1) 2-1 shows the settings that work for each type of Ethernet and management interface.

<span id="page-16-1"></span>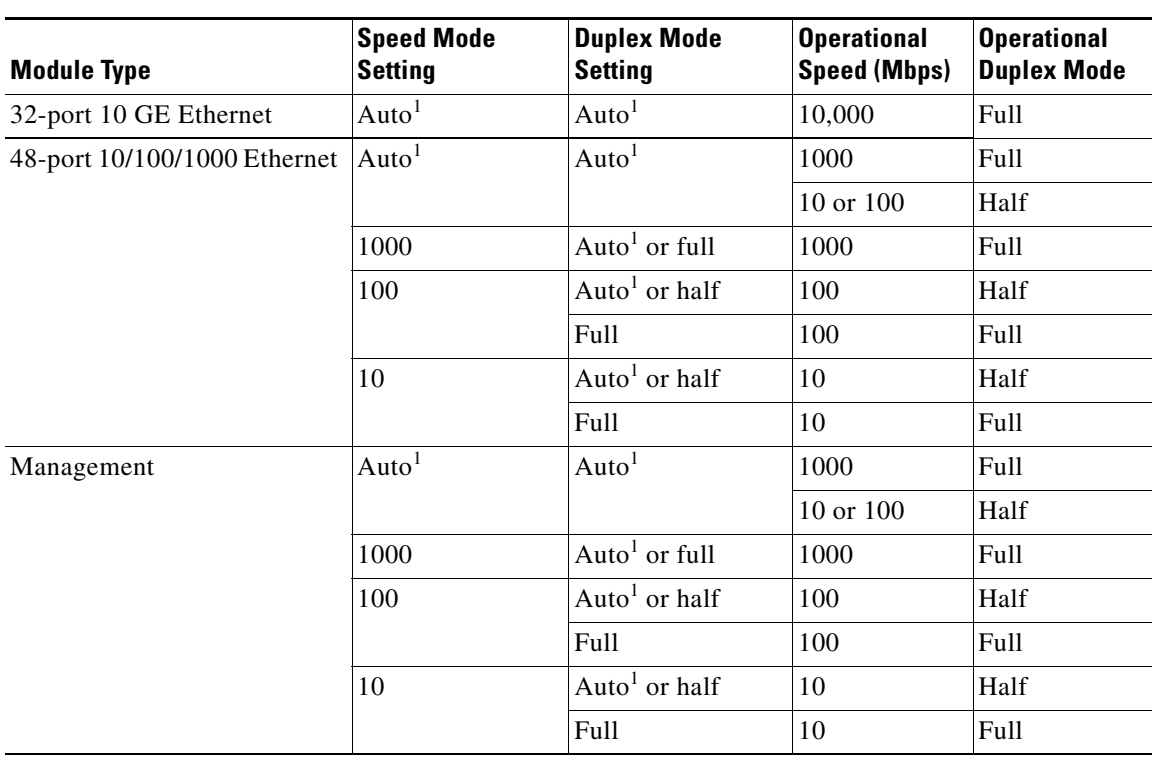

*Table 2-1 Speed- and Duplex-Mode Settings Used for Ethernet and Management Interfaces*

1. Default setting

For information about setting the speed mode and duplex mode for port channel interfaces, see the ["Configuring the Speed and Duplex Settings for a Port Channel Interface" section on page](#page-82-1) 5-21.

For information about setting the speed and duplex speed for other interfaces, see the ["Configuring the Interface Speed and Duplex Mode" section on page](#page-23-0) 2-10.

### <span id="page-16-0"></span>**Port MTU Size**

The maximum transmission unit (MTU) size specifies the maximum frame size that an Ethernet port can process. For transmissions to occur between two ports, you must configure the same MTU size for both ports. A port drops any frames that exceed its MTU size.

By default, each port has an MTU of 1500 bytes, which is the IEEE 802.3 standard for Ethernet frames. Larger MTU sizes are possible for more efficient processing of data with less overhead. The larger frames, called jumbo frames, can be up to 9216 bytes in size, which is also the default system jumbo MTU size.

On a Layer 3 interface, you can configure an MTU size between 576 and 9216 bytes. You can configure up to 64 MTU settings for each I/O module.

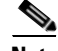

**Note** The global LAN port MTU size applies to the traffic through a Layer 3 Ethernet LAN port that is configured with a non-default MTU size.

For a Layer 2 port, you can configure an MTU size that is either the system default (1500 bytes) or the system jumbo MTU size (initially 9216 bytes).

**Note** If you change the system jumbo MTU size, Layer 2 ports automatically use the system default MTU size (1500 bytes) unless you specify the new system jumbo MTU size for some or all of those ports.

For information about setting the MTU size, see the ["Configuring the MTU Size" section on page](#page-25-0) 2-12.

### <span id="page-17-0"></span>**Bandwidth**

Ethernet ports have a fixed bandwidth of 1,000,000 Kb at the physical level. Layer 3 protocols use a bandwidth value that you can set for calculating their internal metrics. The value that you set is used for informational purposes only by the Layer 3 protocols—it does not change the fixed bandwidth at the physical level. For example, the Interior Gateway Routing Protocol (IGRP) uses the minimum path bandwidth to determine a routing metric, but the bandwidth at the physical level remains 1,000,000 Kb.

For information see the ["Configuring Bandwidth" section on page](#page-28-0) 2-15.

### <span id="page-17-1"></span>**Throughput Delay**

Specifying a value for the throughput-delay parameter provides a value used by Layer 3 protocols; it does not change the actual throughput delay of an interface. The Layer 3 protocols can use this value to make operating decisions. For example, the IGRP can use the delay setting to differentiate between a satellite link and a land link. The delay value that you set is in the tens of microseconds.

For information see the ["Configuring the Throughput Delay" section on page](#page-29-0) 2-16.

### <span id="page-17-2"></span>**Administrative Status**

The administrative-status parameter determines whether an interface is up or down. When an interface is administratively down, it is disabled and unable to transmit data. When an interface is administratively up, it is enabled and able to transmit data.

For information see the following:

- **•** ["Shutting Down and Restarting a Port Channel Interface" section on page](#page-78-2) 5-17.
- **•** ["Shutting Down and Activating the Interface" section on page](#page-30-0) 2-17.

### <span id="page-17-3"></span>**Cisco Discovery Protocol**

The Cisco Discovery Protocol (CDP) is a Layer 2 protocol that enables two devices that run CDP to learn about each other. You can use CDP to troubleshoot the network by displaying information about the neighboring devices that are linked through each interface. By default, CDP is enabled.

For information see the following:

**•** ["Enabling or Disabling CDP" section on page](#page-32-0) 2-19.

### <span id="page-18-0"></span>**Port Channel Parameter**

A port channel is an aggregation of physical interfaces that comprise a logical interface. You can bundle up to eight individual interfaces into a port channel to provide increased bandwidth and redundancy. Port channeling also load balances traffic across these physical interfaces. The port channel stays operational if at least one physical interface within the port channel is operational.

You can create a Layer 2 port channel by bundling compatible Layer 2 interfaces, or you can create Layer 3 port channels by bundling compatible Layer 3 interfaces. You cannot combine Layer 2 and Layer 3 interfaces in the same port channel.

Any configuration changes that you apply to the port channel are applied to each interface member of that port channel.

To configure port channels, see the ["Configuring Port Channels" section on page](#page-62-2) 5-1.

# <span id="page-18-1"></span>**Guidelines and Limitations**

Follow these guidelines and limitations for configuring the basic interface parameters:

- Fiber-optic Ethernet ports must use Cisco-supported transceivers. To verify that the ports are using Cisco-supported transceivers, use the **show interface transceivers** command. Interfaces with Cisco-supported transceivers are listed as functional interfaces.
- **•** A port can be either a Layer 2 or a Layer 3 interface; it cannot be both simultaneously.

By default, each port is a Layer 3 interface. You can change a Layer 3 interface into a Layer 2 interface by using the **switchport** command. Conversely, you can change a Layer 2 interface into a Layer 3 interface by using the **no switchport** command.

- **•** Flow control, that is using IEEE 802.3x pause frames for controlling flow, is not supported.
- **•** You usually configure Ethernet port speed and duplex mode parameters to auto to allownegotiation of the speed and duplex mode between ports. If you decide to configure the port speed and duplex modes manually for these ports, consider the following:
	- **–** If you set the Ethernet port speed to auto, the device automatically sets the duplex mode to auto.
	- **–** If you enter the **no speed** command, the device automatically sets both the speed and duplex parameters to auto (the **no speed** command produces the same results as the **speed auto** command).
	- **–** If you configure an Ethernet port speed to a value other than auto (for example, 10, 100, or 1000 Mbps), you must configure the connecting port to match. Do not configure the connecting port to negotiate the speed.

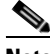

**Note** The device cannot automatically negotiate the Ethernet port speed and duplex mode if the connecting port is configured to a value other than auto.

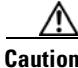

**Caution** Changing the Ethernet port speed and duplex mode configuration might shut down and reenable the interface.

Г

# <span id="page-19-0"></span>**Configuring the Basic Interface Parameters**

This section includes the following topics:

- **•** [Specifying the Interfaces to Configure, page](#page-19-1) 2-6
- [Configuring the Description, page](#page-20-0) 2-7
- **•** [Configuring Bandwidth, page](#page-28-0) 2-15
- **•** [Configuring the Throughput Delay, page](#page-29-0) 2-16
- **•** [Shutting Down and Activating the Interface, page](#page-30-0) 2-17
- **•** [Enabling or Disabling CDP, page](#page-32-0) 2-19

# <span id="page-19-1"></span>**Specifying the Interfaces to Configure**

Before you can configure the parameters for one or more interfaces of the same type, you must specify the type and the identities of the interfaces. The following table shows the interface types and identities that you should use for specifying the Ethernet and management interfaces.

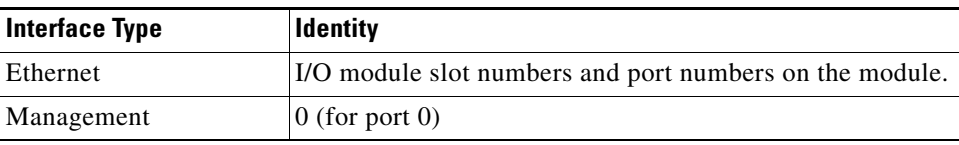

To verify the current configuration of interfaces, you can display their properties. Use the **show interface** command along with a specification of the interface type and identities.

### **SUMMARY STEPS**

- **1. config t**
- **2. interface** *interface*

### **DETAILED STEPS**

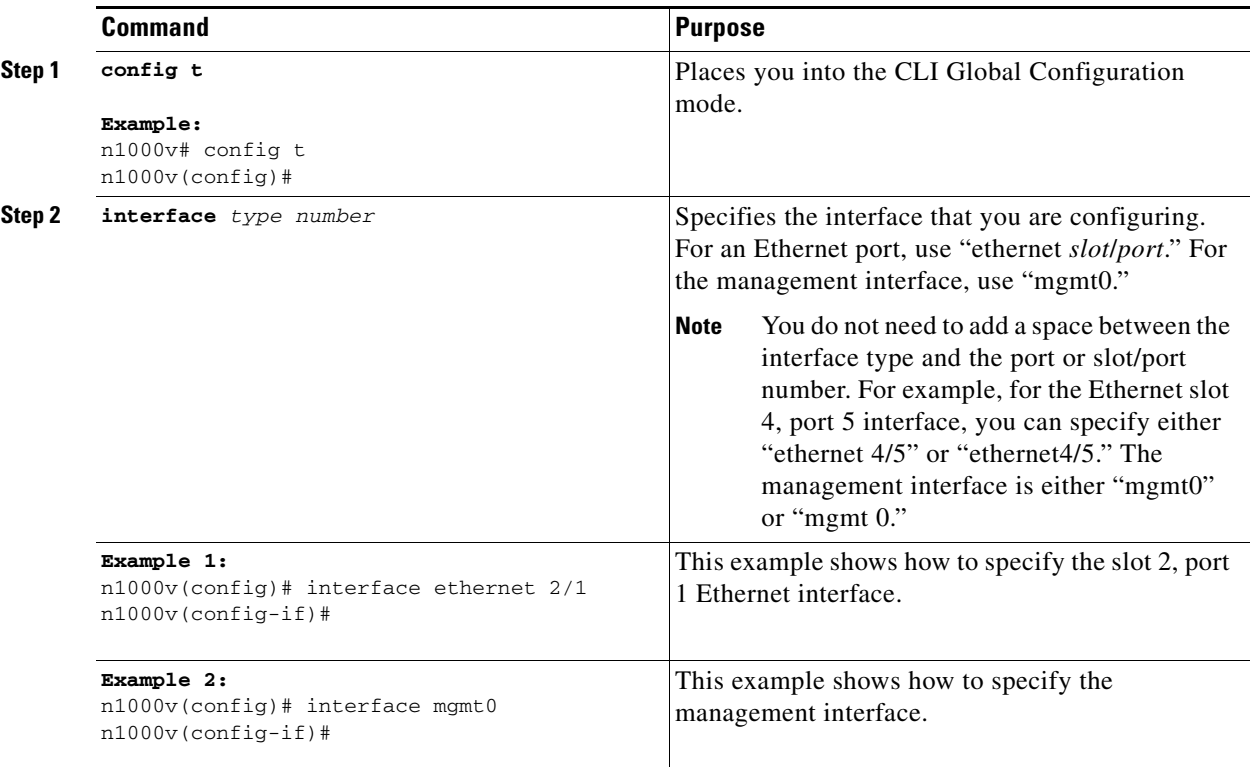

# <span id="page-20-0"></span>**Configuring the Description**

You can provide textual interface descriptions for the Ethernet and management interfaces. Descriptions can be a maximum of 80 case-sensitive alphanumeric characters.

### **SUMMARY STEPS**

- **1. config t**
- **2. interface** *interface*
- **3. description** *text*
- **4. show interface** *interface*
- **5. exit**
- **6. copy running-config startup-config**

### **DETAILED STEPS**

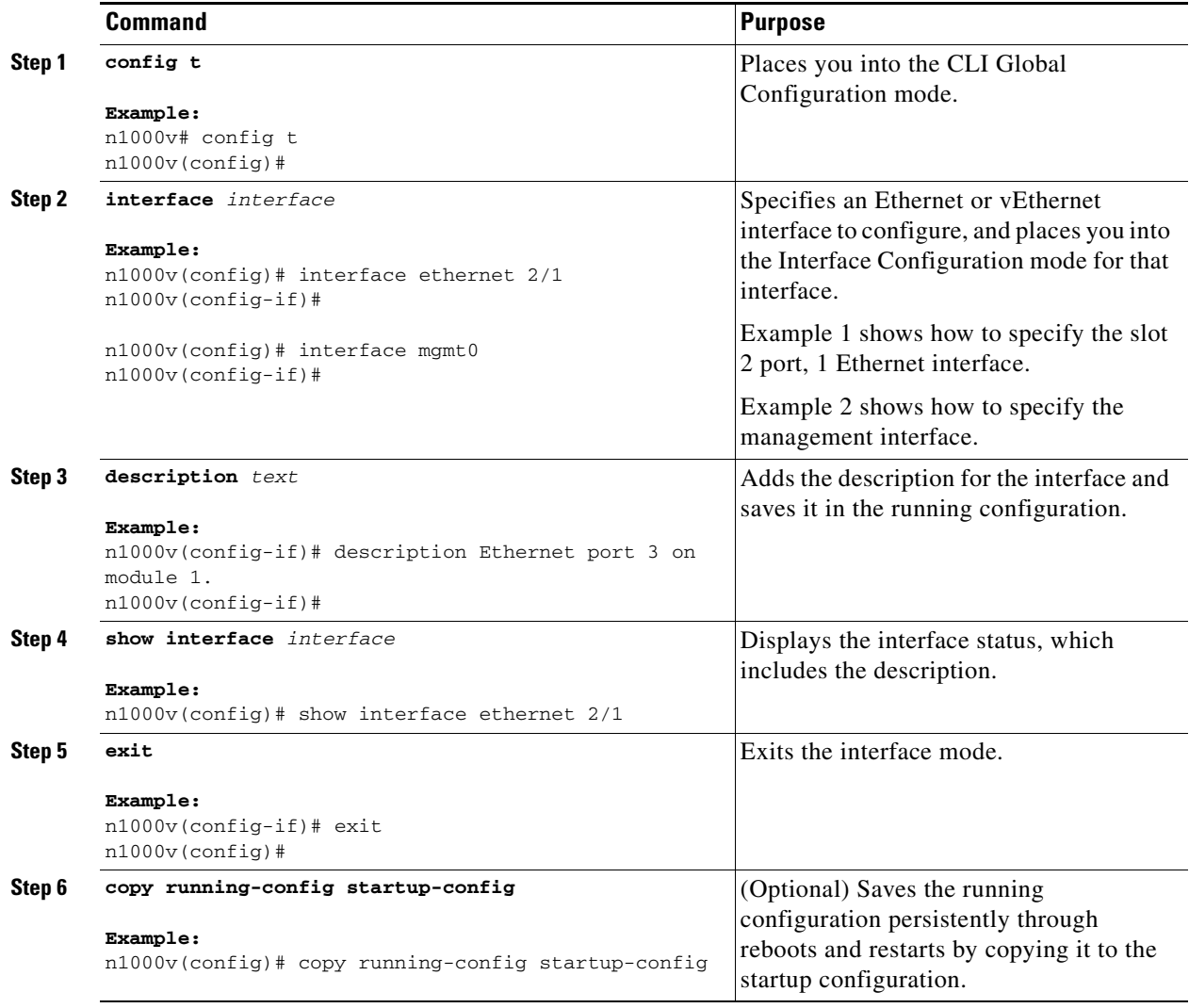

This example shows how to set the interface description to Ethernet port 24 on module 3.

```
n1000v# config t
n1000v(config)# interface ethernet 3/24
n1000v(config-if)# description server1
n1000v(config-if)#
```
### <span id="page-22-0"></span>**Dedicating Bandwidth to One Port**

When you dedicate the bandwidth to one port, you must first administratively shut down the four ports in the group, change the rate mode to dedicated, and then bring the dedicated port administratively up.

### **SUMMARY STEPS**

- **1. config t**
- **2. interface ethernet** *slot***/***port,* **ethernet** *slot/port,* **ethernet** *slot/port,* **ethernet** *slot/port*
- **3. shutdown**
- **4. interface ethernet** *slot/port*
- **5. rate-mode dedicated**
- **6. no shutdown**
- **7. show interface ethernet** *slot/port*
- **8. exit**
- **9. copy running-config startup-config**

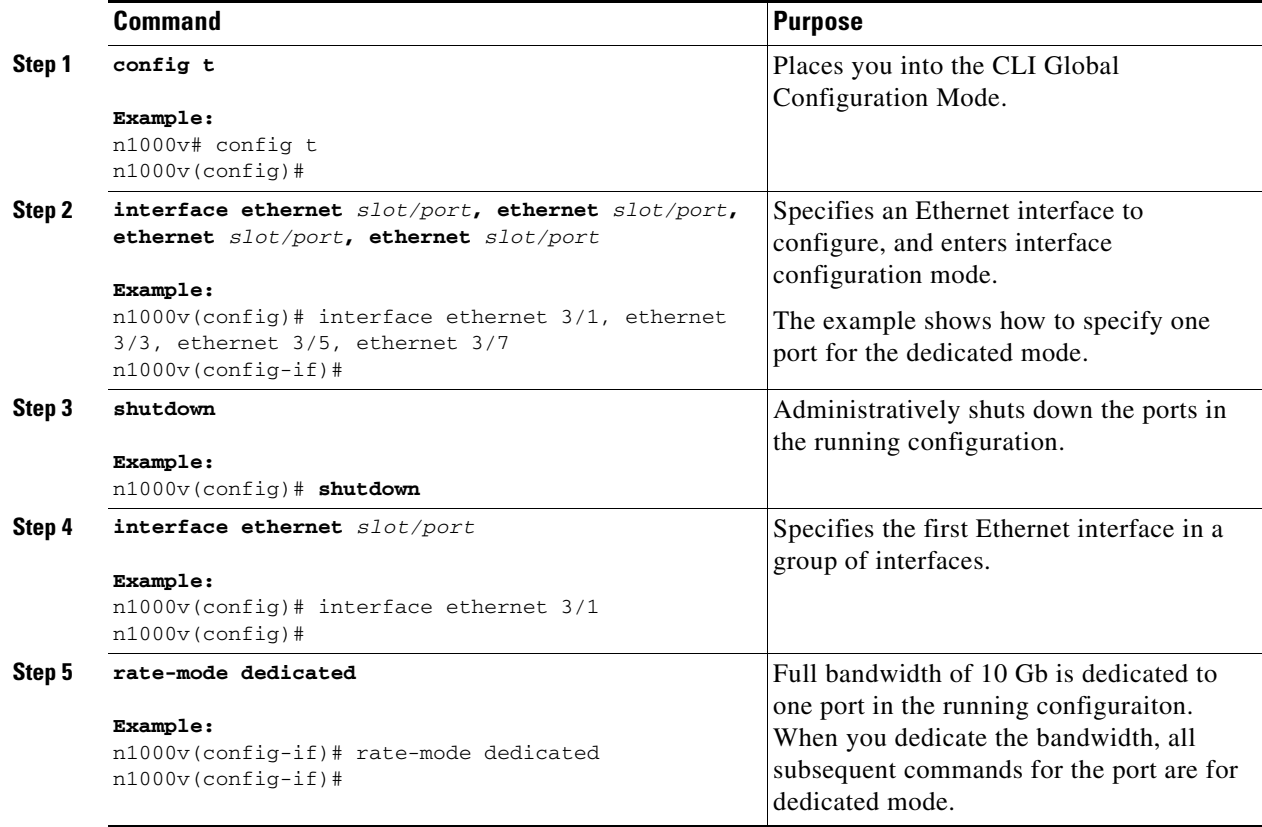

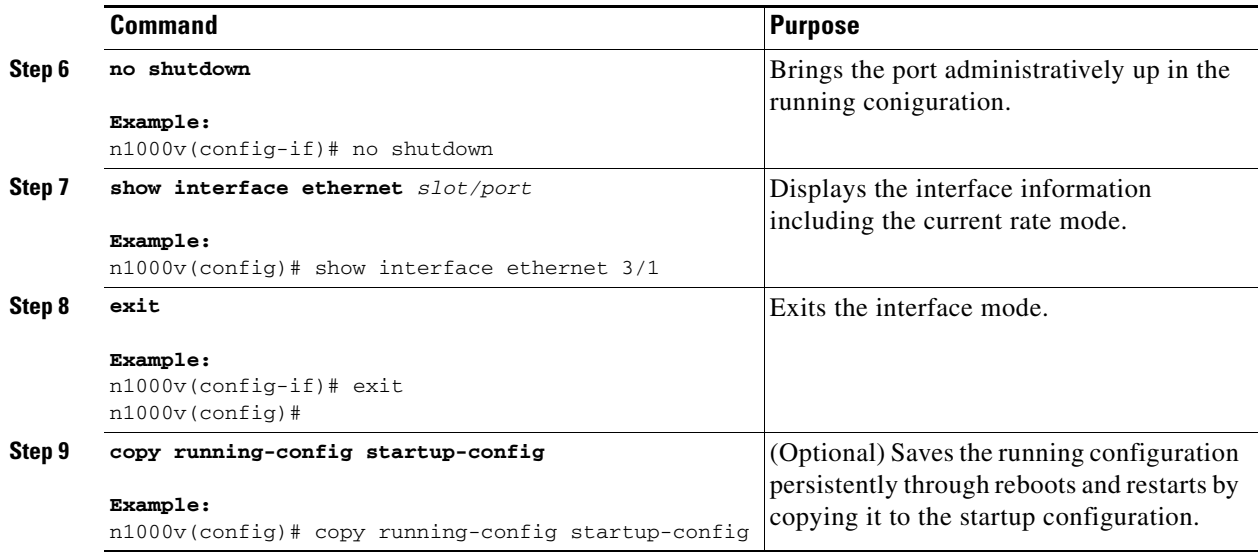

This example shows how to configure the dedicated mode for Ethernet port 4/17 in the group that includes ports 4/17, 4/19, 4/21, and 4/23:

```
n1000v# config t
n1000v(config)# interface ethernet 4/17, ethernet 4/19, ethernet 4/21, ethernet 4/23
n1000v(config-if)# shutdown
n1000v(config-if)# interface ethernet 4/17
n1000v(config-if)# rate-mode dedicated
n1000v(config-if)# no shutdown
n1000v(config-if)#
```
### <span id="page-23-0"></span>**Configuring the Interface Speed and Duplex Mode**

The interface speed and duplex mode are interrelated, so you should configure both of their parameters at the same time. To see which speeds and duplex modes you can configure together for Ethernet and management interfaces, see .

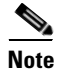

**Note** The interface speed that you specify can affect the duplex mode used for an interface, so you should set the speed before setting the duplex mode. If you set the speed for autonegotiation, the duplex mode is automatically set to be autonegotiated. If you specify 10- or 100-Mbps speed, the port is automatically configured to use half-duplex mode, but you can specify full-duplex mode instead. If you specify a speed of 1000 Mbps (1 Gbps) or faster, full duplex is automatically used.

#### **BEFORE YOU BEGIN**

Make sure that the remote port has a speed setting that supports your changes for the local port. If you want to set the local port to use a specific speed, you must set the remote port for the same speed or set the local port to autonegotiate the speed.

#### **SUMMARY STEPS**

- **1. config t**
- **2. interface** *interface*

- **3. speed** {{**10** | **100** | **1000** | {**auto** [**10 100** [**1000**]]}} | {**10000** | **auto**}}
- **4. duplex** {**full** | **half** | **auto**}
- **5. show interface** *interface*
- **6. exit**
- **7. copy running-config startup-config**

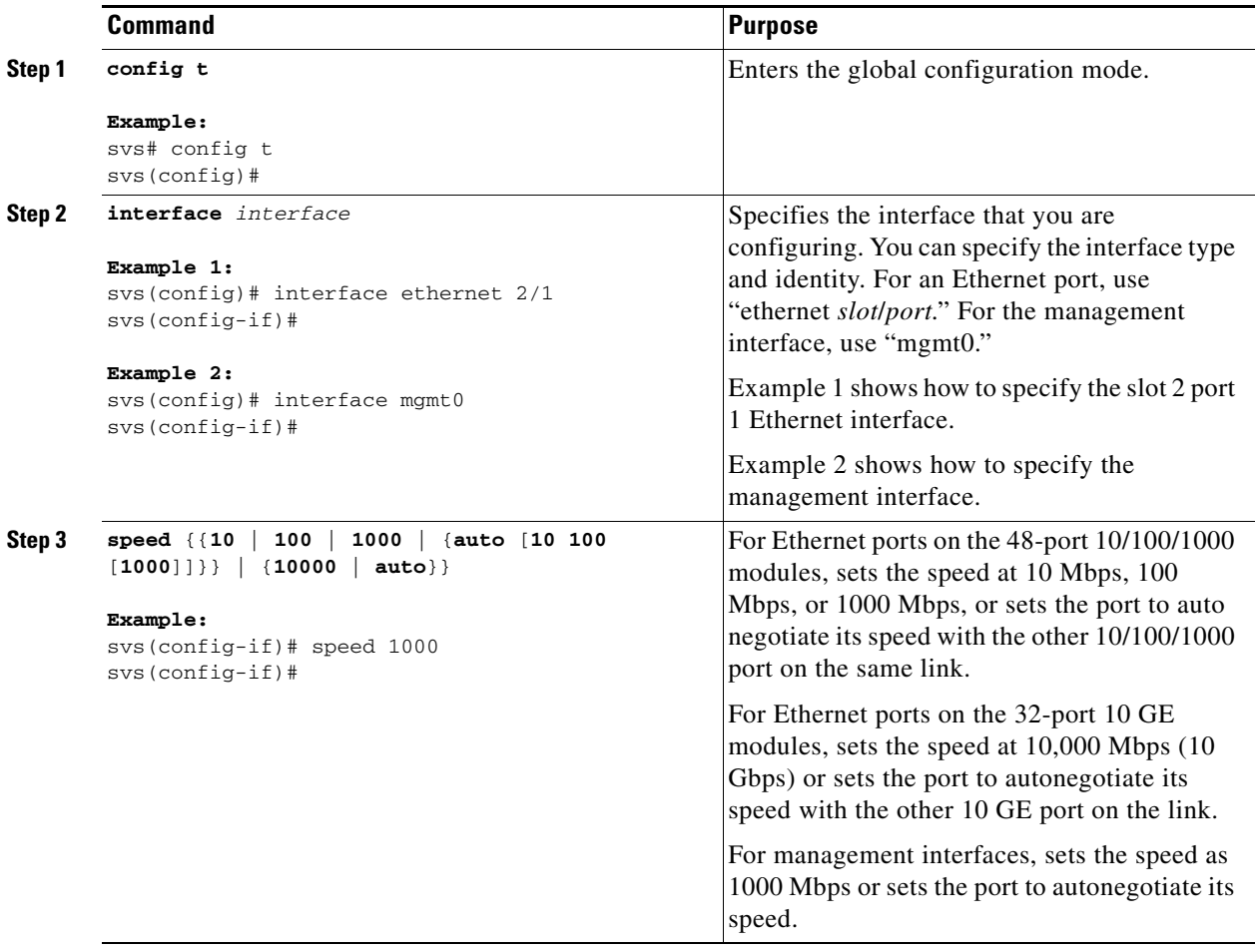

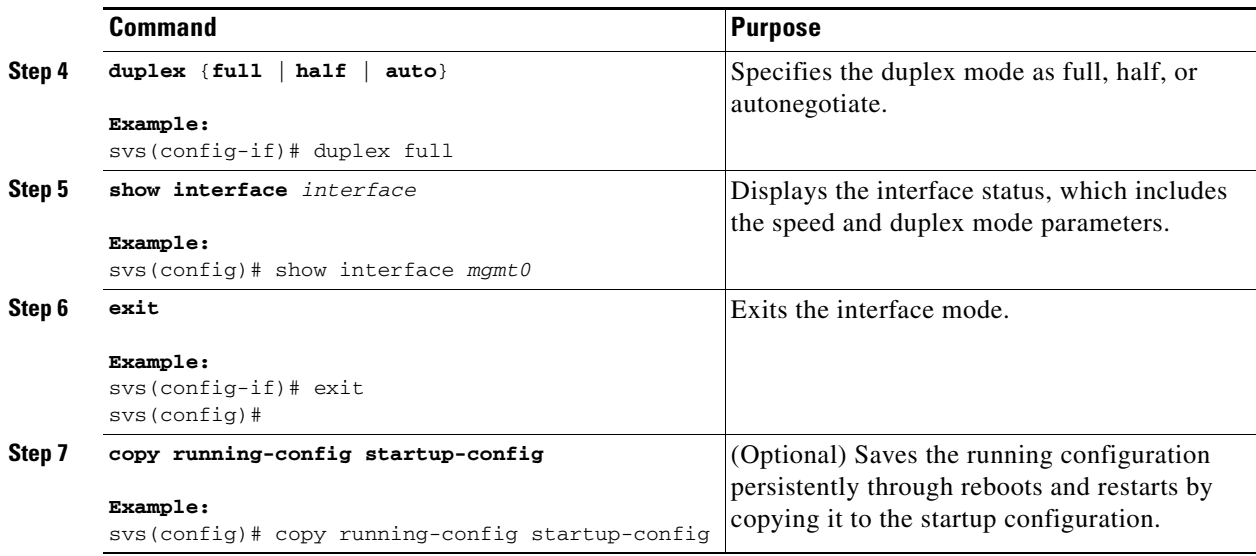

This example shows how to set the speed of Ethernet port 1 on the 48-port 10/100/1000 module in slot 3 to 1000 Mbps and full-duplex mode:

```
svs# config t
svs(config)# interface ethernet 3/1
svs(config-if)# speed 1000
svs(config-if)# duplex full
svs(config-if)#
```
### <span id="page-25-0"></span>**Configuring the MTU Size**

You can configure the maximum transmission unit (MTU) size for Layer 2 and Layer 3 Ethernet interfaces. For Layer 3 interfaces, you can configure the MTU to be between 576 and 9216 bytes (even values are required). For Layer 2 interfaces, you can configure the MTU to be either the system default MTU (1500 bytes) or the system jumbo MTU size (which has the default size of 9216 bytes).

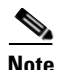

**Note** You can change the system jumbo MTU size, but if you change that value, you should also update the Layer 2 interfaces that use that value so that they use the new system jumbo MTU value. If you do not update the MTU value for Layer 2 interfaces, those interfaces will use the system default MTU (1500 bytes).

This section includes the following topics:

- **•** [Configuring the Interface MTU Size, page](#page-25-1) 2-12
- **•** [Configuring the System Jumbo MTU Size, page](#page-27-0) 2-14

### <span id="page-25-1"></span>**Configuring the Interface MTU Size**

For Layer 3 interfaces, you can configure an MTU size that is between 576 and 9216 bytes.

For Layer 2 interfaces, you can configure all Layer 2 interfaces to use either the default MTU size (1500 bytes) or the system jumbo MTU size (default size of 9216 bytes). If you need to use a different system jumbo MTU size for Layer 2 interfaces, see the ["Configuring the System Jumbo MTU Size" section on](#page-27-0)  [page](#page-27-0) 2-14.

### **SUMMARY STEPS**

- **1. config t**
- **2. interface ethernet** *slot***/***port*
- **3. switchport** | {**no switchport**}
- **4. mtu** *size*
- **5. show interface ethernet** *slot***/***port*
- **6. exit**
- **7. copy running-config startup-config**

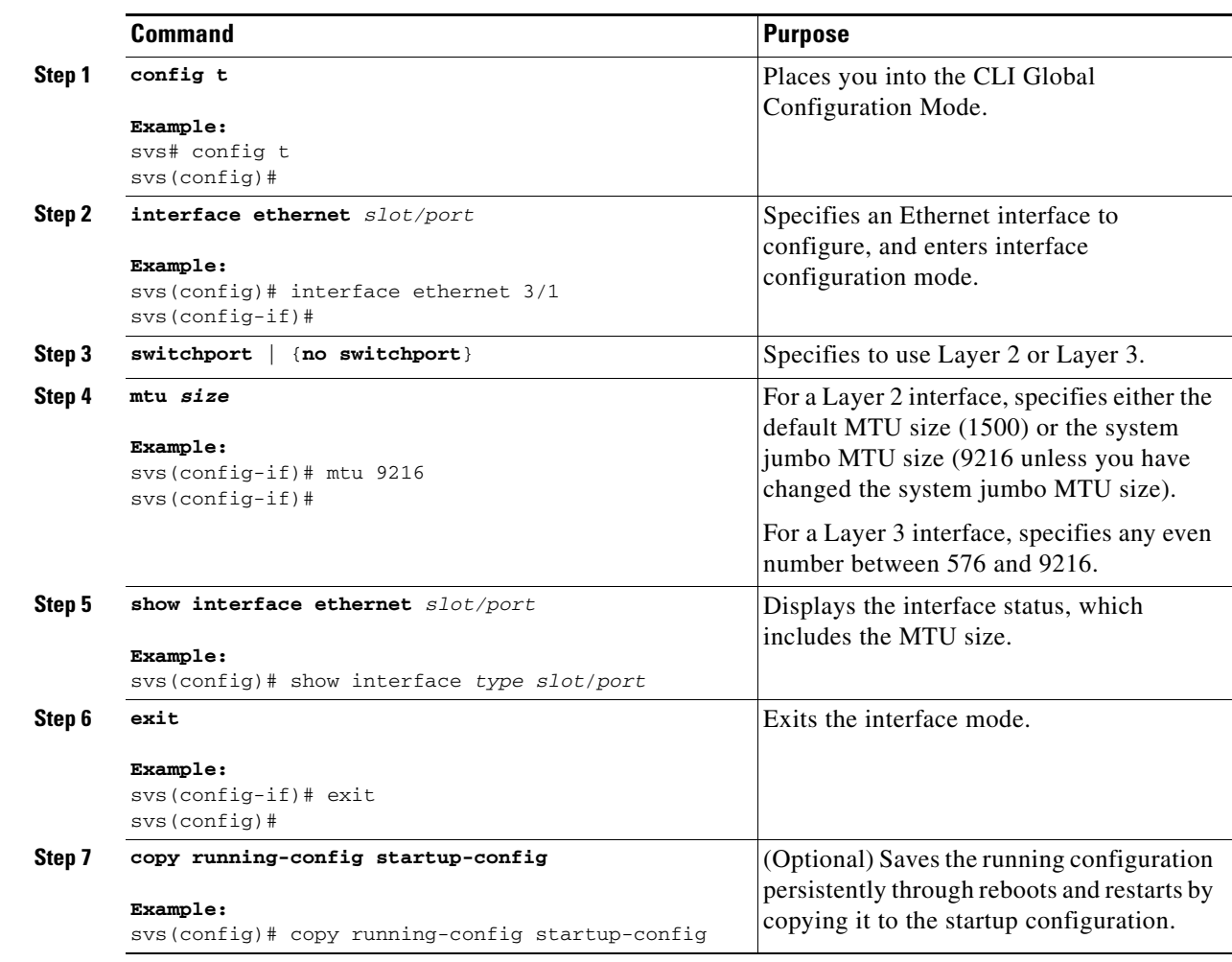

This example shows how to configure the Layer 2 Ethernet port 3/1 with the default MTU size (1500).

```
svs# config t
svs(config)# interface ethernet 3/1
svs(config-if)# switchport
svs(config-if)# mtu 1500
svs(config-if)#
```
### <span id="page-27-0"></span>**Configuring the System Jumbo MTU Size**

You can configure the system jumbo MTU size, which can be used to specify the MTU size for Layer 2 interfaces. You can specify an even number between 1500 and 9216. If you do not configure the system jumbo MTU size, it defaults to 1500 bytes.

### **SUMMARY STEPS**

- **1. config t**
- **2. system jumbomtu** *size*
- **3. show running-config**
- **4. interface** *type slot/port*
- **5. mtu** *size*
- **6. exit**
- **7. copy running-config startup-config**

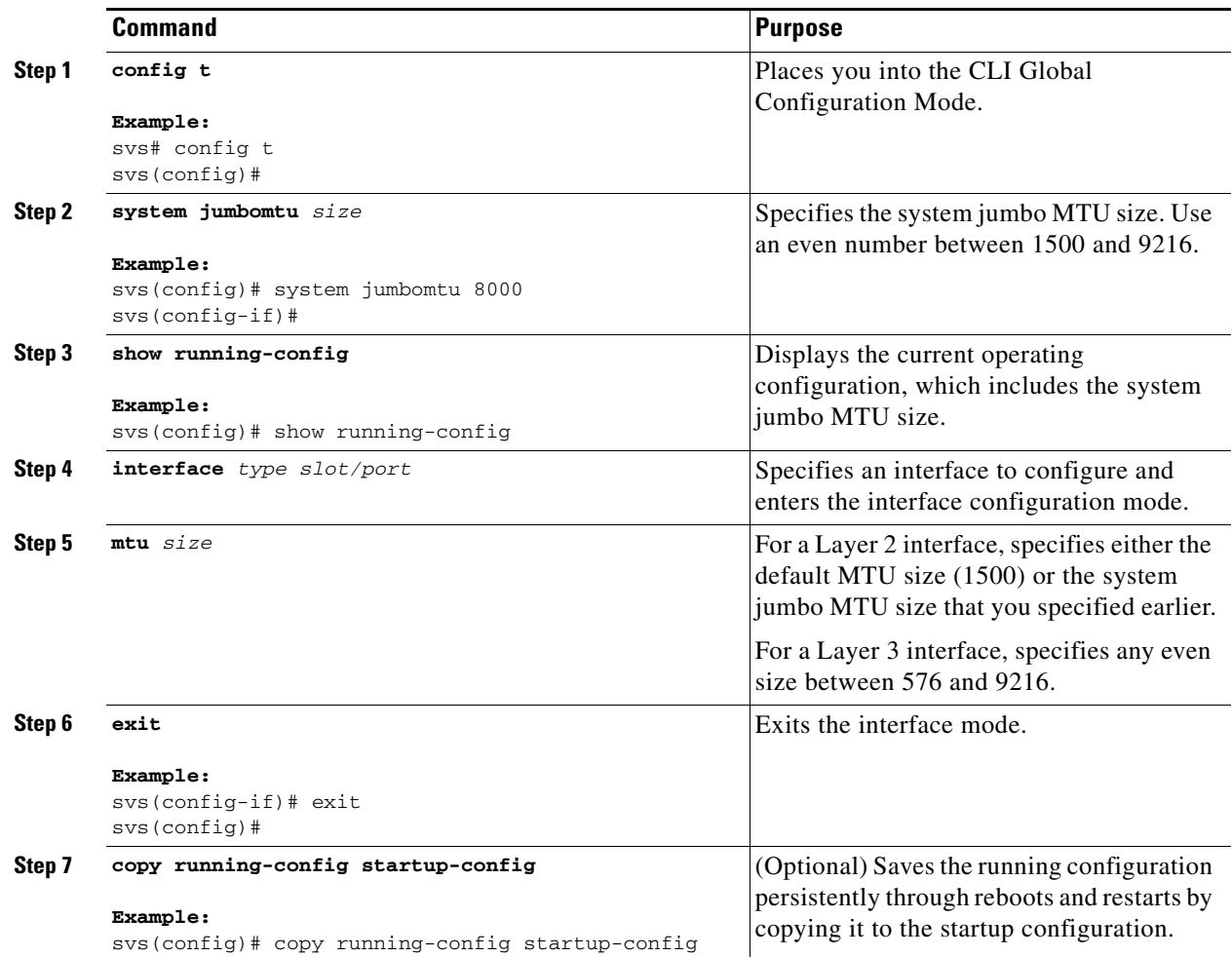

This example shows how to configure the system jumbo MTU as 8000 bytes and how to change the MTU specification for an interface that was configured with the previous jumbo MTU size:

```
svs# config t
svs(config)# system jumbomtu 8000
svs(config)# show running-config
svs(config)# interface ethernet 2/2
svs(config-if)# switchport
svs(config-if)# mtu 8000
svs(config-if)#
```
### <span id="page-28-0"></span>**Configuring Bandwidth**

You can configure the bandwidth for Ethernet interfaces. The physical level uses an unchangeable bandwidth of 1 GB, but you can configure a value of 1 to 10,000,000 Kb for Level 3 protocols.

#### **SUMMARY STEPS**

- **1. config t**
- **2. interface ethernet** *slot***/***port*
- **3. bandwidth** *value*
- **4. show interface ethernet** *slot***/***port*
- **5. exit**
- **6. copy running-config startup-config**

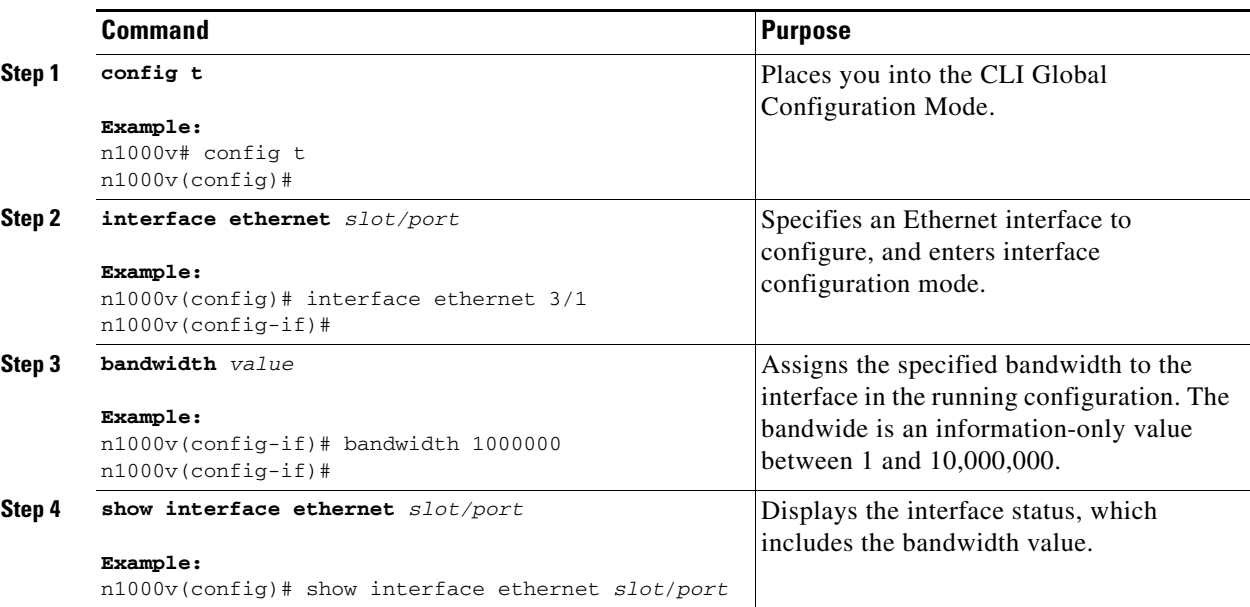

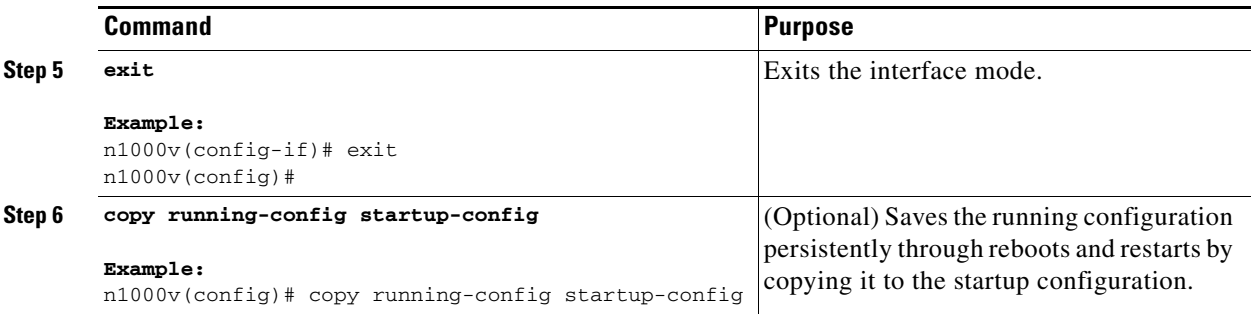

This example shows how to configure an informational value of 1,000,000 Kb for the Ethernet slot 3 port 1 interface bandwidth parameter:

```
n1000v# config t
n1000v(config)# interface ethernet 3/1
n1000v(config-if)# bandwidth 1000000
n1000v(config-if)#
```
### <span id="page-29-0"></span>**Configuring the Throughput Delay**

You can configure the interface throughput delay for Ethernet interfaces. The actual delay time does not change, but you can set an informational value between 1 and 16777215, where the value represents the number of tens of microseconds.

### **SUMMARY STEPS**

- **1. config t**
- **2. interface ethernet** *slot*/*port*
- **3. delay** *tens\_of\_microseconds*
- **4. show interface ethernet** *slot*/*port*
- **5. exit**
- **6. copy running-config startup-config**

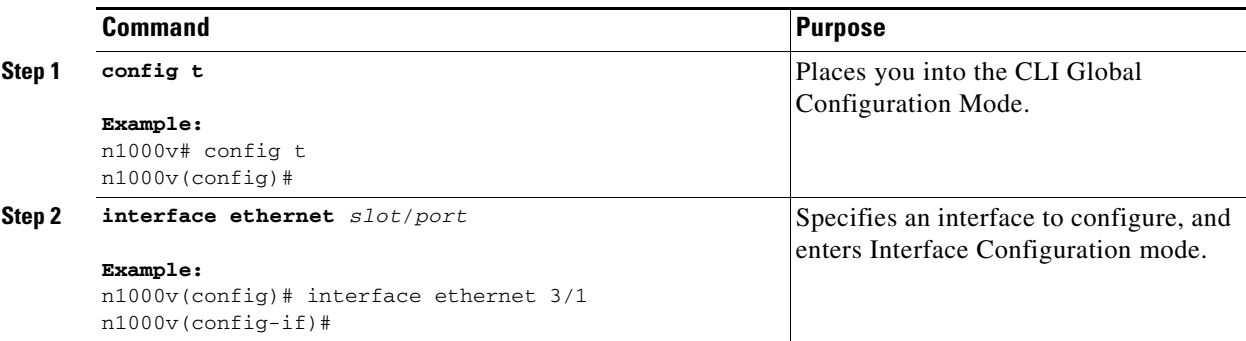

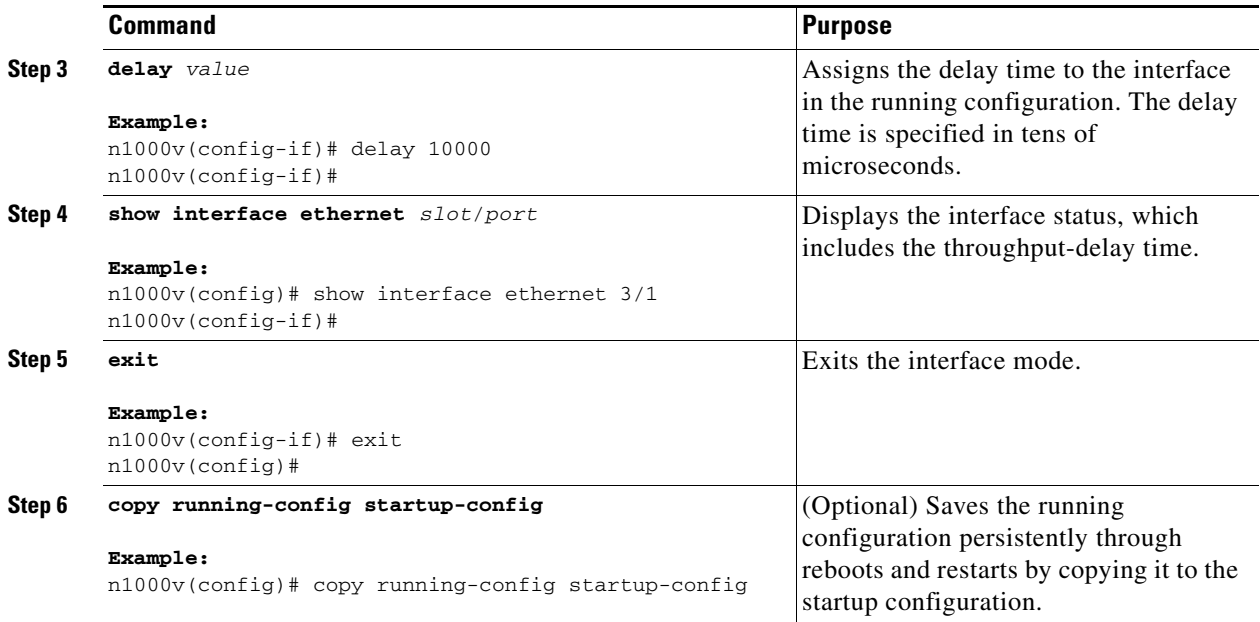

This example shows how to configure the throughput-delay time to 100,000 microseconds for the slot 3 port 1 Ethernet interface:

```
n1000v# config t
n1000v(config)# interface ethernet 3/1
n1000v(config-if)# delay 10000
n1000v(config-if)#
```
### <span id="page-30-0"></span>**Shutting Down and Activating the Interface**

You can shut down and restart Ethernet or management interfaces. When you shut down interfaces, they become disabled and all monitoring displays show them as being down. This information is communicated to other network servers through all dynamic routing protocols. When the interfaces are shut down, the interface is not included in any routing updates. To activate the interface, you must restart the device.

#### **SUMMARY STEPS**

- **1. config t**
- **2. interface** *interface*
- **3. shutdown**
- **4. show interface** *interface*
- **5. no shutdown**
- **6. show interface** *interface*
- **7. exit**
- **8. copy running-config startup-config**

### **DETAILED STEPS**

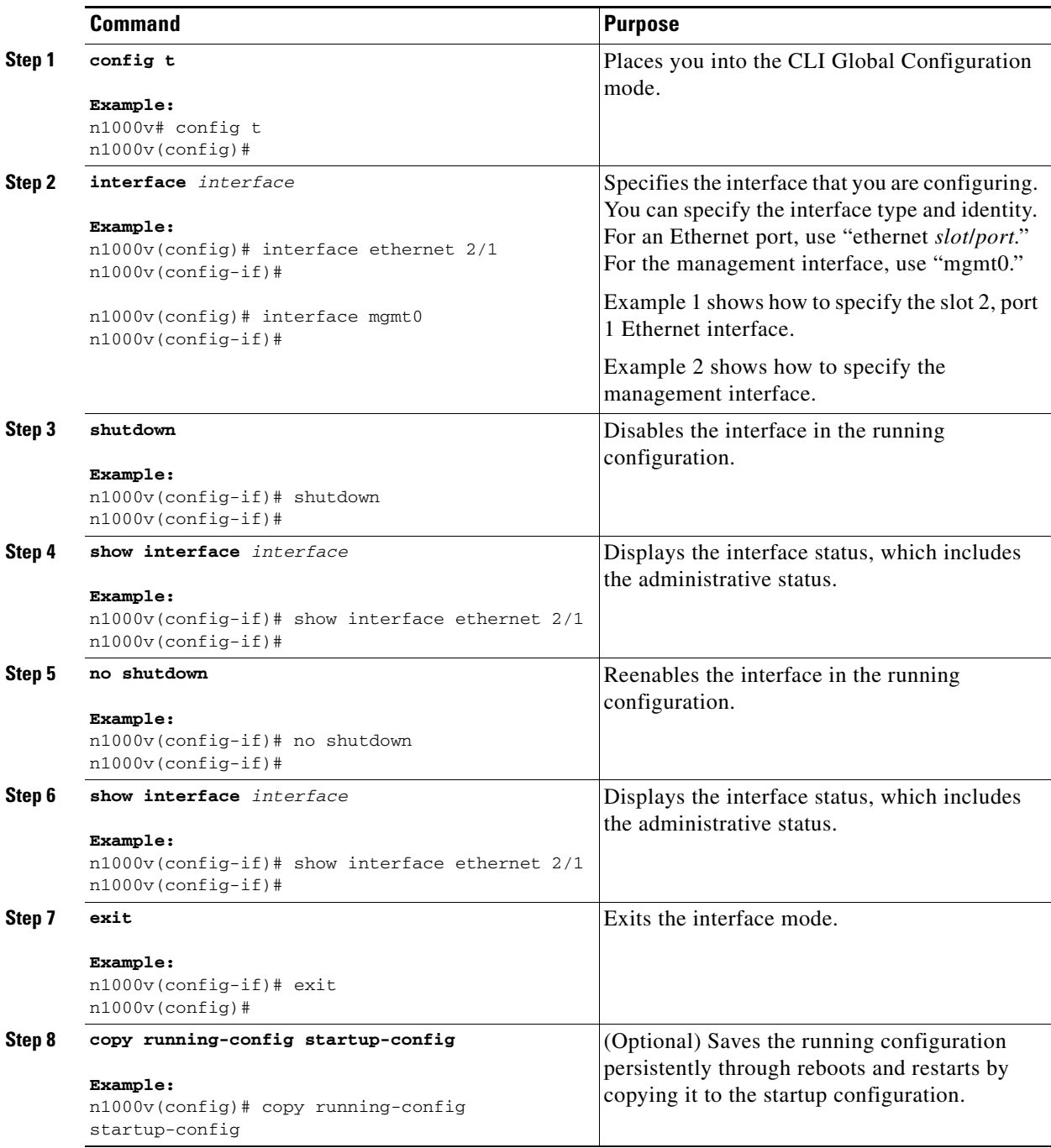

This example shows how to change the administrative status for Ethernet port 3/1 from disabled to enabled:

```
n1000v# config t
n1000v(config)# interface ethernet 3/1
n1000v(config-if)# shutdown
n1000v(config-if)# no shutdown
```
n1000v(config-if)#

## <span id="page-32-0"></span>**Enabling or Disabling CDP**

You can enable or disable the Cisco Discovery Protocol (CDP) for Ethernet and management interfaces. This protocol works only when you have it enabled on both interfaces on the same link.

### **BEFORE YOU BEGIN**

Make sure that the remote port also has CDP enabled.

#### **SUMMARY STEPS**

- **1. config t**
- **2. interface** *interface*
- **3. cdp enable no cdp enable**
- **4. show cdp interface** *interface*
- **5. exit**
- **6. copy running-config startup-config**

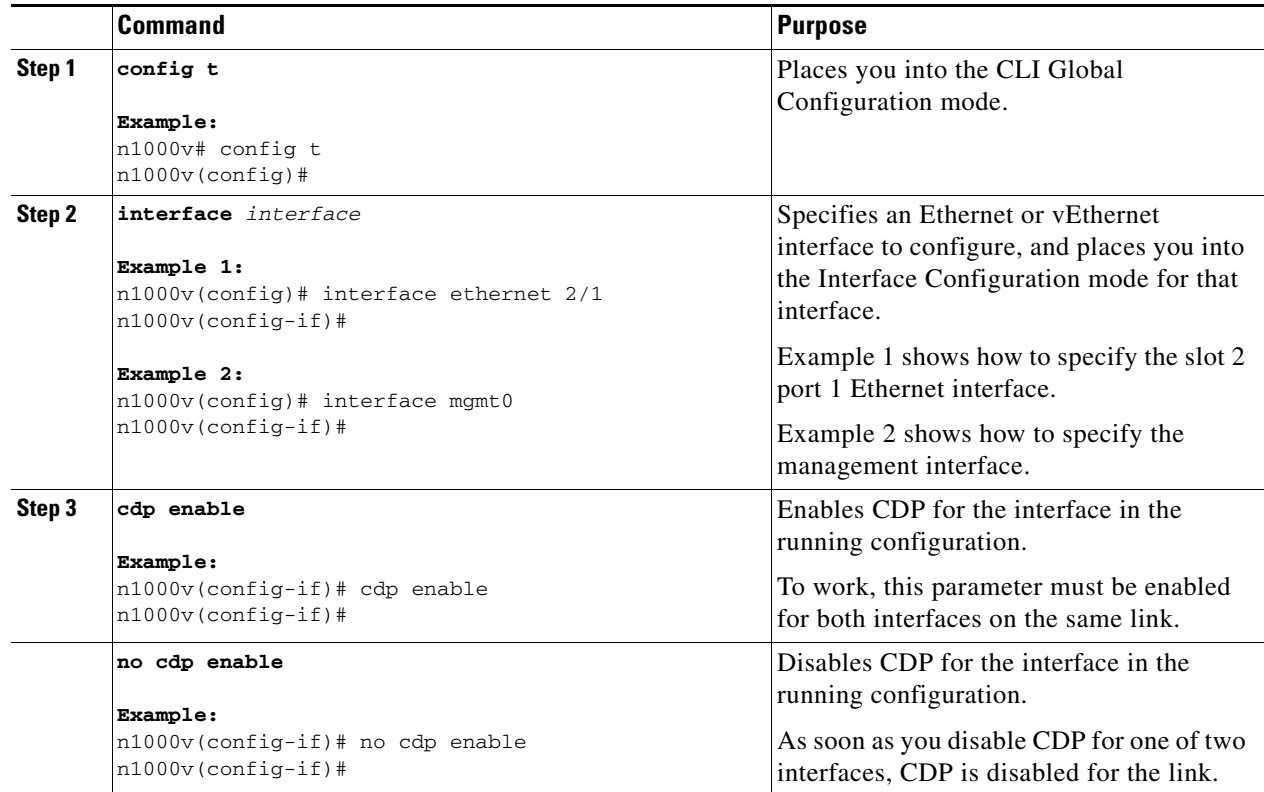

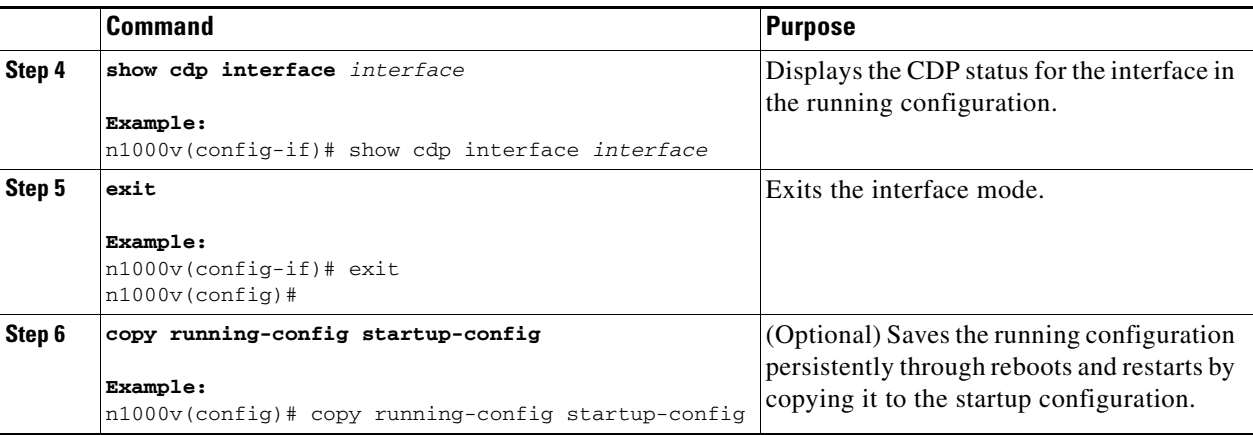

This example shows how to enable CDP for the Ethernet slot 3, port 1 interface:

```
n1000v# config t
n1000v(config)# interface ethernet 3/1
n1000v(config-if)# cdp enable
n1000v(config-if)#
```
This example shows how to disable CDP for the Ethernet slot 3, port 1 interface:

```
n1000v# config t
n1000v(config)# interface ethernet 3/1
n1000v(config-if)# no cdp enable
n1000v(config-if)#
```
# <span id="page-33-0"></span>**Verifying the Basic Interface Parameters**

You can verify the basic interface parameters by displaying their values. You can also clear the counters listed when you display the parameter values.

#### **DETAILED STEPS**

To display Layer 2 port configuration information, use the appropriate **show** command for the parameters you need to display.

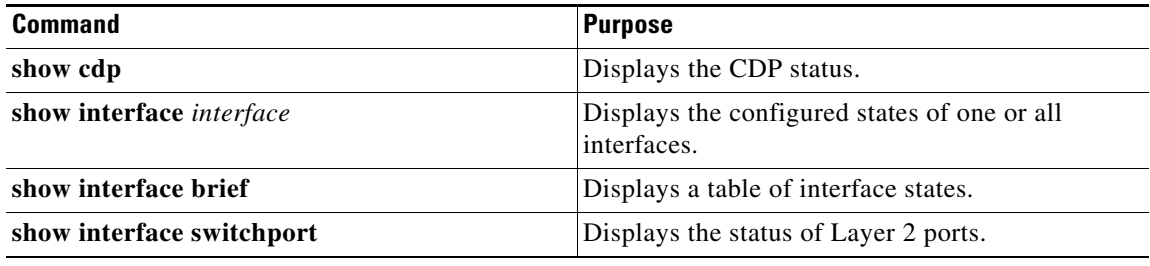

# <span id="page-34-0"></span>**Clearing the Interface Counters**

You can clear the Ethernet and management interface counters shown with the **show interfaces** command. You can perform this task from the EXEC mode, configuration mode, or interface configuration mode.

### **SUMMARY STEPS**

- **1. clear counters** *interface*
- **2. show interface** *interface*

#### **DETAILED STEPS**

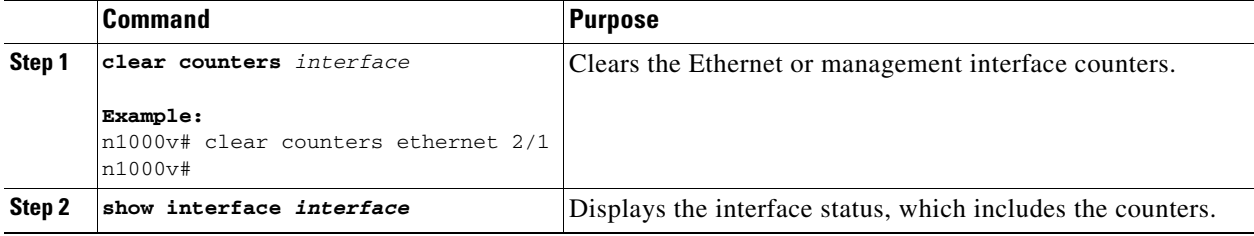

This example shows how to clear and reset the counters on Ethernet port 5/5:

n1000v# **clear counters ethernet 5/5** n1000v#

×
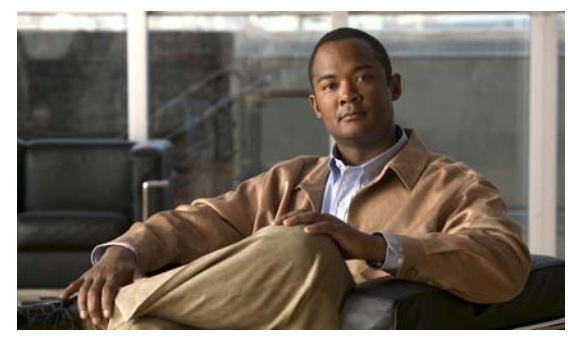

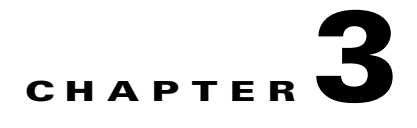

# **Configuring Layer 2 Interfaces**

Use this section to configure Layer 2 switching ports as access or trunk ports. Trunks carry the traffic of multiple VLANs over a single link and allow you to extend VLANs across an entire network. All Layer 2 switching ports maintain media access control (MAC) address tables.

This chapter includes the following topics:

- **•** [Access and Trunk Interfaces, page](#page-36-0) 3-1
- **•** [Prerequisites for VLAN Trunking, page](#page-38-0) 3-3
- **•** [Guidelines and Limitations, page](#page-38-1) 3-3
- **•** [Configuring Access and Trunk Interfaces, page](#page-39-0) 3-4
- **•** [Verifying Interface Configuration, page](#page-47-0) 3-12
- **•** [Displaying and Clearing Statistics, page](#page-48-0) 3-13
- [Access and Trunk Port Mode Example Configurations, page](#page-48-1) 3-13
- **•** [Additional References, page](#page-49-0) 3-14

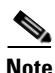

**Note** For information about configuring a SPAN destination interface, see the document, *Cisco Nexus 1000V System Management Configuration Guide, Release 4.0(4)SV1(1)*.

**Note** for information about VLANs, MAC address tables, and private VLANs, see the document, *Cisco Nexus 1000V Layer 2 Switching Configuration Guide, Release 4.0(4)SV1(1)*.

# <span id="page-36-0"></span>**Access and Trunk Interfaces**

This section includes the following topics:

- **•** [Information About Access and Trunk Interfaces, page](#page-37-0) 3-2
- **•** [IEEE 802.1Q Encapsulation, page](#page-37-1) 3-2
- [High Availability, page](#page-38-2) 3-3

### <span id="page-37-0"></span>**Information About Access and Trunk Interfaces**

A Layer 2 port can be configured as an access or a trunk port as follows:

- An access port can have only one VLAN configured on that port; it can carry traffic for only one VLAN.
- **•** A trunk port can have two or more VLANs configured on that port; it can carry traffic for several VLANs simultaneously.

By default, all ports on the Cisco Nexus 1000V are Layer 2 ports. You can change the default port mode. See the *Cisco Nexus 1000V Getting Started Guide, Release 4.0(4)SV1(1)* for information about setting the default port mode.

[Figure](#page-37-2) 3-1 show how you can use trunk ports in the network. The trunk port carries traffic for two or more VLANs.

<span id="page-37-2"></span>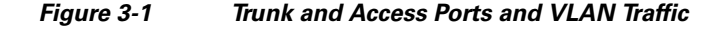

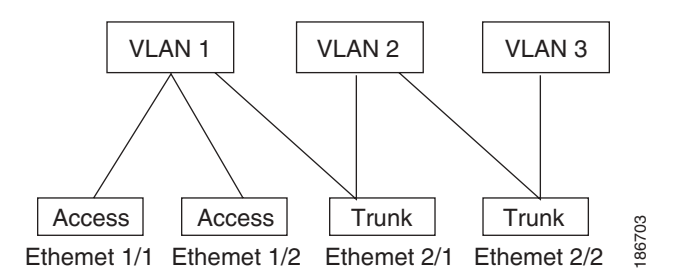

In order to correctly deliver the traffic on a trunk port with several VLANs, the device uses the IEEE 802.1Q encapsulation, or tagging, method (see the ["IEEE 802.1Q Encapsulation" section on page](#page-37-1) 3-2 for more information).

To optimize the performance on access ports, you can configure the port as a host port. Once the port is configured as a host port, it is automatically set as an access port, and channel grouping is disabled. Use the host designation to decrease the time that it takes the designated port to begin to forward packets.

If an access port receives a packet with an 802.1Q tag in the header other than the access VLAN value, that port drops the packet without learning its MAC source address.

A Layer 2 interface can function as either an access port or a trunk port; it cannot function as both port types simultaneously.

### <span id="page-37-1"></span>**IEEE 802.1Q Encapsulation**

A trunk is a point-to-point link between the switch and another networking device. Trunks carry the traffic of multiple VLANs over a single link and allow you to extend VLANs across an entire network.

To correctly deliver the traffic on a trunk port with several VLANs, the device uses the IEEE 802.1Q encapsulation, or tagging, method that uses a tag that is inserted into the frame header (see [Figure](#page-38-3) 3-2). This tag carries information about the specific VLAN to which the frame and packet belong. This method allows packets that are encapsulated for several different VLANs to traverse the same port and maintain traffic separation between the VLANs. Also, the encapsulated VLAN tag allows the trunk to move traffic end-to-end through the network on the same VLAN.

<span id="page-38-3"></span>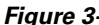

*Figure 3-2 Header Without and With 802.1Q Tag* 

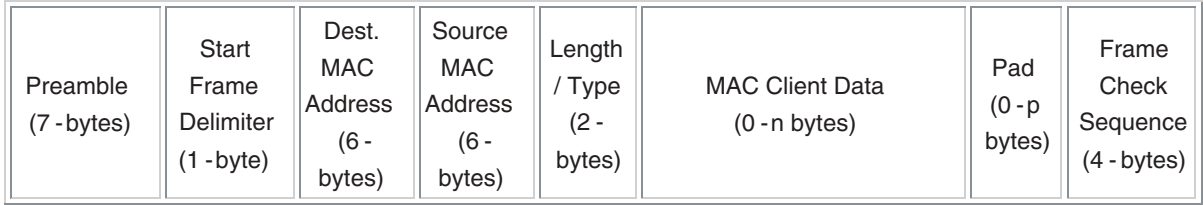

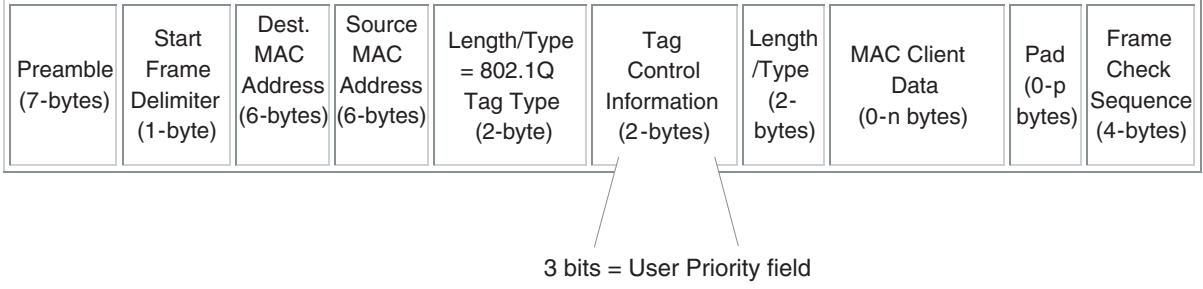

1 bit = Canonical Format Identifier (CFI) 12 bits – VLAN Identifier (VLAN ID)

182779

### <span id="page-38-2"></span>**High Availability**

The software supports high availability for Layer 2 ports.

# <span id="page-38-0"></span>**Prerequisites for VLAN Trunking**

**•** You are logged inn to the CLI.

# <span id="page-38-1"></span>**Guidelines and Limitations**

The following configuration guidelines and restrictions apply when using 802.1Q trunks and impose some limitations on the trunking strategy for a network. Consider these restrictions when using 802.1Q trunks:

- Do not connect devices with access links because access links may partition a VLAN.
- When connecting Cisco switches through an 802.1Q trunk, make sure that the native VLAN for an 802.1Q trunk is the same on both ends of the trunk link. If the native VLAN on one end of the trunk is different from the native VLAN on the other end, spanning tree loops might result.
- You can group trunk ports into port channel groups, but all trunks in the group must have the same configuration. When a group is first created, all ports follow the parameters set for the first port to be added to the group. If you change the configuration of one of these parameters, the device propagates that setting to all ports in the group, such as the allowed VLANs and the trunk status. For example, if one port in a port group ceases to be a trunk, all ports cease to be trunks.
- **•** If you try to enable 802.1X on a trunk port, an error message appears, and 802.1X is not enabled.

• If you try to change the mode of an 802.1X-enabled port to trunk, the port mode is not changed.

# <span id="page-39-0"></span>**Configuring Access and Trunk Interfaces**

This section includes the following topics:

- **•** [Configuring a LAN Interface as a Layer 2 Access Port, page](#page-39-1) 3-4
- **•** [Configuring Access Host Ports, page](#page-41-0) 3-6
- **•** [Configuring Trunk Ports, page](#page-42-0) 3-7
- **•** [Configuring the Native VLAN for 802.1Q Trunking Ports, page](#page-43-0) 3-8
- **•** [Configuring the Allowed VLANs for Trunking Ports, page](#page-45-0) 3-10
- **•** [Configuring the Device to Tag Native VLAN Traffic, page](#page-46-0) 3-11

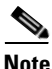

**Note** Be aware that the Cisco Nexus 1000V commands may differ from the Cisco IOS commands.

### <span id="page-39-1"></span>**Configuring a LAN Interface as a Layer 2 Access Port**

Use this procedure to configure a Layer 2 port as an access port.

#### **BEFORE YOU BEGIN**

- **•** Ensure that you are configuring a Layer 2 interface.
- The interface can be either Ethernet or vEthernet.
- **•** An access port transmits packets on only one, untagged VLAN. You specify which VLAN traffic that the interface carries, which becomes the access VLAN. If you do not specify a VLAN for an access port, that interface carries traffic only on the default VLAN. The default VLAN is VLAN1.
- **•** The VLAN must exist before you can specify that VLAN as an access VLAN. The system shuts down an access port that is assigned to an access VLAN that does not exist.

#### **SUMMARY STEPS**

- **1. config t**
- **2. interface** {{*type slot/port*} | {**port-channel** *number*}}
- **3. switchport mode** {**access** | **trunk**}
- **4. switchport access vlan** *vlan-id*
- **5. exit**
- **6. show interface**
- **7. copy running-config startup-config**

#### **DETAILED STEPS**

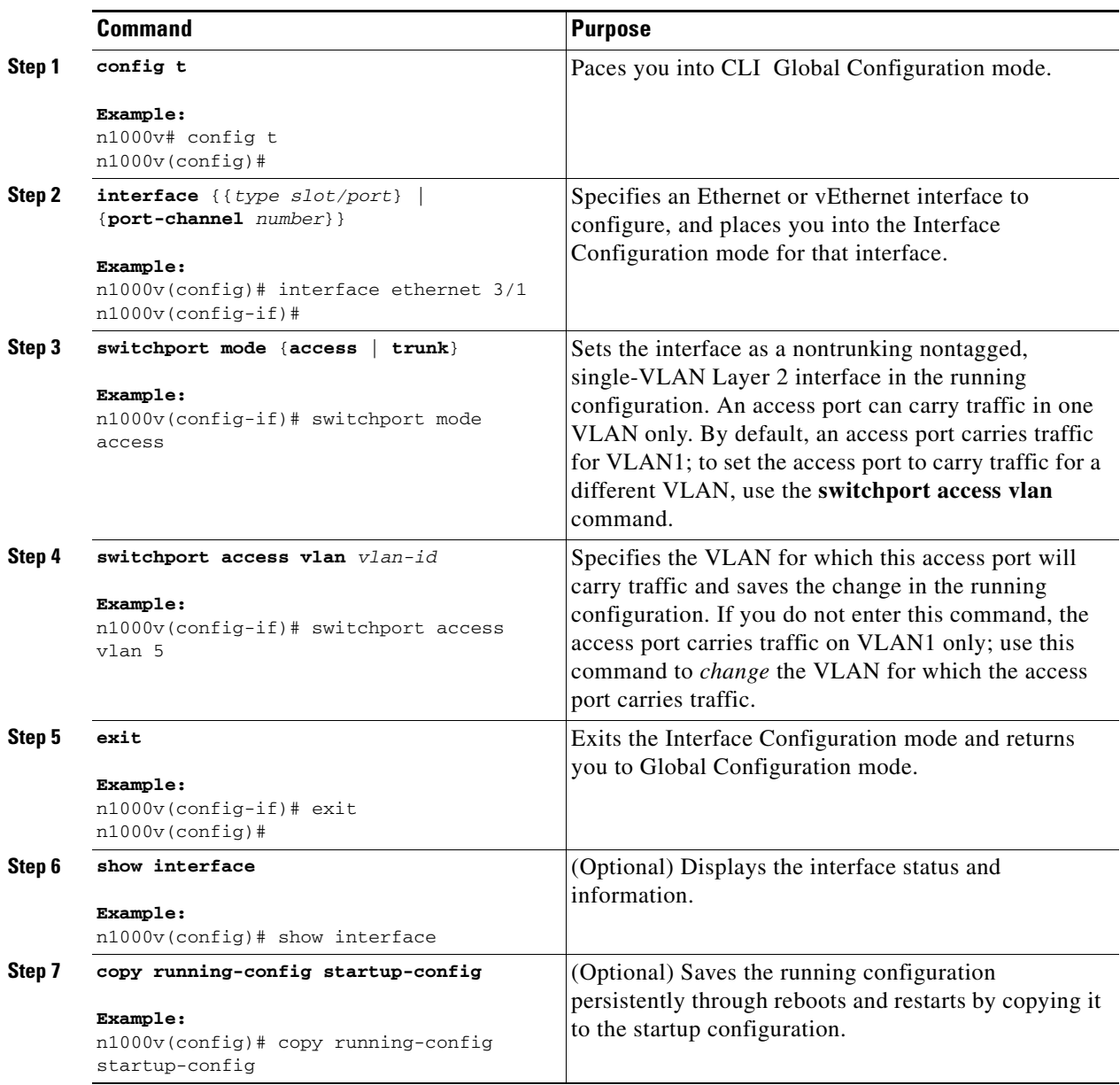

This example shows how to set Ethernet 3/1 as a Layer 2 access port that carries traffic for VLAN 5 only:

```
n1000v# config t
n1000v(config)# interface ethernet 3/1
n1000v(config-if)# switchport mode access
n1000v(config-if)# switchport access vlan 5
n1000v(config-if)#
```
### <span id="page-41-0"></span>**Configuring Access Host Ports**

Use this procedure to optimize the performance of access ports that are connected to end stations by simultaneously setting that port as an access port.

#### **BEFORE YOU BEGIN**

Before beginning this procedure, you must know or do the following:

- Ensure that you are configuring the correct interface to an interface that is an end station.
- **•** You should apply the **switchport host** command only to interfaces connected to an end station.
- **•** An access host port handles the STP like an edge port and immediately moves to the forwarding state without passing through the blocking and learning states.
- Configuring an interface as an access host port also disables port channeling on that interface.

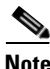

**Note** See Chapter [5, "Configuring Port Channels"](#page-62-0) for information about port channel interfaces.

• The interface can be either Ethernet or vEthernet.

#### **SUMMARY STEPS**

- **1. config t**
- **2. interface** *type slot/port*
- **3. switchport host**
- **4. exit**
- **5. show interface**
- **6. copy running-config startup-config**

#### **DETAILED STEPS**

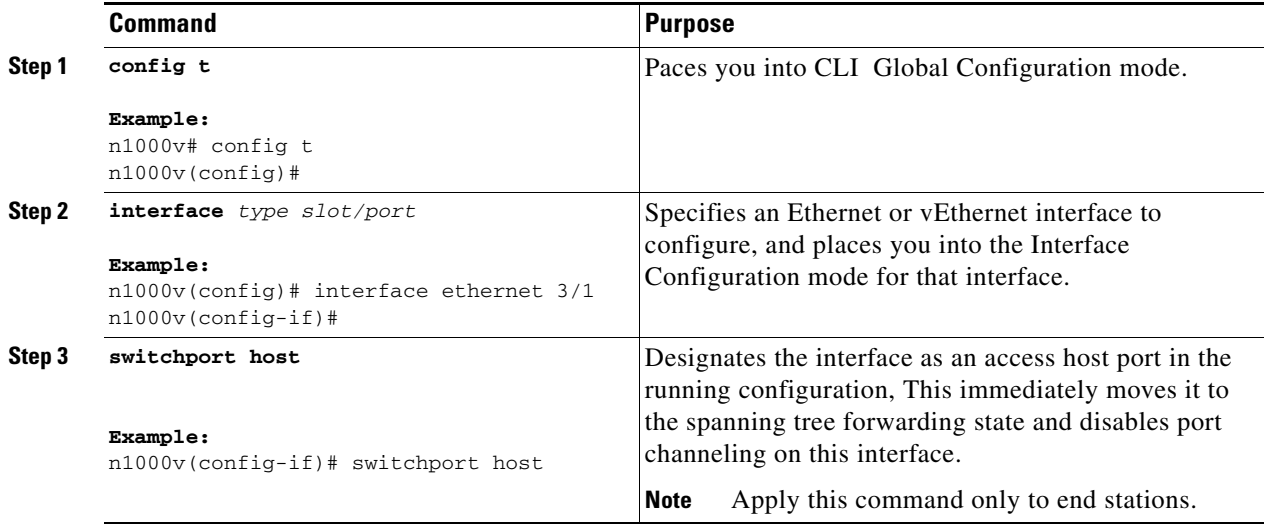

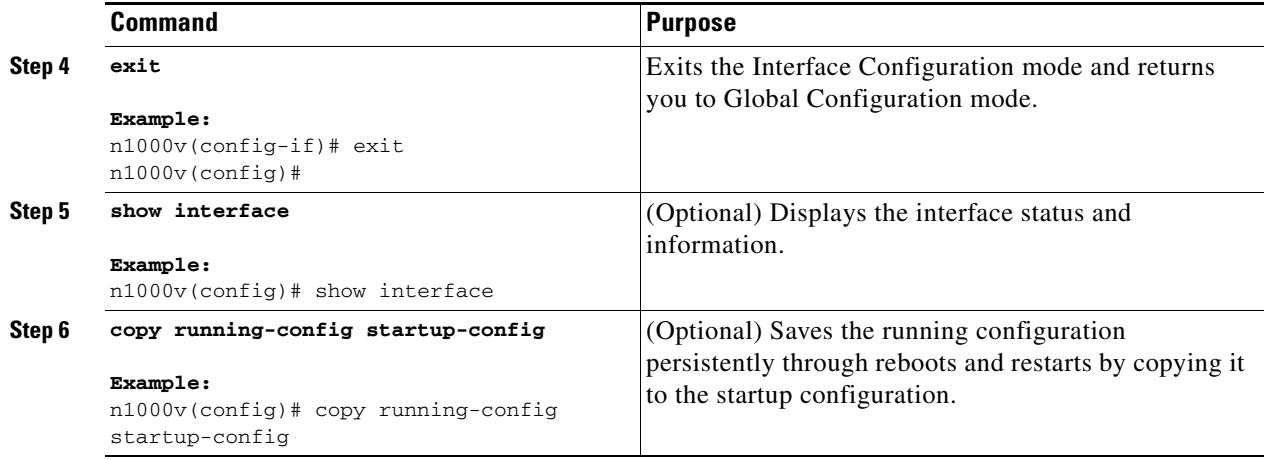

This example shows how to set Ethernet 3/1 as a Layer 2 access port with PortFast enabled and port channel disabled:

```
n1000v# config t
n1000v(config)# interface ethernet 3/1
n1000v(config-if)# switchport host
n1000v(config-if)#
```
### <span id="page-42-0"></span>**Configuring Trunk Ports**

Use this procedure to configure a Layer 2 port as a trunk port.

#### **BEFORE YOU BEGIN**

- Before you configure a trunk port, ensure that you are configuring a Layer 2 interface.
- **•** The interface can be either Ethernet or vEthernet.
- **•** A trunk port transmits untagged packets for one VLAN plus encapsulated, tagged, packets for multiple VLANs. (See the ["IEEE 802.1Q Encapsulation" section on page](#page-37-1) 3-2 for information about encapsulation.)
- The device supports 802.1Q encapsulation only.

#### **SUMMARY STEPS**

- **1. config t**
- **2. interface** {*type slot/port* | **port-channel** *number*}
- **3. switchport mode** {**access | trunk**}
- **4. exit**
- **5. show interface**
- **6. copy running-config startup-config**

#### **DETAILED STEPS**

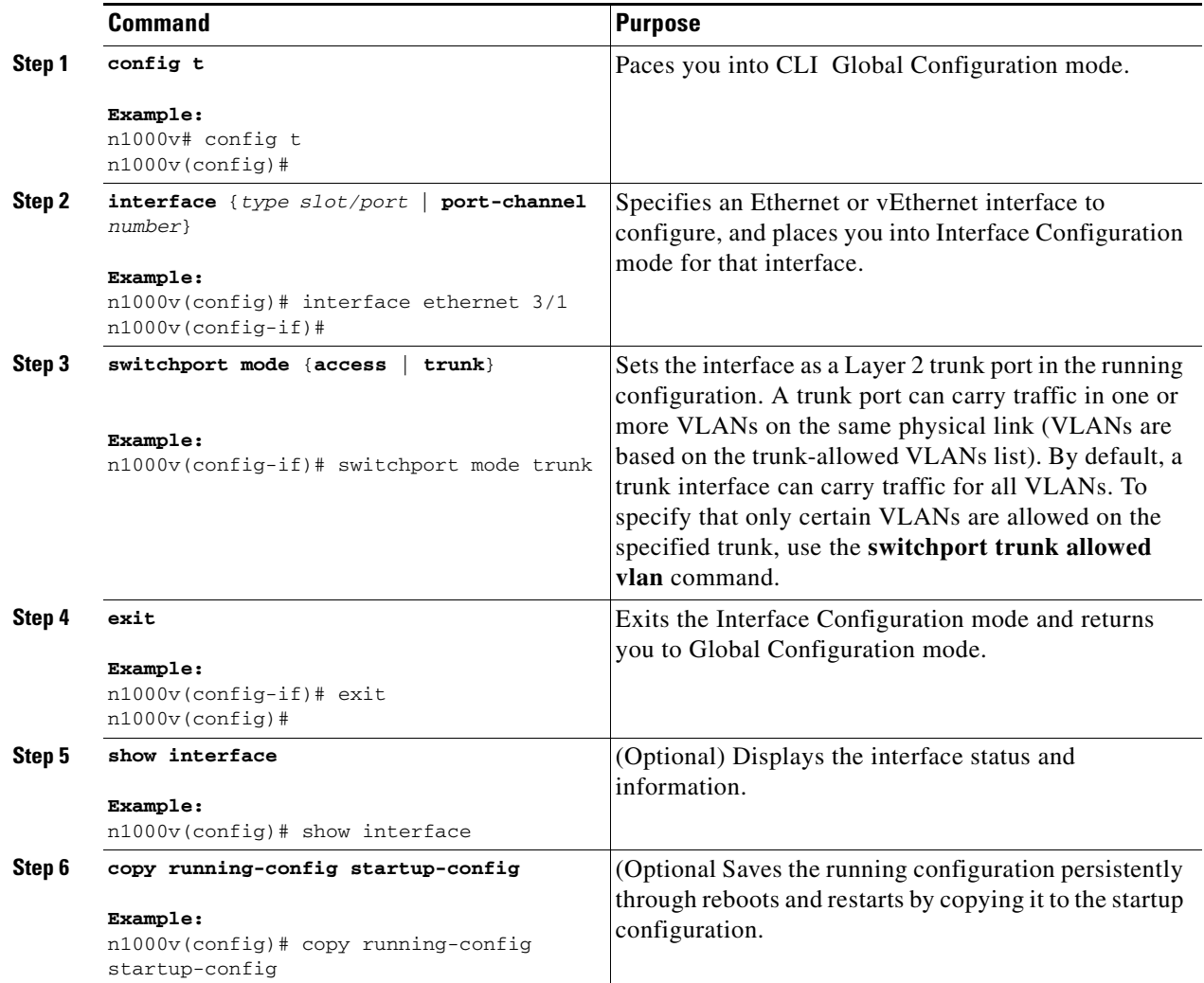

This example shows how to set Ethernet 3/1 as a Layer 2 trunk port:

```
n1000v# config t
n1000v(config)# interface ethernet 3/1
n1000v(config-if)# switchport mode trunk
n1000v(config-if)#
```
### <span id="page-43-0"></span>**Configuring the Native VLAN for 802.1Q Trunking Ports**

Use this procedure to configure the native VLAN for 802.1Q trunk ports. If you do not configure this parameter, the trunk port uses the default VLAN as the native VLAN ID.

#### **SUMMARY STEPS**

- **1. config t**
- **2. interface** {*type slot/port* | **port-channel** *number*}

- **3. switchport trunk native vlan** *vlan-id*
- **4. exit**
- **5. show vlan**
- **6. copy running-config startup-config**

#### **DETAILED STEPS**

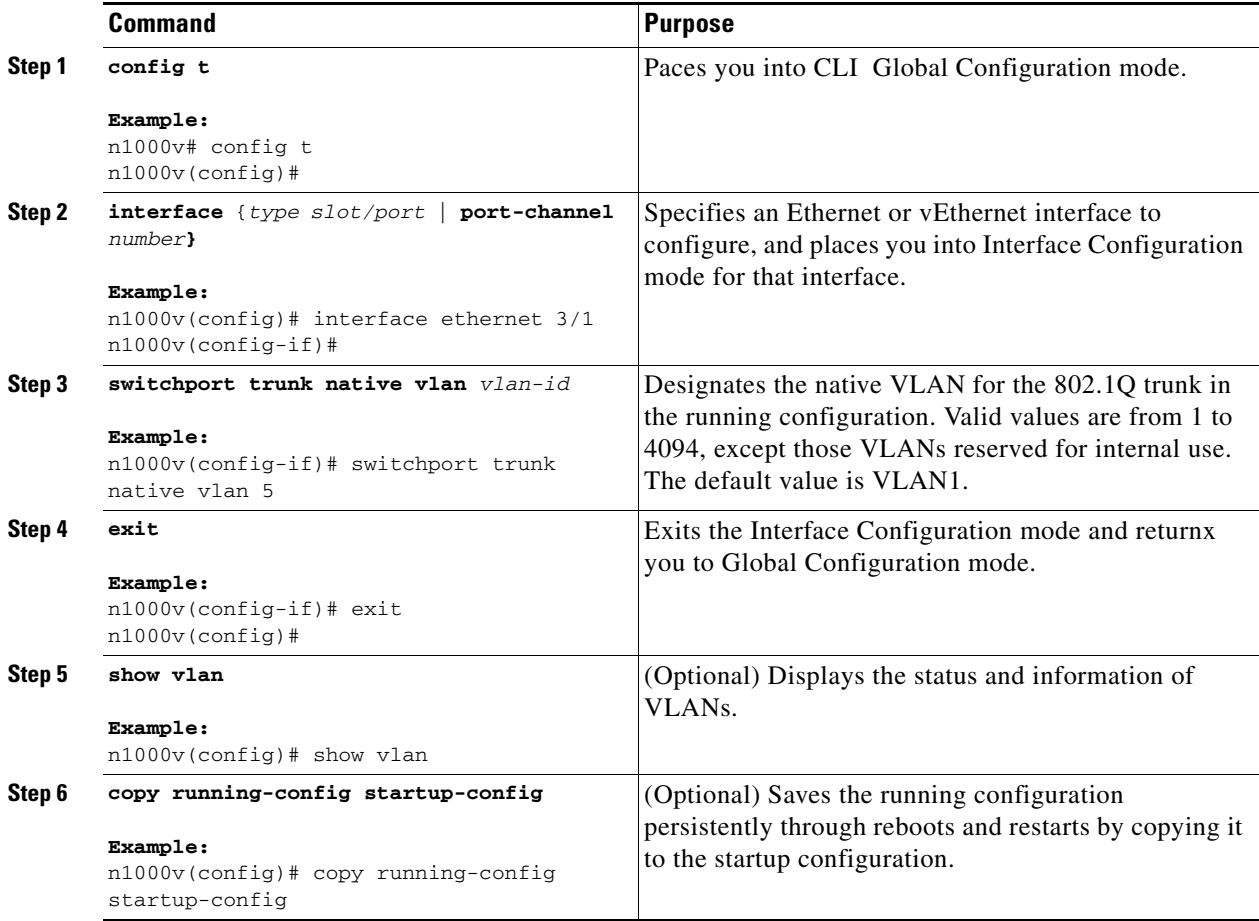

This example shows how to set the native VLAN for the Ethernet 3/1, Layer 2 trunk port to VLAN 5:

```
n1000v# config t
n1000v(config)# interface ethernet 3/1
n1000v(config-if)# switchport trunk native vlan 5
n1000v(config-if)#
```
### <span id="page-45-0"></span>**Configuring the Allowed VLANs for Trunking Ports**

Use this procedure to specify the IDs for the VLANs that are allowed on the specific trunk port.

#### **BEFORE YOU BEGIN**

**•** Before you configure the allowed VLANs for the specified trunk ports, ensure that you are configuring the correct interfaces and that the interfaces are trunks.

#### **SUMMARY STEPS**

- **1. config t**
- **2. interface** {**ethernet** *slot/port* | **port-channel** *number*}
- **3. switchport trunk allowed vlan** {*vlan-list* | **all** | **none** | [**add** | **except** | | **remove** {*vlan-list*}]}
- **4. exit**
- **5. show vlan**
- **6. copy running-config startup-config**

#### **DETAILED STEPS**

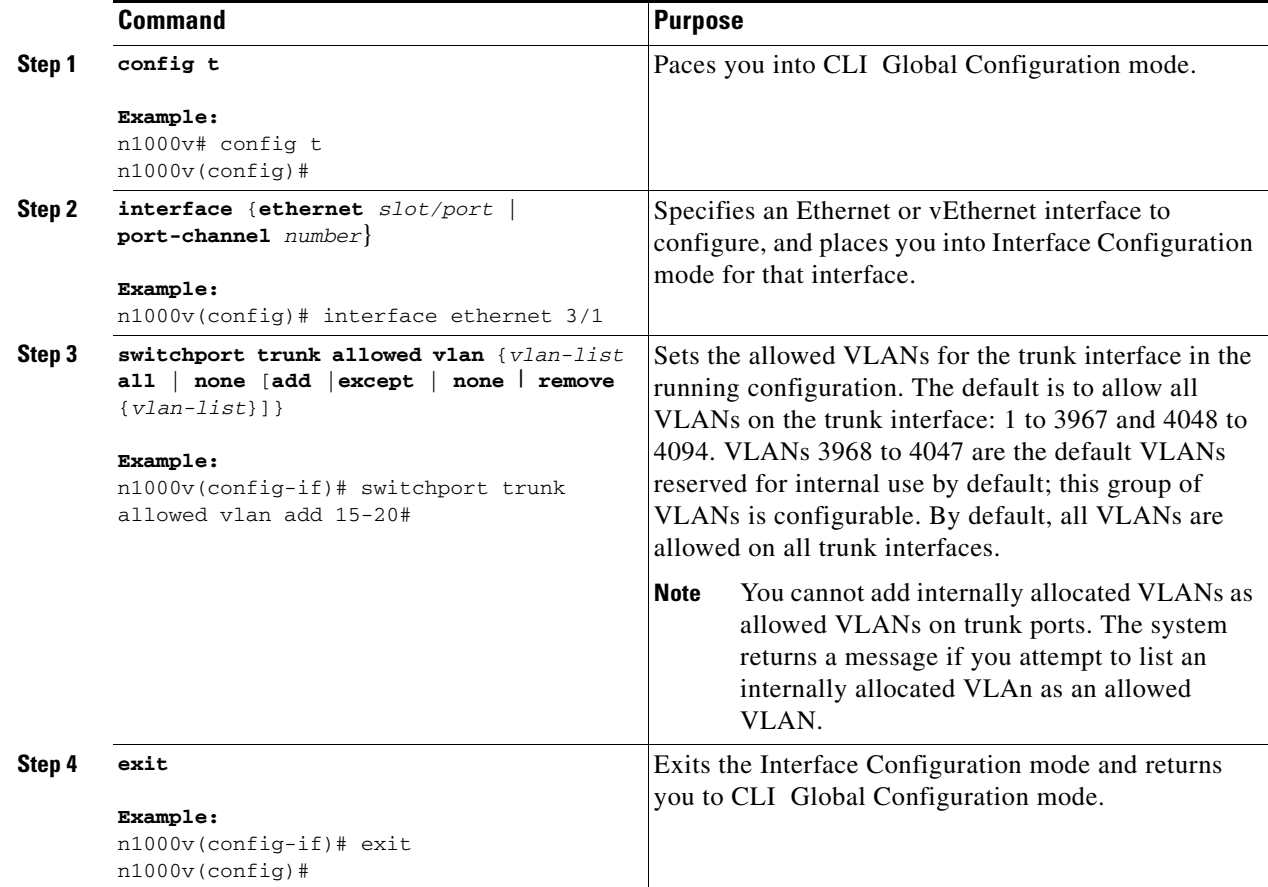

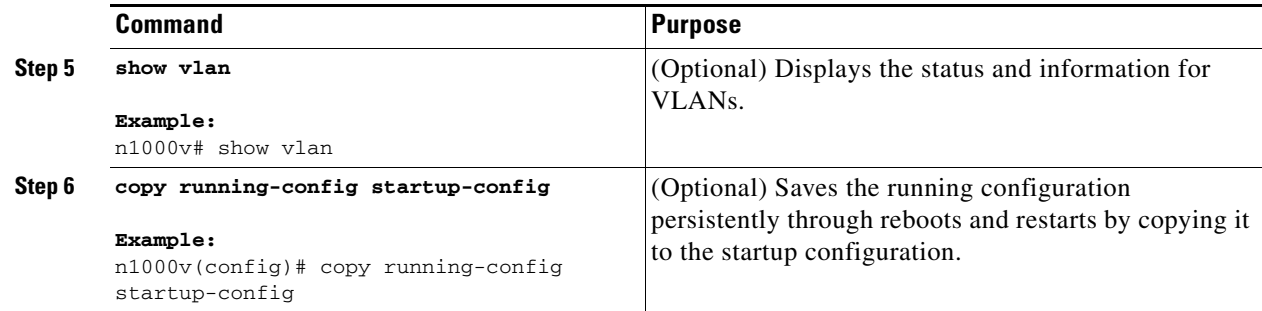

This example shows how to add VLANs 15 to 20 to the list of allowed VLANs on the Ethernet 3/1, Layer 2 trunk port:

```
n1000v# config t
n1000v(config)# interface ethernet 3/1
n1000v(config-if)# switchport trunk allowed vlan 15-20
n1000v(config-if)#
```
### <span id="page-46-0"></span>**Configuring the Device to Tag Native VLAN Traffic**

Use this procedure, when working with 802.1Q trunked interfaces, to maintain the tagging for all packets that enter with a tag that matches the native VLAN ID. Untagged traffic is dropped (you will still carry control traffic on that interface).

#### **BEFORE YOU BEGIN**

- **•** The **vlan dot1q tag native** global command changes the behavior of all native VLAN ID interfaces on all trunks on the device.
- **•** This feature applies to the entire device; you cannot apply it to selected VLANs on a device.

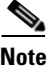

**Note** If you enable 802.1Q tagging on one device and disable it on another device, all traffic is dropped on the device with this feature disabled. You must configure this feature identically on each device.

#### **SUMMARY STEPS**

- **1. config t**
- **2. vlan dot1q tag native**
- **3. exit**
- **4. show vlan**
- **5. copy running-config startup-config**

Г

#### **DETAILED STEPS**

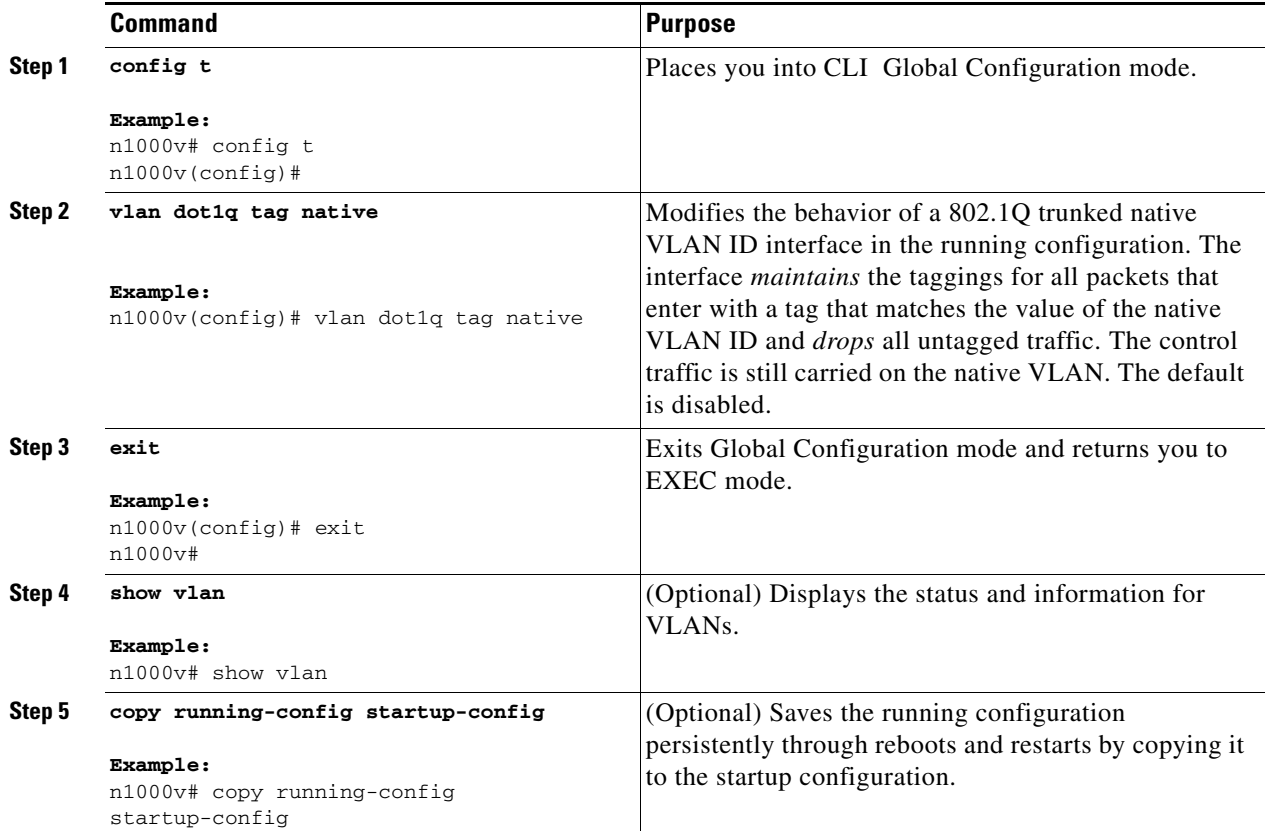

This example shows how to change the behavior of the native VLAN on an 802.1Q trunked interface to maintain the tagged packets and drop all untagged traffic (except control traffic):

```
n1000v# config t
n1000v(config)# vlan dot1q tag native
n1000v#
```
# <span id="page-47-0"></span>**Verifying Interface Configuration**

To display access and trunk interface configuration information, use one of the following commands:

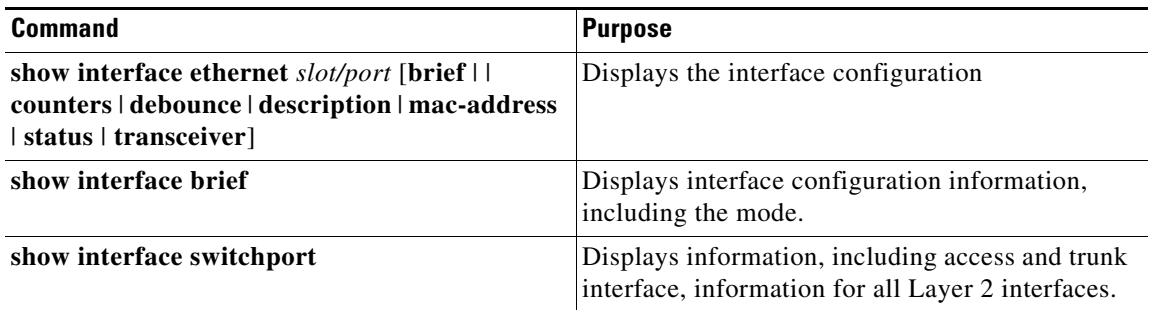

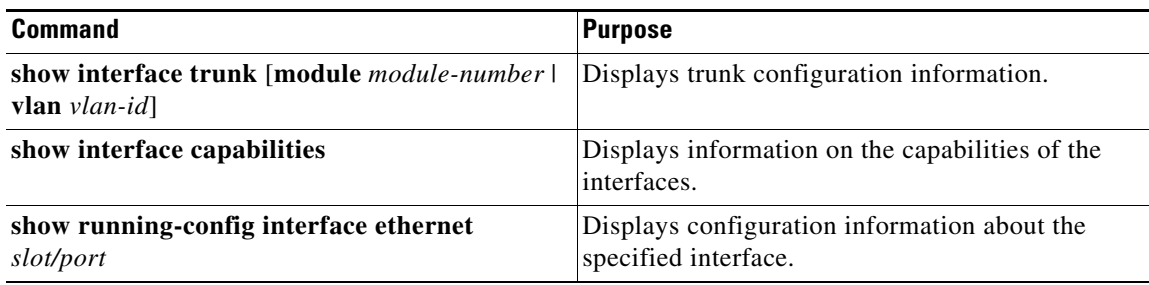

# <span id="page-48-0"></span>**Displaying and Clearing Statistics**

To display access and trunk interface configuration information, use one of the following commands:

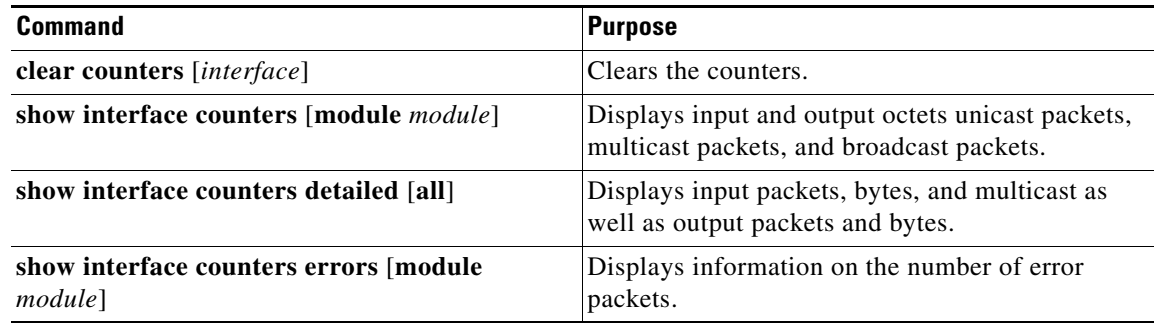

# <span id="page-48-1"></span>**Access and Trunk Port Mode Example Configurations**

The following example shows how to configure a Layer 2 access interface and assign the access VLAN for that interface:

```
n1000v# configure terminal
n1000v(config)# interface ethernet 2/30
n1000v(config-if)# switchport
n1000v(config-if)# switchport mode access
n1000v(config-if)# switchport access vlan 5
n1000v(config-if)#
```
The following example shows how to configure a Layer 2 trunk interface, assign the native VLAN and the allowed VLANs, and configure the device to tag the native VLAN traffic on the trunk interface:

```
n1000v# configure terminal
n1000v(config)# interface ethernet 2/35
n1000v(config-if)# switchport
n1000v(config-if)# switchport mode trunk
n1000v(config-if)# switchport trunk native vlan 10
n1000v(config-if)# switchport trunk allowed vlan 5, 10
n1000v(config-if)# exit
n1000v(config)# vlan dot1q tag native
n1000v(config)#
```
# **Default Settings**

The following table lists the default settings for device access and trunk port mode parameters.

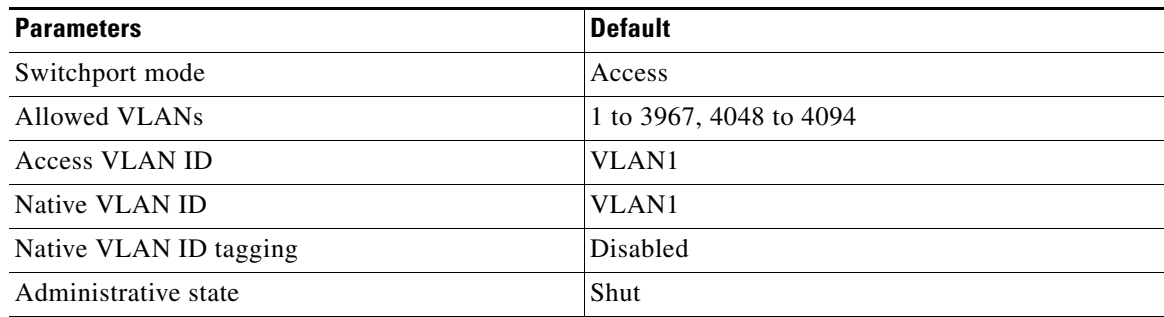

# <span id="page-49-0"></span>**Additional References**

For additional information related to implementing access and trunk port modes, see the following sections:

- **•** [Related Documents, page](#page-49-1) 3-14
- **•** [Standards, page](#page-49-2) 3-14

### <span id="page-49-1"></span>**Related Documents**

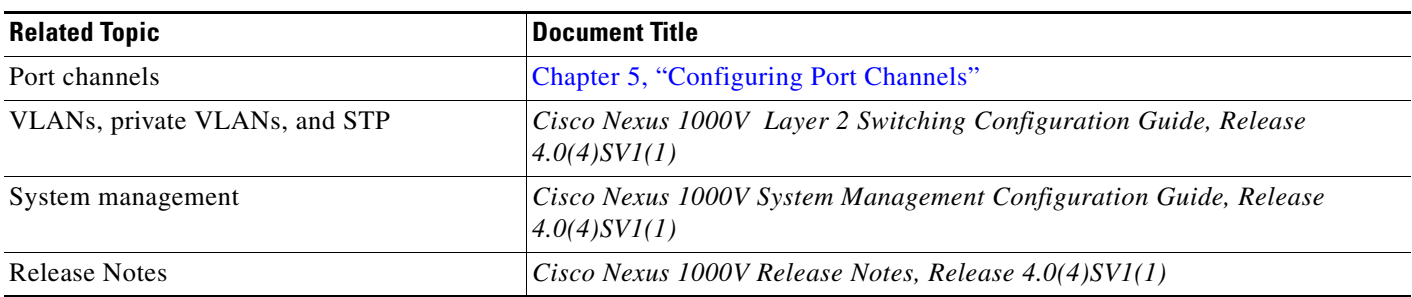

### <span id="page-49-2"></span>**Standards**

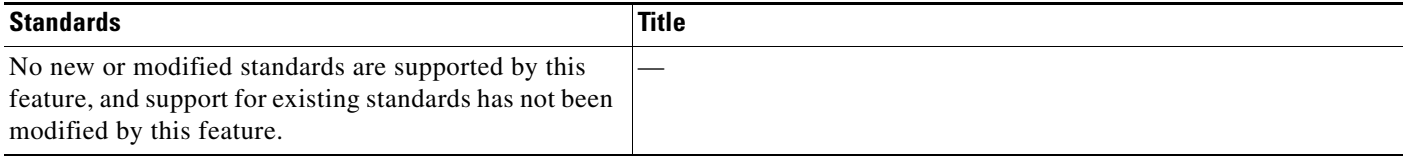

# **MIBs**

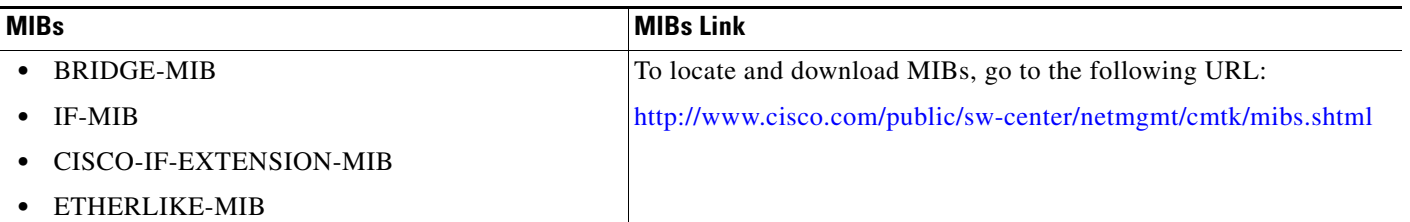

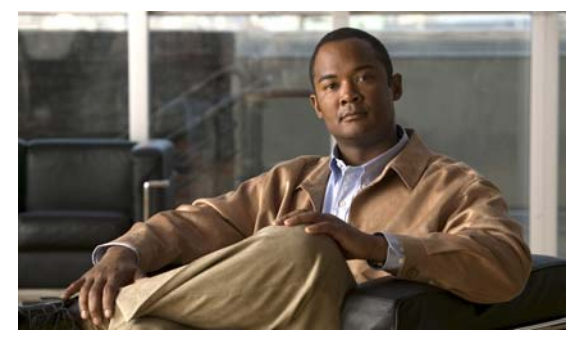

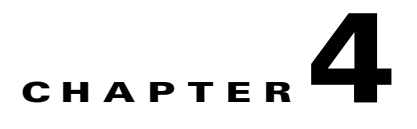

# **Configuring Virtual Ethernet Interfaces**

This chapter describes how to configure virtual Ethernet (vEthernet or vEth) interfaces. This chapter includes the following topics:

- **•** ["Guidelines and Limitations" section on page](#page-52-0) 4-1
- **•** [Configuring a vEthernet Access Interface, page](#page-52-1) 4-1
- **•** [Configuring a vEthernet Private VLAN Interface, page](#page-54-0) 4-3
- **•** [Enabling or Disabling a vEthernet Interface, page](#page-56-0) 4-5
- **•** [Verifying vEthernet Interface Configuration, page](#page-57-0) 4-6
- **•** [vEthernet Interface Example Configurations, page](#page-59-0) 4-8
- **•** [Additional References, page](#page-60-0) 4-9

# <span id="page-52-0"></span>**Guidelines and Limitations**

The following are guidelines and limitations to consider when configuring vEthernet interfaces:

**•** MTU cannot be configured on a vEthernet interface.

# <span id="page-52-1"></span>**Configuring a vEthernet Access Interface**

Use this procedure to configure a vEthernet interface for use as an access interface.

#### **BEFORE YOU BEGIN**

Before beginning this procedure, you must know or do the following:

- **•** You are logged into the CLI in EXEC mode.
- **•** If you do not add a description to the vEthernet interface, then one of the following autoformatted descriptions is added at attach time. If you add a description and then remove it using the **no description** command, then one of the following autoformatted descriptions is added to the interface.
	- **–** For a VM: *VM-Name, Network Adapter number*
	- **–** For a VMK: *VMware VMkernel, vmk number*
	- **–** For a VSWIF: *VMware Service Console, vswif number*

#### **SUMMARY STEPS**

- **1.** config t
- **2.** interface vethernet interface-number
- **3.** description *string*
- **4.** switchport access vlan *vlan-id*
- **5.** switchport mode access
- **6.** show interface vethid
- **7.** copy run start

#### **DETAILED STEPS**

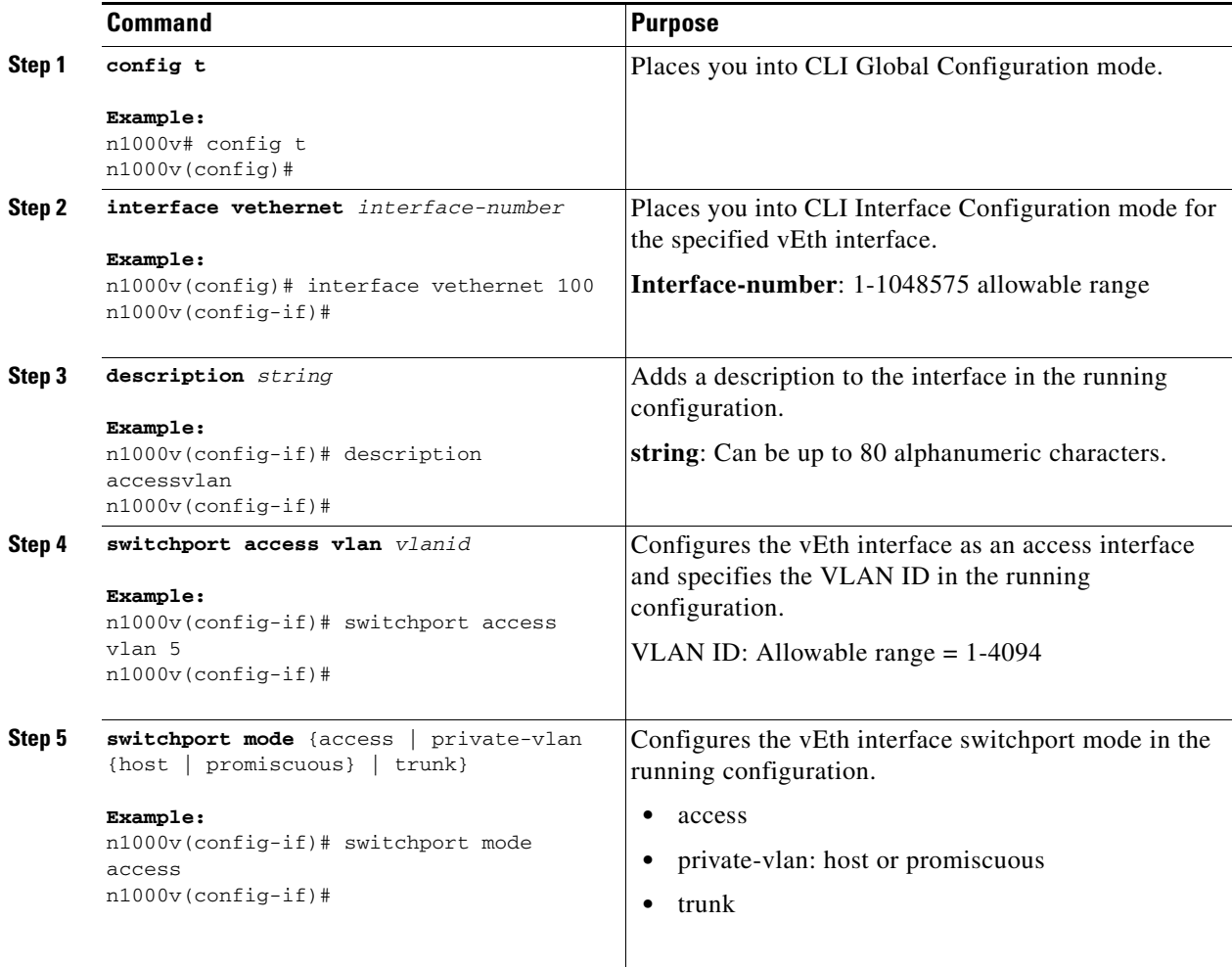

П

#### *Send document comments to nexus1k-docfeedback@cisco.com.*

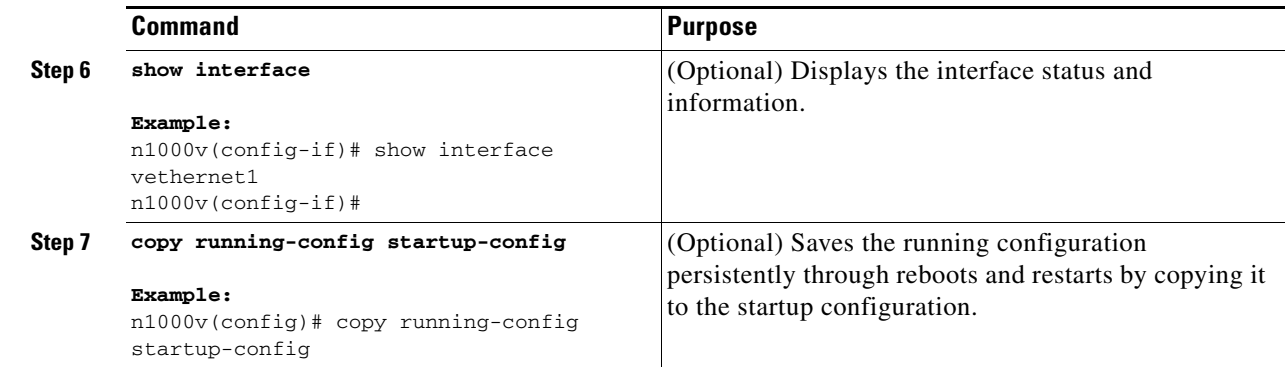

# <span id="page-54-0"></span>**Configuring a vEthernet Private VLAN Interface**

Use this procedure to configure a vEthernet interface for PVLAN.

#### **BEFORE YOU BEGIN**

Before beginning this procedure, you must know or do the following:

**•** You are logged into the CLI in EXEC mode.

#### **SUMMARY STEPS**

- **1. config t**
- **2. interface vethernet** interface-number
- **3. description** string
- **4. switchport access vlan** vlan-id
- **5. switchport mode private-vlan host**
- **6. switchport private-vlan host-association** primary vlan-id
- **7. show interface**
- **8. copy running-config startup-config**

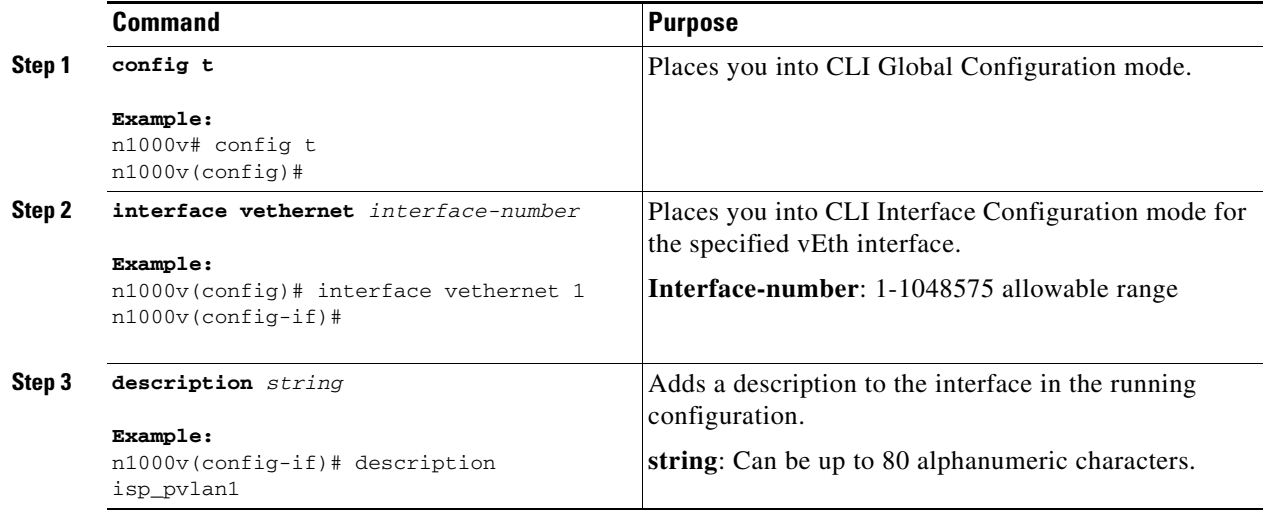

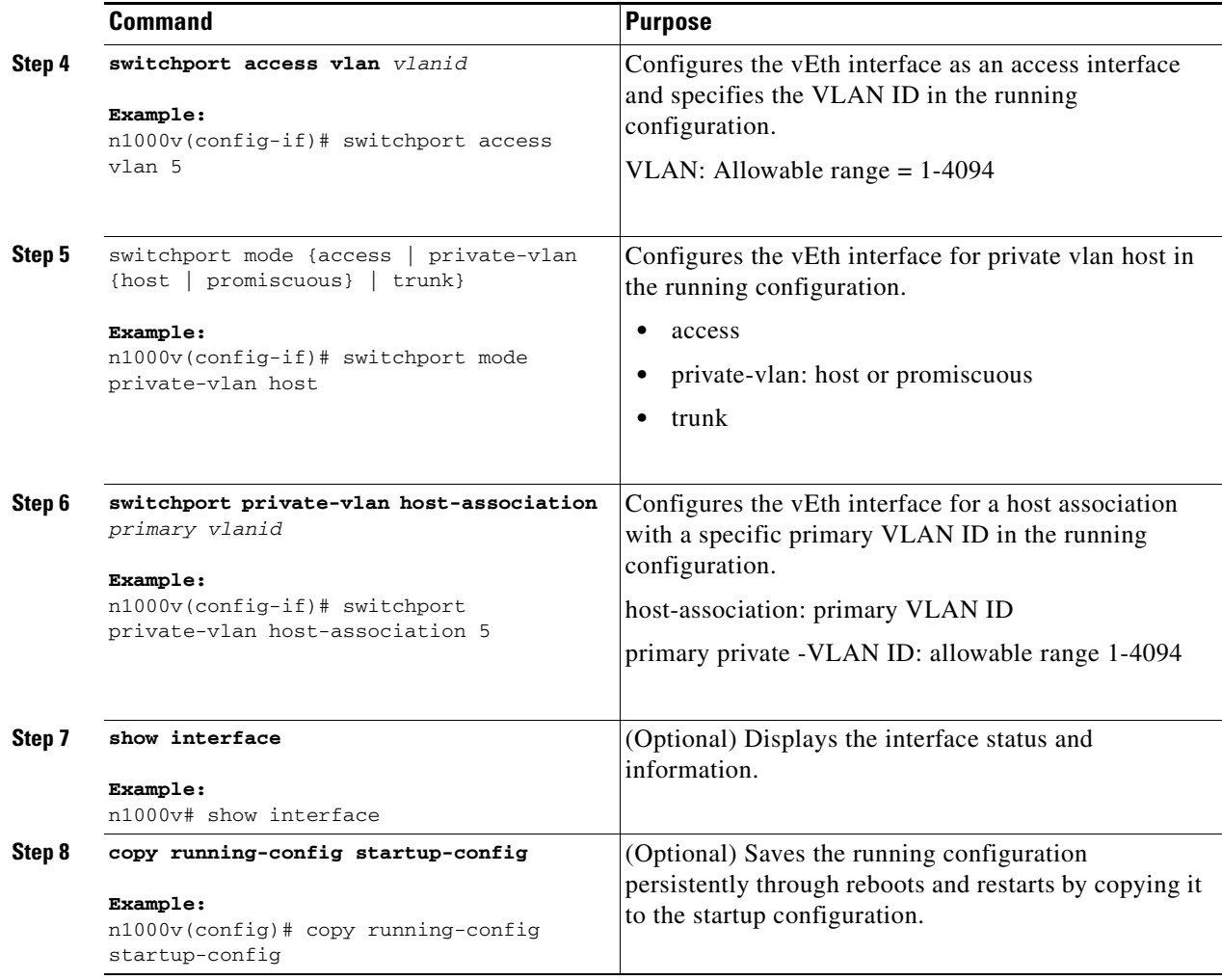

This example shows how to configure a vEthernet interface to use in a private vlan:

```
n1000v# config t
n1000v(config)# interface vethernet 1
n1000v(config-if)# description isp_pvlan1
n1000v(config-if)# switchport access vlan 5
n1000v(config-if)# switchport mode private-vlan host
n1000v(config-if)# switchport private-vlan host-association 5
n1000v(config-if)# show interface vethernet1
Vethernet1 is up
     Hardware is Virtual, address is 0050.5681.4af0
     Owner is VM "R-1"
     Active on module 14
     Port-Profile is vlan1160
     Port mode is access
     Rx
     32219 Input Packets 31263 Unicast Packets
     0 Multicast Packets 956 Broadcast Packets
     2527232 Bytes
     Tx
     15626 Output Packets 0 Unicast Packets
     0 Multicast Packets 15626 Broadcast Packets 15626 Flood Packets
     937560 Bytes
     0 Input Packet Drops 0 Output Packet Drops
n1000v(config-if)#
```
# <span id="page-56-0"></span>**Enabling or Disabling a vEthernet Interface**

Use this procedure to enable or disable a vEtherenet interface.

#### **BEFORE YOU BEGIN**

Before beginning this procedure, you must know or do the following:

**•** You are logged into the CLI in EXEC mode.

#### **DETAILED STEPS**

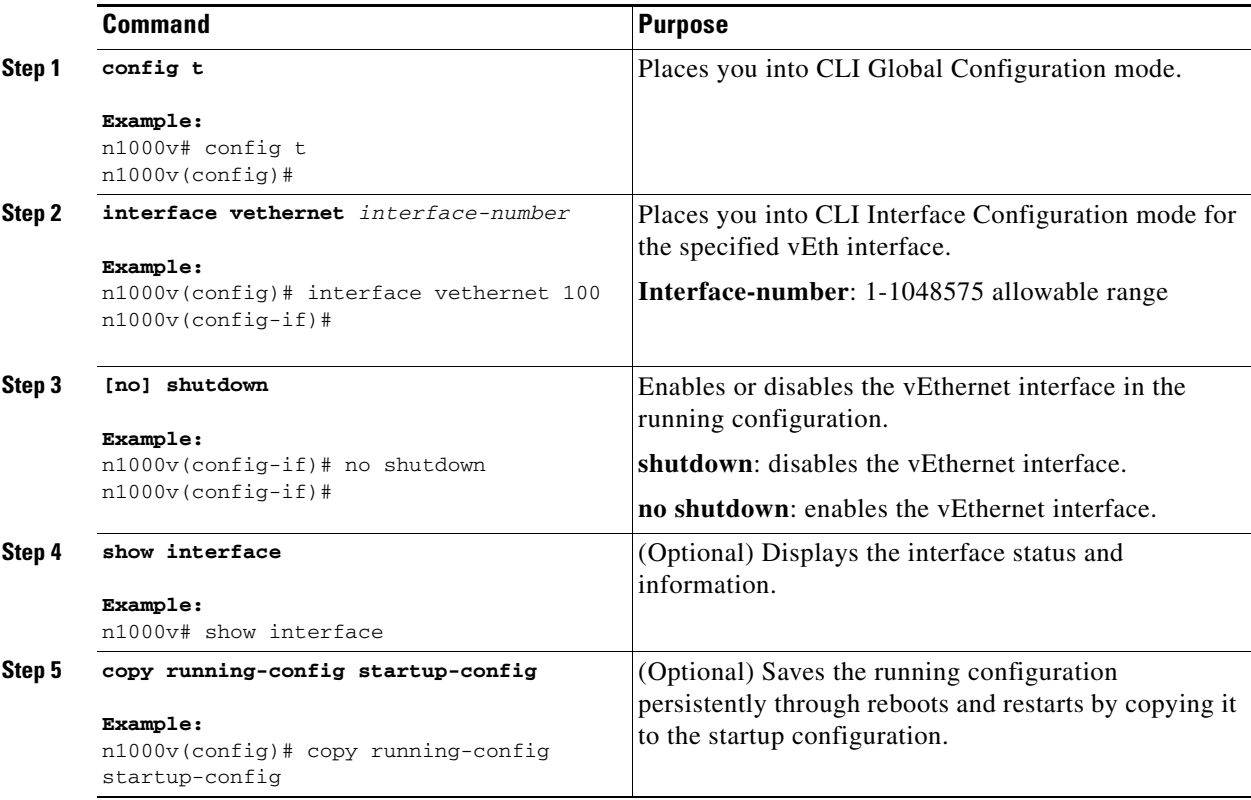

This example shows how to enable a vEthernet interface:

```
n1000v# config t
n1000v(config)# interface vethernet 100
n1000v(config)# no shutdown
n1000v(config-if)# show interface veth100 status
--------------------------------------------------------------------------------
Port Name Name Status Vlan Duplex Speed Type
 --------------------------------------------------------------------------------
Veth100 -- up 1 auto auto
n1000v(config-if)#
```
# <span id="page-57-0"></span>**Verifying vEthernet Interface Configuration**

Use the following commands to display vEthernet interface configurations:

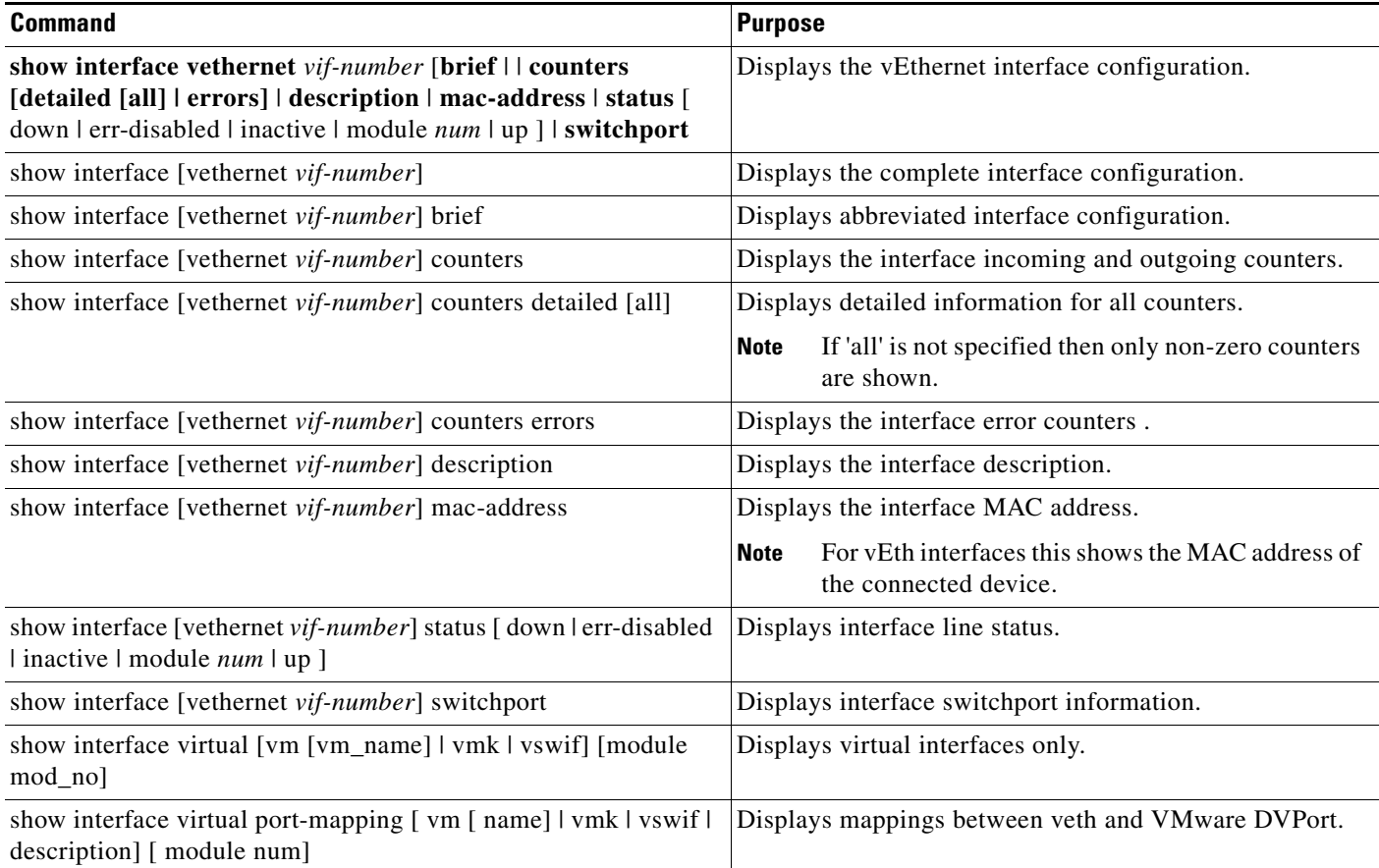

### **vEthernet Show Command Examples**

```
n1000v# show interface veth1
Vethernet1 is up
     Port description is gentoo1, Network Adapter 1
     Hardware is Virtual, address is 0050.56bd.42f6
     Owner is VM "gentoo1", adapter is Network Adapter 1
     Active on module 33
     VMware DVS port 100
     Port-Profile is vlan48
     Port mode is access
     Rx
     491242 Input Packets 491180 Unicast Packets
     7 Multicast Packets 55 Broadcast Packets
     29488527 Bytes
     Tx
     504958 Output Packets 491181 Unicast Packets
     1 Multicast Packets 13776 Broadcast Packets 941 Flood Packets
     714925076 Bytes
     11 Input Packet Drops 0 Output Packet Drops
n1000v#
```
n1000v# **show interface virtual**

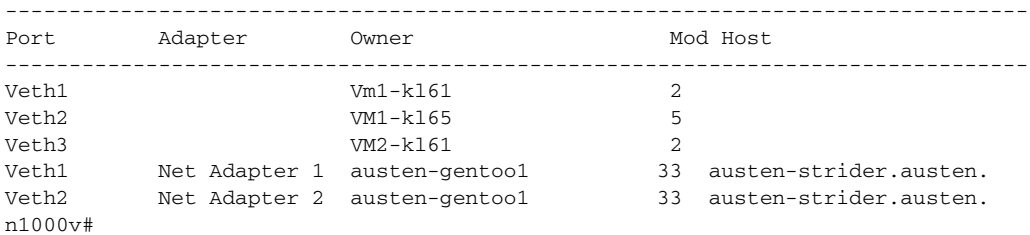

#### n1000v# **show interface virtual description**

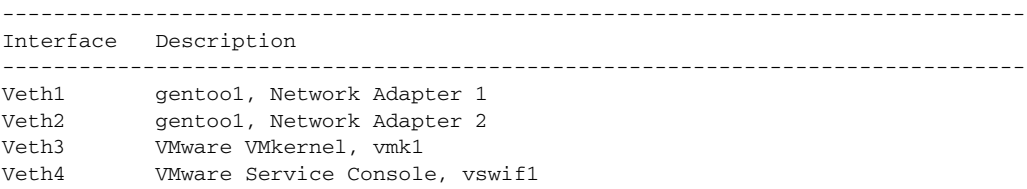

#### n1000v# **show interface counters**

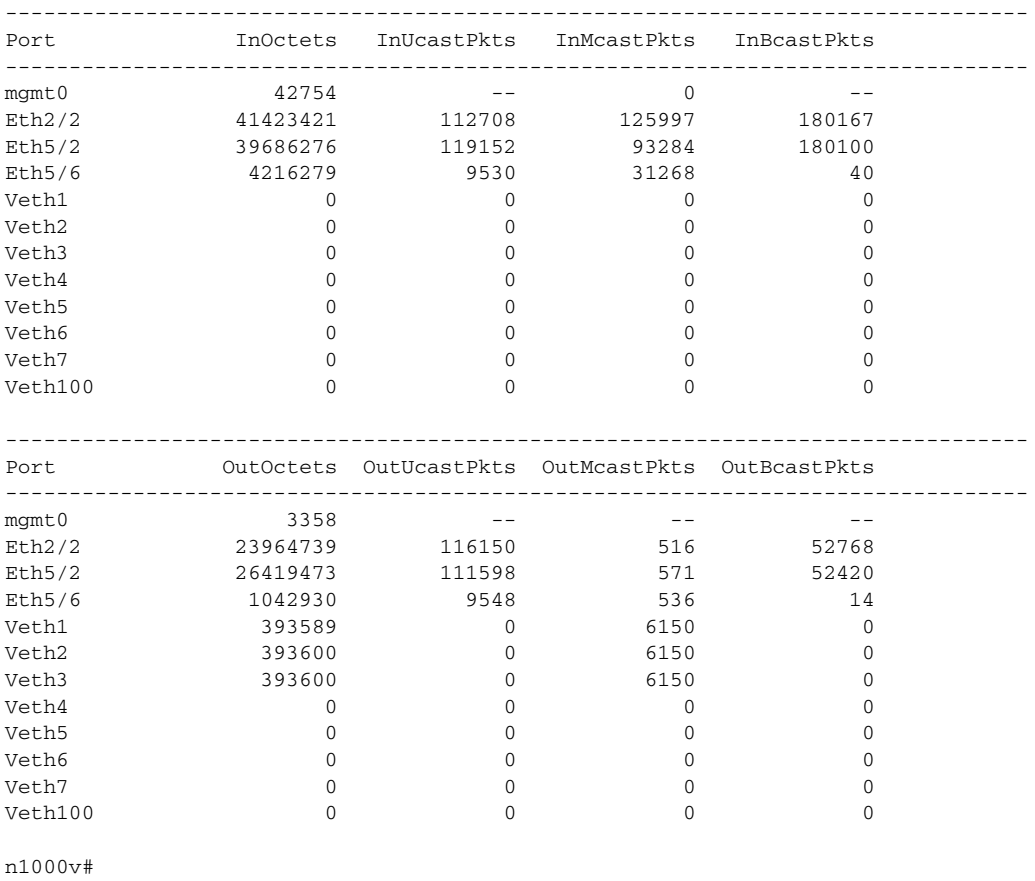

n1000v# **show interface virtual port-mapping**

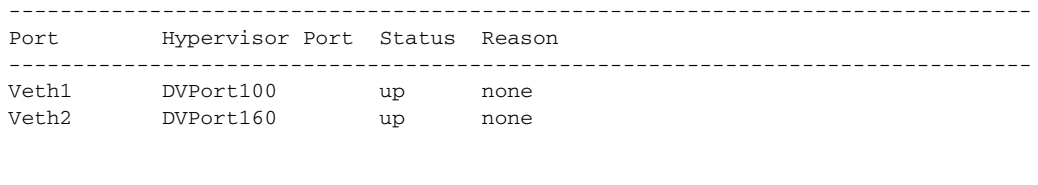

```
n1000v# show running-config interface veth1
version 4.0(4)SV1(1)
interface Vethernet1
   inherit port-profile vlan48
```

```
 description gentoo1, Network Adapter 1
```
### <span id="page-59-0"></span>**vEthernet Interface Example Configurations**

The following example shows how to configure a vEthernet access interface and assign the access VLAN for that interface:

```
n1000v# configure terminal
n1000v(config)# interface vethernet 2/30
n1000v(config-if)# switchport
n1000v(config-if)# switchport mode access
n1000v(config-if)# switchport access vlan 5
n1000v(config-if)#
```
The following example shows how to configure a Layer 2 trunk interface, assign the native VLAN and the allowed VLANs, and configure the device to tag the native VLAN traffic on the trunk interface:

```
n1000v# configure terminal
n1000v(config)# interface vethernet 2/35
n1000v(config-if)# switchport
n1000v(config-if)# switchport mode trunk
n1000v(config-if)# switchport trunk native vlan 10
n1000v(config-if)# switchport trunk allowed vlan 5, 10
n1000v(config-if)# exit
n1000v(config)#
```
### **Default Settings**

The following table lists the default settings for device access and trunk port mode parameters.

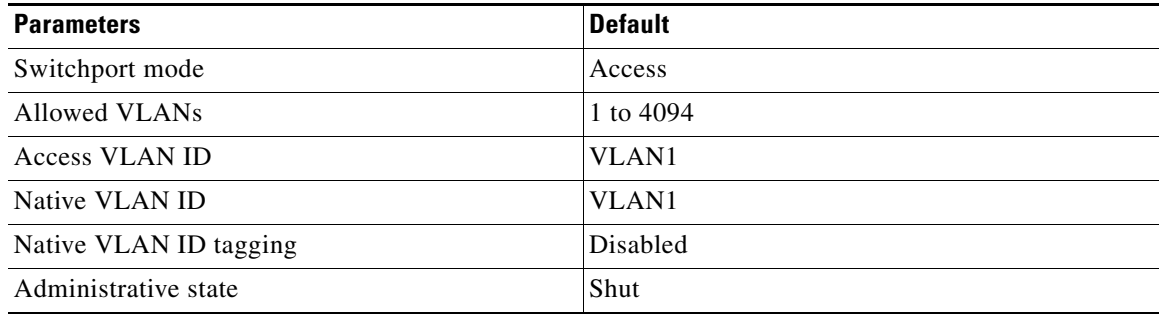

# <span id="page-60-0"></span>**Additional References**

For additional information related to implementing access and trunk port modes, see the following sections:

- **•** [Related Documents, page](#page-60-1) 4-9
- **•** [Standards, page](#page-60-2) 4-9

### <span id="page-60-1"></span>**Related Documents**

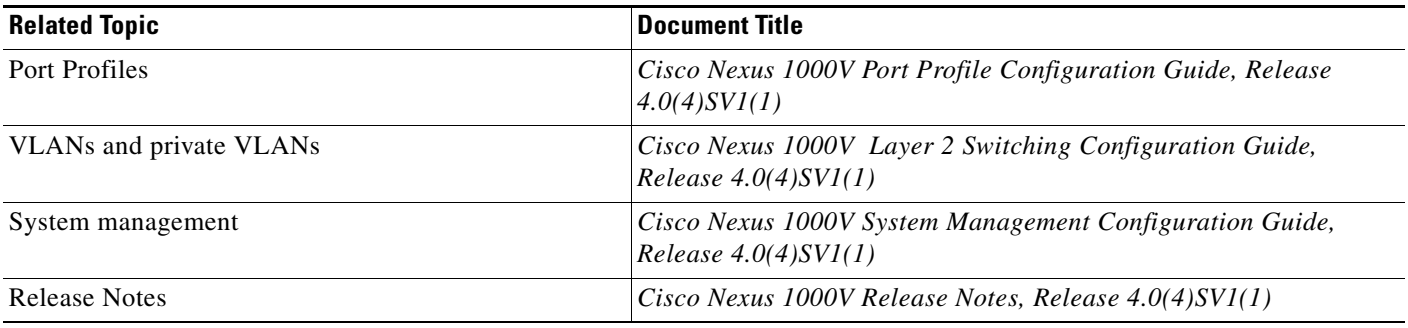

### <span id="page-60-2"></span>**Standards**

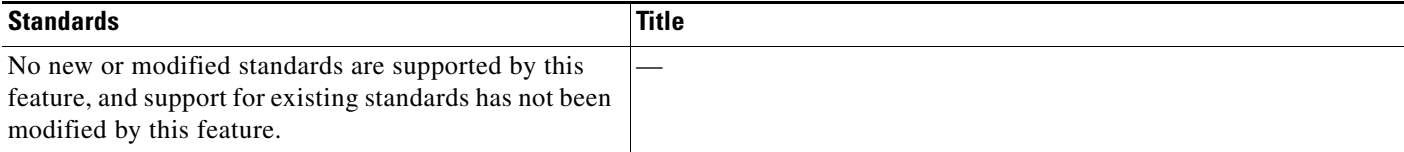

×

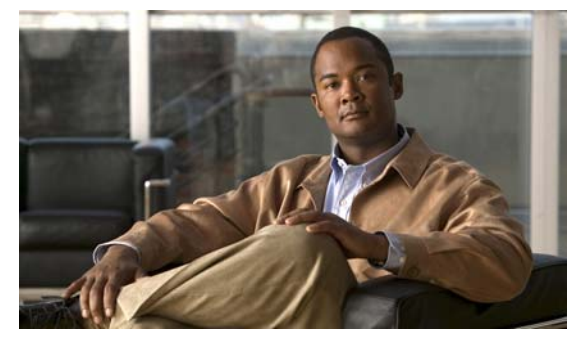

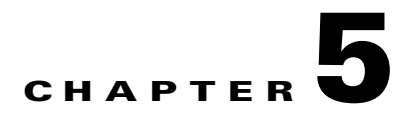

# <span id="page-62-0"></span>**Configuring Port Channels**

This chapter describes how to configure port channels in the Cisco Nexus 1000V.

This chapter includes the following sections:

- [Information About Port Channels, page](#page-62-1) 5-1
- [High Availability, page](#page-70-1) 5-9
- **•** [Prerequisites for Port Channels, page](#page-70-0) 5-9
- **•** [Guidelines and Limitations, page](#page-71-0) 5-10
- **•** [Configuring Port Channels, page](#page-72-0) 5-11
- **•** [Verifying the Port Channel Configuration, page](#page-86-0) 5-25
- **•** [Displaying Statistics, page](#page-87-0) 5-26
- [Port Channel Example Configuration, page](#page-87-1) 5-26
- [Default Settings, page](#page-87-2) 5-26
- [Additional References, page](#page-88-0) 5-27

# <span id="page-62-1"></span>**Information About Port Channels**

A port channel is an aggregation of multiple physical interfaces that creates a logical interface. You can bundle up to eight individual active links into a port channel to provide increased bandwidth and redundancy. Port channeling also load balances traffic across these physical interfaces. The port channel stays operational as long as at least one physical interface within the port channel is operational.

You can use static port channels, with no associated aggregation protocol, for a simplified configuration.

This section includes the following topics:

- **•** [Port Channels, page](#page-63-0) 5-2
- **•** [Compatibility Checks, page](#page-63-1) 5-2
- **•** [Compatibility Checks, page](#page-63-1) 5-2
- **•** [Load Balancing Using Port Channels, page](#page-65-0) 5-4
- **•** [LACP, page](#page-66-0) 5-5
- **•** [vPC Host Mode, page](#page-69-0) 5-8

### <span id="page-63-0"></span>**Port Channels**

A port channel bundles physical links into a channel group to create a single logical link that provides the aggregate bandwidth of up to eight physical links. If a member port within a port channel fails, the traffic previously carried over the failed link switches to the remaining member ports within the port channel.

You can bundle up to eight ports into a static port channel without using any aggregation protocol.

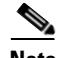

**Note** The device does not support Port Aggregation Protocol (PAgP) for port channels.

Each port can be in only one port channel. All the ports in a port channel must be compatible; they must use the same speed and duplex mode (see the ["Compatibility Checks" section on page](#page-63-1) 5-2). When you run static port channels with no aggregation protocol, the physical links are all in the **on** channel mode.

You can create port channels directly by creating the port channel interface, or you can create a channel group that acts to aggregate individual ports into a bundle. When you associate an interface with a channel group, the software creates a matching port channel automatically if the port channel does not already exist. In this instance, the port channel assumes the Layer 2 configuration of the first interface. You can also create the port channel first. In this instance, the Cisco Nexus 1000V creates an empty channel group with the same channel number as the port channel and takes the default Layer 2 configuration, as well as the compatibility configuration (see the ["Compatibility Checks" section on](#page-63-1)  [page](#page-63-1) 5-2).

**Note** The port channel is operationally up when at least one of the member ports is up and is in the channeling state. The port channel is operationally down when all member ports are operationally down.

### <span id="page-63-1"></span>**Compatibility Checks**

When you add an interface to a port channel group, the following compatibility checks are made before allowing the interface to participate in the port channel.

- **•** Network layer
- **•** (Link) speed capability
- **•** Speed configuration
- **•** Duplex capability
- **•** Duplex configuration
- **•** Port mode
- **•** Access VLAN
- **•** Trunk native VLAN
- **•** Tagged or untagged
- **•** Allowed VLAN list
- **•** MTU size
- **•** SPAN—cannot be a SPAN source or a destination port
- **•** Storm control

#### **Viewing the Compatability Checks**

To view the full list of compatability checks performed by the Cisco Nexus 1000V, use the following command:

#### **show port-channel compatibility-parameters**

You can only add interfaces configured with the channel mode set to **on** to static port channels. You can configure these attributes on an individual member port. If you configure a member port with an incompatible attribute, the Cisco Nexus 1000V suspends that port in the port channel.

Alternatively, you can force ports with incompatible parameters to join the port channel if the following parameters are the same:

- **•** (Link) speed capability
- **•** Speed configuration
- **•** Duplex capability
- **•** Duplex configuration

When the interface joins a port channel, some of its individual parameters are removed and replaced with the values on the port channel as follows:

- **•** Bandwidth
- **•** Delay
- **•** Extended Authentication Protocol over UDP
- **•** VRF
- IP address (v4 and v6)
- **•** MAC address
- **•** Spanning Tree Protocol
- **•** NAC
- **•** Service policy
- **•** Quality of Service (QoS)
- Access control lists (ACLs)

The following interface parameters remain unaffected when the interface joins or leaves a port channel:

- **•** Description
- **•** CDP
- **•** MDIX
- **•** Rate mode
- **•** Shutdown
- **•** SNMP trap

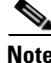

**Note** When you delete the port channel, the software sets all member interfaces as if they were removed from the port channel.

### <span id="page-65-0"></span>**Load Balancing Using Port Channels**

The Cisco Nexus 1000V load balances traffic across all operational interfaces in a port channel by hashing the addresses in the frame to a numerical value that selects one of the links in the channel. Port channels provide load balancing by default. Port channel load balancing uses MAC addresses, IP addresses. or Layer 4 port numbers to select the link. Port channel load balancing uses either source or destination addresses or ports, or both source and destination addresses or ports.

You can configure the load balancing mode to apply to all port channels that are configured on the entire device or on specified modules. The per-module configuration takes precedence over the load- balancing configuration for the entire device. You can configure one load balancing mode for the entire device, a different mode for specified modules, and another mode for the other specified modules. You cannot configure the load balancing method per port channel.

You can configure the type of load balancing algorithm used. You can choose the load balancing algorithm that determines which member port to select for egress traffic by looking at the fields in the frame.

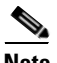

**Note** The default load balancing method is source MAC address.

You can configure one of the following methods to load balance across the port channel:

- **•** Destination MAC address
- **•** Source MAC address
- **•** Source and Destination MAC address
- **•** Destination IP address and VLAN
- **•** Source IP address and VLAN
- **•** Source and Destination IP address and VLAN
- **•** Destination TCP/UDP port number
- **•** Source TCP/UDP port number
- **•** Source and Destination TCP/UDP port number
- **•** Destination IP address and TCP/UDP port number
- **•** Source IP address and TCP/UDP port number
- **•** Source and Destination IP address and TCP/UDP port number
- **•** Destination IP address, TCP/UDP port number and VLAN
- **•** Source IP address, TCP/UDP port number and VLAN
- **•** Source and Destinaiton IP address, TCP/UDP port number and VLAN
- **•** Destination IP address
- **•** Source IP address
- **•** Source and Destination IP address
- **•** VLAN only
- **•** Source Virtual Port ID

When you configure source IP address load balancing, the source MAC address is used to balance traffic load. When you configure the destination MAC address load balancing method, traffic load is balanced using the destination MAC address.

The load balancing methods that use port channels do not apply to multicast traffic. Regardless of the method configured, multicast traffic uses the following methods for load balancing with port channels:

- Multicast traffic with Layer 4 information—Source IP address, source port, destination IP address, destination port
- **•** Multicast traffic without Layer 4 information—Source IP address, destination IP address
- **•** Non-IP multicast traffic—Source MAC address, destination MAC address

To configure port channel load balance, see the ["Configuring Port Channel Load Balance" procedure on](#page-83-0)  [page](#page-83-0) 5-22.

### <span id="page-66-0"></span>**LACP**

Link Aggregation Control Protocol (LACP) lets you configure up to 16 interfaces into a port channel. A maximum of eight interfaces can be active, and a maximum of eight interfaces can be placed in a standby state. [Figure](#page-67-1) 5-1 shows how individual links can be combined into LACP port channels and channel groups as well as function as individual links.

For the Cisco Nexus 1000V, LACP is enabled globally by deafult.

**Note** When you delete the port channel, the associated channel group is automatically deleted. All member interfaces revert to their original configuration.

This section includes the following topics:

- **•** [Port-Channel Modes, page](#page-67-0) 5-6
- **•** [LACP ID Parameters, page](#page-68-0) 5-7
- **•** [LACP Marker Responders, page](#page-69-1) 5-8
- **•** [LACP-Enabled and Static Port Channels Differences, page](#page-69-2) 5-8

<span id="page-67-1"></span>*Figure 5-1 Individual Links Combined into a Port Channel*

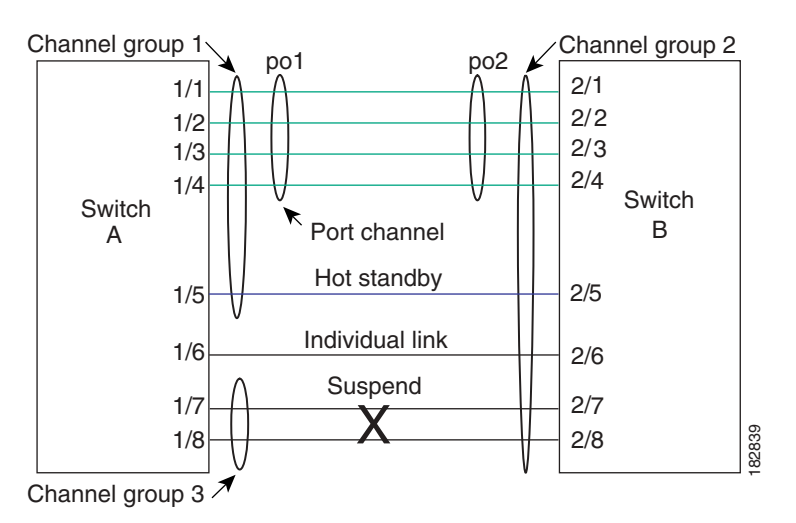

#### <span id="page-67-0"></span>**Port-Channel Modes**

Individual interfaces in port channels are configured with channel modes. When you run static port channels with no aggregation protocol, the channel mode is always set to **on**.

You enable LACP for each channel by setting the channel mode for each interface to **active** or **passive**. You can configure either channel mode for individual links in the LACP channel group when you are adding the links to the channel group.

[Table](#page-67-2) 5-1 describes the channel modes.

<span id="page-67-2"></span>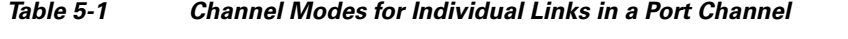

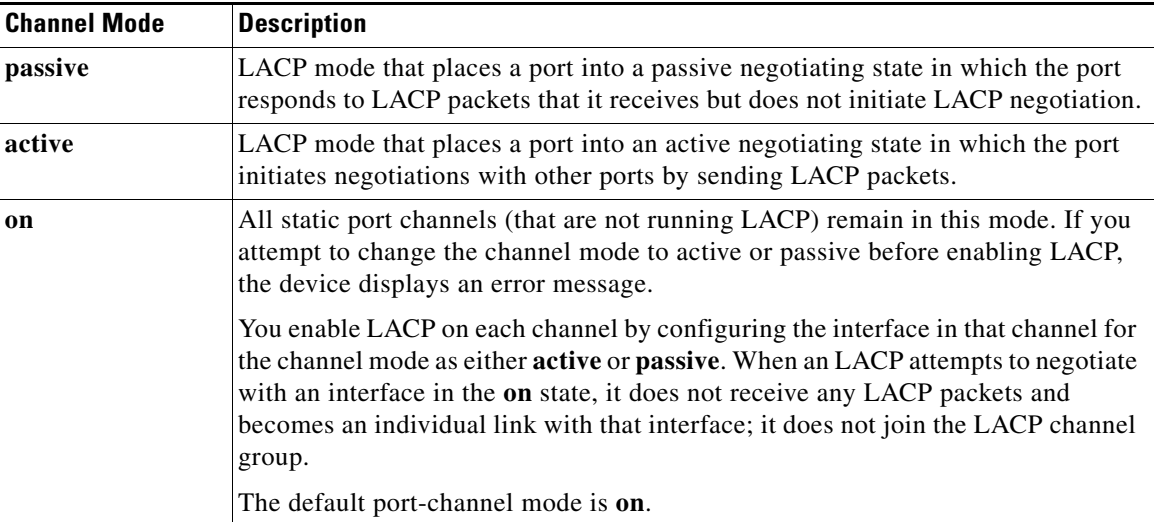

Both the passive and active modes allow LACP to negotiate between ports to determine if they can form a port channel based on criteria such as the port speed and the trunking state.The passive mode is useful when you do not know whether the remote system, or partner, supports LACP.

Ports can form an LACP port channel when they are in different LACP modes if the modes are compatible as in the following examples:

- **•** A port in **active** mode can form a port channel successfully with another port that is in **active** mode.
- **•** A port in **active** mode can form a port channel with another port in **passive** mode.
- **•** A port in **passive** mode cannot form a port channel with another port that is also in **passive** mode, because neither port will initiate negotiation.
- **•** A port in **on** mode is not running LACP and cannot form a port channel with another port that is in **active** or **passive** mode.

#### <span id="page-68-0"></span>**LACP ID Parameters**

This section describes the LACP parameters in the following topics:

- [High Availability, page](#page-70-1) 5-9
- **•** [LACP Port Priority, page](#page-68-1) 5-7
- **•** [LACP Administrative Key, page](#page-68-2) 5-7

#### **LACP System Priority**

Each system that runs LACP has an LACP system priority value. You can accept the default value of 32768 for this parameter, or you can configure a value between 1 and 65535. LACP uses the system priority with the MAC address to form the system ID and also uses the system priority during negotiation with other devices. A higher system priority value means a lower priority.

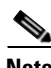

**Note** The LACP system ID is the combination of the LACP system priority value and the MAC address.

#### <span id="page-68-1"></span>**LACP Port Priority**

Each port that is configured to use LACP has an LACP port priority. You can accept the default value of 32768 for the LACP port priority, or you can configure a value between 1 and 65535. LACP uses the port priority with the port number to form the port identifier.

LACP uses the port priority to decide which ports should be put in standby mode when there is a limitation that prevents all compatible ports from aggregating and which ports should be put into active mode. A higher port priority value means a lower priority for LACP. You can configure the port priority so that specified ports have a lower priority for LACP and are most likely to be chosen as active links, rather than hot-standby links.

#### <span id="page-68-2"></span>**LACP Administrative Key**

LACP automatically configures an administrative key value equal to the channel-group number on each port configured to use LACP. The administrative key defines the ability of a port to aggregate with other ports. A port's ability to aggregate with other ports is determined by these factors:

- Port physical characteristics, such as the data rate and the duplex capability
- **•** Configuration restrictions that you establish

Г

#### <span id="page-69-1"></span>**LACP Marker Responders**

You can dynamically redistribute the data traffic by using port channels. This redistribution may result from a removed or added link or a change in the load-balancing scheme. Traffic redistribution that occurs in the middle of a traffic flow can cause misordered frames.

LACP uses the Marker Protocol to ensure that frames are not duplicated or reordered due to this redistribution. The Marker Protocol detects when all the frames of a given traffic flow are successfully received at the remote end. LACP sends Marker PDUs on each of the port-channel links. The remote system responds to the Marker PDU once it receives all the frames received on this link prior to the Marker PDU. The remote system then sends a Marker Responder. Once the Marker Responders are received by the local system on all member links of the port channel, the local system can redistribute the frames in the traffic flow with no chance of misordering. The software supports only Marker Responders.

#### <span id="page-69-3"></span><span id="page-69-2"></span>**LACP-Enabled and Static Port Channels Differences**

[Table](#page-69-3) 5-2 summarizes the major differences between port channels with LACP enabled and static port channels.

| <b>Configurations</b>                 | <b>Port Channels with LACP Enabled</b>        | <b>Static Port Channels</b> |
|---------------------------------------|-----------------------------------------------|-----------------------------|
| Protocol applied                      | Enable globally                               | Not applicable              |
| Channel mode of<br>links              | Can be either:<br>Active<br>٠<br>Passive<br>٠ | Can only be On              |
| Maximum number<br>of links in channel | 16                                            | 8                           |

*Table 5-2 Port Channels with LACP Enabled and Static Port Channels*

### <span id="page-69-0"></span>**vPC Host Mode**

Virtual port channel host mode (vPC-HM) allows member ports in a port channel to connect to two different upstream switches. With vPC-HM, ports are grouped into two subgroups for traffic separation. If CDP is enabled on the upstream switch, then the subgroups are automatically created using CDP information. If CDP is not enabled on the upstream switch, then you must manually create the subgroup on the interface.

As shown in [Figure](#page-70-2) 5-2, in vPC-HM, member ports are assigned a subgroup ID (0 or 1)for traffic separation.

<span id="page-70-2"></span>*Figure 5-2 Using vPC-HM to Connect a Port Channel to Two Separate Upstream Switches* 

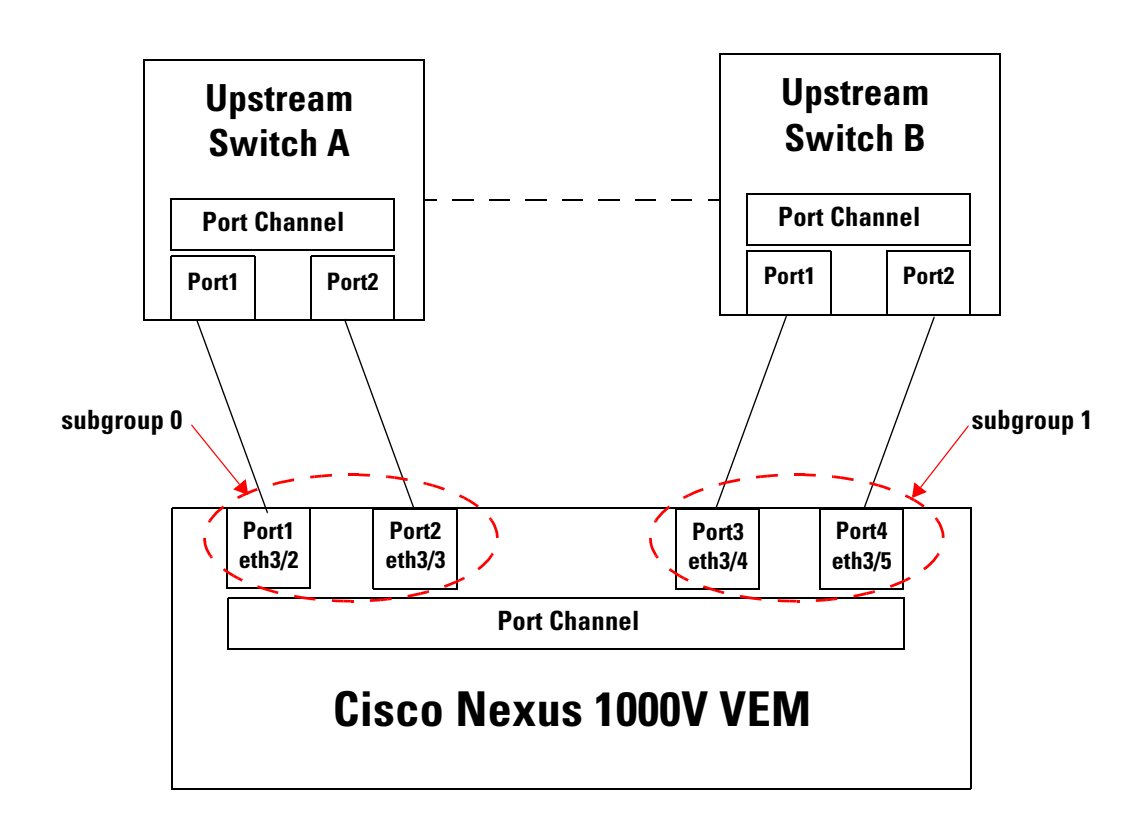

To configure an interface in vPC-HM, see the ["Configuring a Port Channel that Connects to Two](#page-73-0)  [Upstream Switches" procedure on page](#page-73-0) 5-12.

vPC-HM can also be configured on the port profile. For more information, see the *Cisco Nexus 1000V Port Profile Configuration Guide, Release 4.0(4)SV1(1)*.

# <span id="page-70-1"></span>**High Availability**

Port channels provide high availability by load balancing traffic across multiple ports. If a physical port fails, the port channel is still operational if there is an active member in the port channel.

Port channels support stateful and stateless restarts. A stateful restart occurs on a supervisor switchover. After the switchover, the Cisco Nexus 1000V applies the runtime configuration after the switchover.

# <span id="page-70-0"></span>**Prerequisites for Port Channels**

Port channeling has the following prerequisites:

- **•** You are logged into the Cisco Nexus 1000V in EXEC mode.
- All ports for a single port channel must meet the compatibility requirements. See the "Compatibility" [Checks" section on page](#page-63-1) 5-2 for more information on the compatibility requirements.

• You can use asymmetric port channel in host mode (vPC-HM) to configure a port channel even when the physical ports are connected to two different switches.

### <span id="page-71-0"></span>**Guidelines and Limitations**

Port channeling has the following guidelines and restrictions:

- **•** Port channels across modules are not supported.
- Port channels can be formed with multiple upstream links only when they satisfy the compatibility requirements and under the following conditions:
	- **–** the uplinks from the host are going to same upstream switch.
	- **–** the uplinks from the host are going to two upstream switches and are configured with vPC-HM.
- **•** Port channels can be configured using a port-profile. For more information, see the *Cisco Nexus 1000V Port Profile Configuration Guide, Release 4.0(4)SV1(1)*.
- **•** You can configure up to 256 port channels,
- **•** You can configure multiple port channels on a device.
- **•** After you configure a port channel, the configuration that you apply to the port channel interface affects the port channel member ports. The configuration that you apply to the member ports affects only the member port where you apply the configuration.
- You must remove the port security information from a port before you can add that port to a port channel. Similarly, you cannot apply the port security configuration to a port that is a member of a channel group.
- Ports that belong to a port channel group can also be configured as private VLAN ports.
- All ports in the port channel must be in the same Cisco Nexus 1000V module; you cannot configure port channels across Cisco Nexus 1000V modules.
- **•** Any configuration changes that you apply to the port channel is applied to every member interface of that port channel.
- **•** Channel member ports cannot be a source or destination SPAN port.
- **•** In order to support LACP when inband/aipc are also carried over the link, you must configure the following on the ports going towards the ESX host:
	- **–** spanning-tree portfast trunk
	- **–** spanning-tree bpdufilter enable

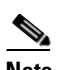

**Note** If you have a separate dedicated NIC for control traffic, these settings are not required.

There should be at least two links connecting two switches when inband/aipc are also carried over the LACP channel.
# **Configuring Port Channels**

This section includes the following topics:

- **•** [Configuring a Port Channel that Connects to a Single Upstream Switch, page](#page-72-0) 5-11
- [Configuring a Port Channel that Connects to Two Upstream Switches, page](#page-73-0) 5-12
- [Removing the Port Channel and Group, page](#page-76-0) 5-15
- **•** [Adding a Layer 2 Port to a Channel Group, page](#page-76-1) 5-15
- **•** [Removing a Port from a Channel Group, page](#page-78-0) 5-17
- **•** [Shutting Down and Restarting a Port Channel Interface, page](#page-78-1) 5-17
- **•** [Configuring a Port Channel Description, page](#page-79-0) 5-18
- <span id="page-72-1"></span>**•** [Configuring Port Channel Load Balance, page](#page-83-0) 5-22

**Note** Be aware that the Cisco Nexus 1000V commands for this feature may differ from the Cisco IOS commands.

# <span id="page-72-0"></span>**Configuring a Port Channel that Connects to a Single Upstream Switch**

Use this procedure to configure a port channel whose member ports all connect to the same upstream switch.

If the member ports connect to two upstream switches, use the ["Configuring a Port Channel that](#page-73-0)  [Connects to Two Upstream Switches" procedure on page](#page-73-0) 5-12.

#### **BEFORE YOU BEGIN**

Before beginning this procedure, you must know or do the following:

• When you create a port channel, an associated channel group is automatically created.

### **SUMMARY STEPS**

- **1 config t**
- **2 interface port-channel** *channel-number*
- **3 show port-channel summary**
- **4 copy running-config startup-config**

#### **DETAILED STEPS**

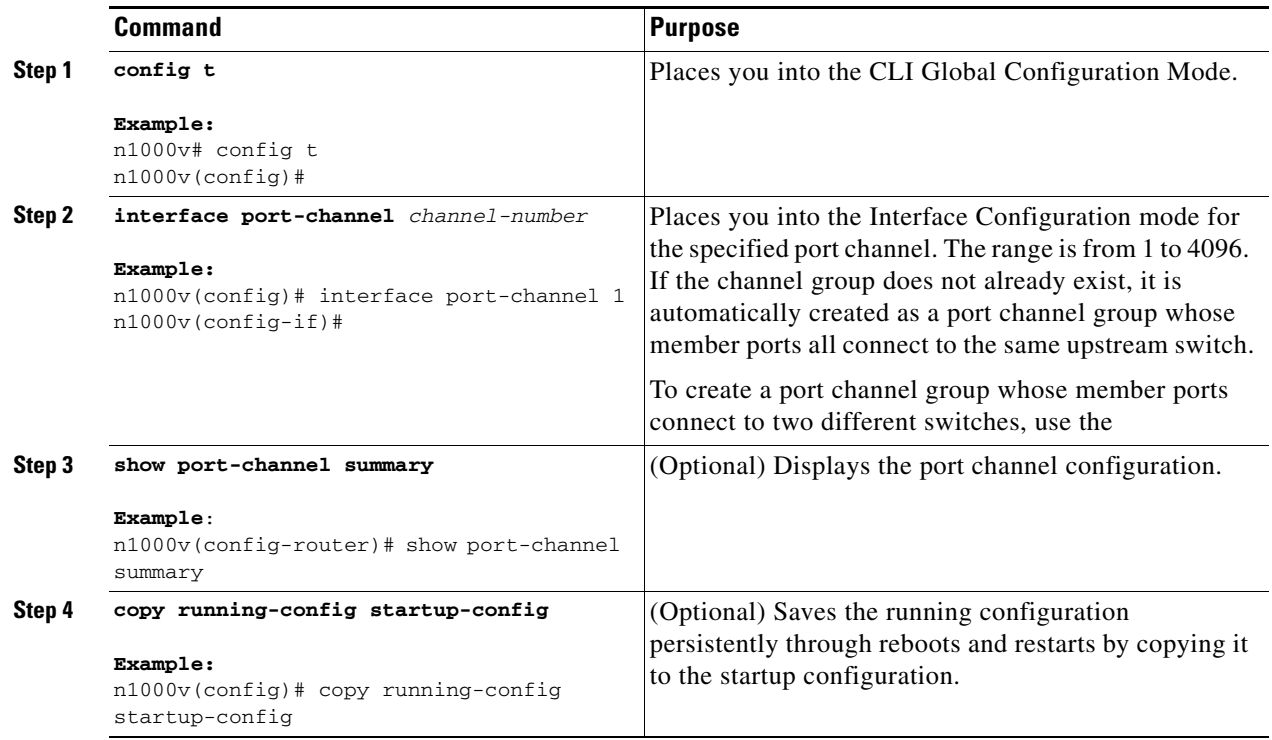

This example shows how to create a port channel:

```
n1000v# config t
n1000v(config)# interface port-channel 1
```
# <span id="page-73-0"></span>**Configuring a Port Channel that Connects to Two Upstream Switches**

Use this procedure to add virtual port channel host mode (vPC-HM) to a port channel. In vPC-HM, the port channel member ports connect to two upstream switches, and the traffic must be managed in separate subgroups.

If the member ports connect to a single upstream switch, use the ["Configuring a Port Channel that](#page-72-0)  [Connects to a Single Upstream Switch" procedure on page](#page-72-0) 5-11.

### **BEFORE YOU BEGIN**

Before beginning this procedure, you must know or do the following:

- When you create a port channel, an associated channel group is automatically created.
- **•** vPC-HM is only supported in port channels configured in the **on** mode. vPC-HM is not supported for LACP channels that use the **active** and **passive** modes.
- You know whether CDP is configured in the upstream switches. If so, then CDP creates a subgroup in each upstream switch to manage its traffic separately.
- **•** If CDP is not configured in the upstream switch, then you must manually configure subgroups to manage the traffic flow on the separate switches.

- If you are using CDP with the default CDP timer (60 seconds), links that advertise that they are in service and then out of service in quick succession can take up to 60 seconds to be returned to service.
- If a subgroup has more than one member port, a port channel must be configured for the member ports of each sub group on the upstream switch.
- **•** If vPC-HM is not configured when port channels connect to two different upstream switches, then the VMs behind the Cisco Nexus 1000V receive duplicate packets from the network for broadcast/unknown floods/multicast.
- **•** vPC-HM can also be configured on the port profile. For more information, see the *Cisco Nexus 1000V Port Profile Configuration Guide, Release 4.0(4)SV1(1)*.

### **SUMMARY STEPS**

- **1 config t**
- **2 interface port-channel** *channel-number*
- **3 sub-group cdp**
- **4 Do one of the following**
	- **–** If CDP is not configured for the upstream switch(es), then continue with the next step.
	- **–** If CDP is configured for the upstream switch(es), then go to Step [9](#page-74-0).
- **5 exit**
- <span id="page-74-1"></span>**6 interface ethernet** *range*
- <span id="page-74-2"></span>**7 sub-group-id** *number*
- **8** Repeat steps [6](#page-74-1) and [7](#page-74-2) for each port member connected to an upstream switch that is not configured for CDP.
- <span id="page-74-0"></span>**9 show port-channel summary**
- **10 copy running-config startup-config**

### **DETAILED STEPS**

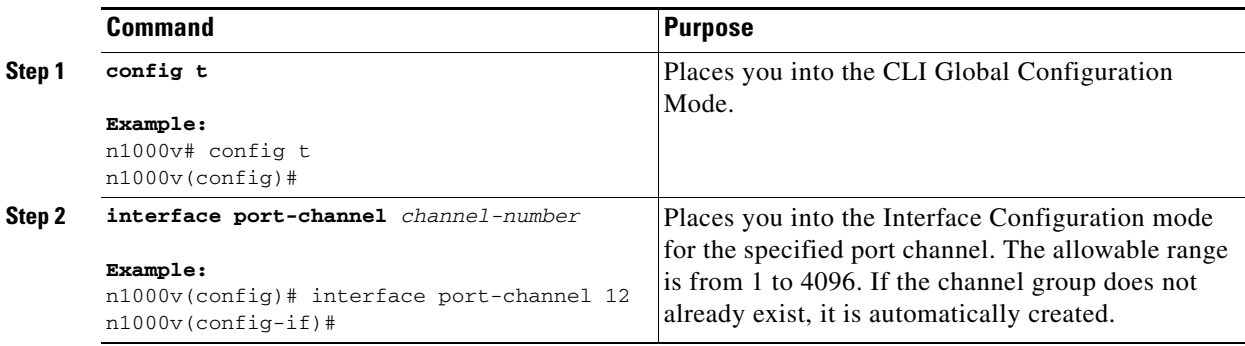

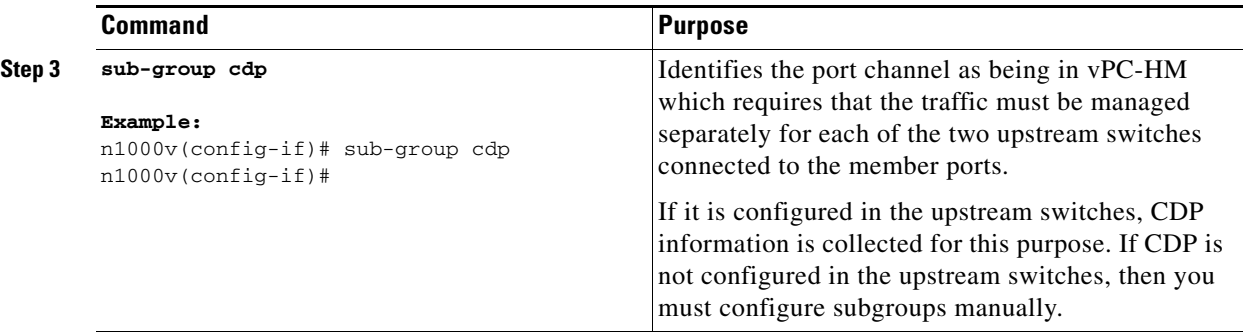

### **Step 4** Do one of the following:

- **–** If CDP is not configured for both upstream switch(es), then continue with the next step.
- **–** If CDP is configured for both upstream switch(es), then go to [Step](#page-75-0) 9.

<span id="page-75-2"></span><span id="page-75-1"></span><span id="page-75-0"></span>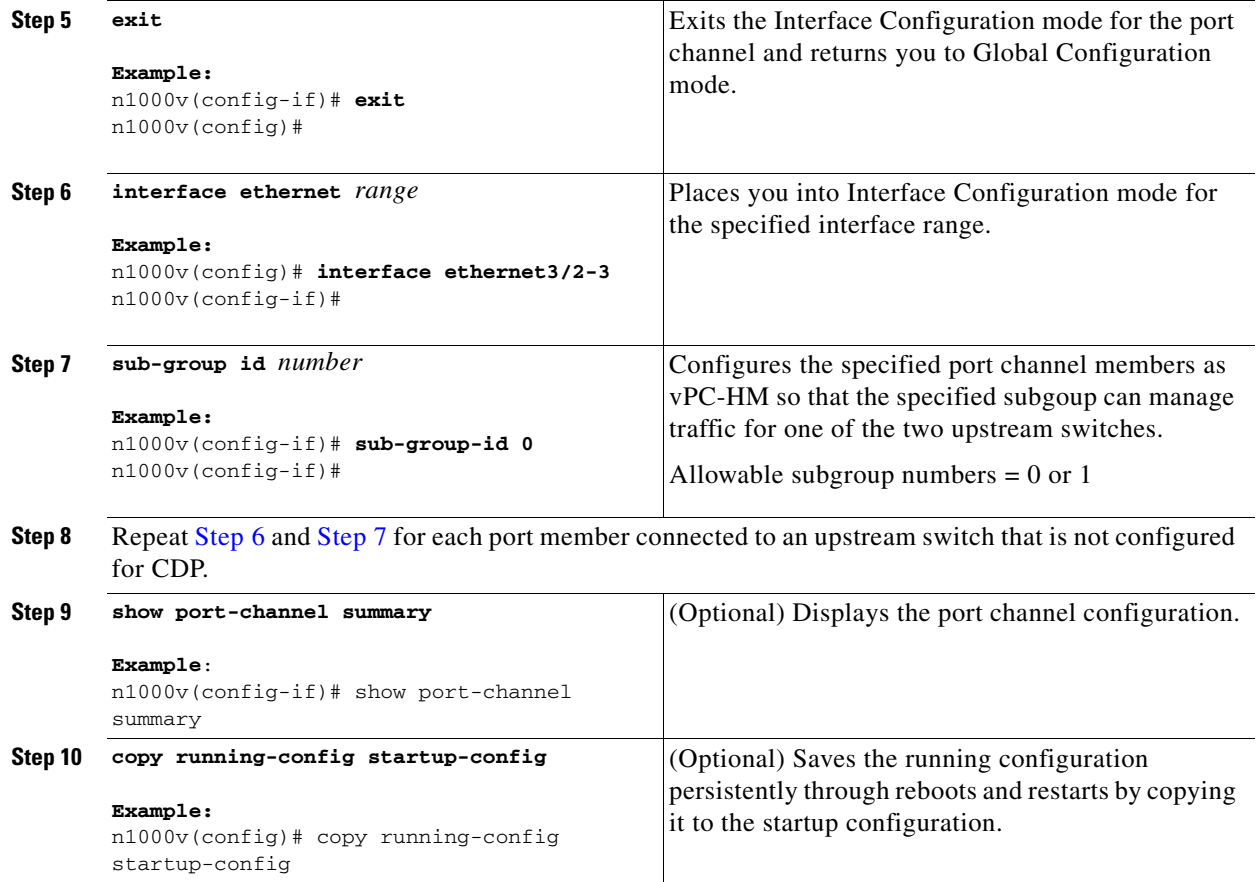

# <span id="page-76-0"></span>**Removing the Port Channel and Group**

Use this procedure to remove the port channel and delete the associated channel group.

#### **BEFORE YOU BEGIN**

Before beginning this procedure, you must know or do the following:

• For details about how the interface configuration changes when you delete a port channel, see the ["Compatibility Checks" section on page](#page-63-0) 5-2 .

### **DETAILED STEPS**

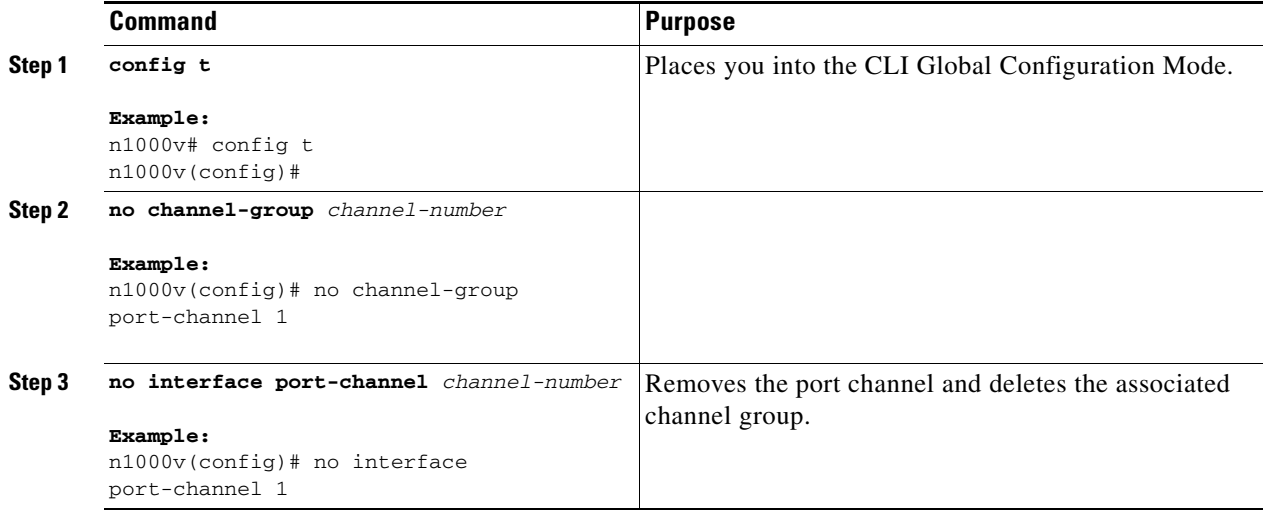

# <span id="page-76-1"></span>**Adding a Layer 2 Port to a Channel Group**

<span id="page-76-2"></span>Use this procedure to add a Layer 2 port to a channel group.

#### **BEFORE YOU BEGIN**

Before beginning this procedure, you must know or do the following:

- **•** All Layer 2 member ports must run in full-duplex mode and at the same speed.
- If the port channel does not yet exist, it is automatically created when you create the channel group.

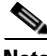

**Note** If you cannot add a particular interface to a particular port channel, an error message signals a compatibility problem.

### **SUMMARY STEPS**

- **1 config t**
- **2 interface** *type slot/port*
- **3 switchport**

- **4 switchport mode trunk**
- **5 switchport trunk** {**allowed vlan** *vlan-id* | **native** *vlan-id*}
- **6 channel-group** *channel-number* [**mode** {**on** | **active** | **passive**}]
- **7 show interface** *type slot/port*
- **8 copy running-config startup-config**

### **DETAILED STEPS**

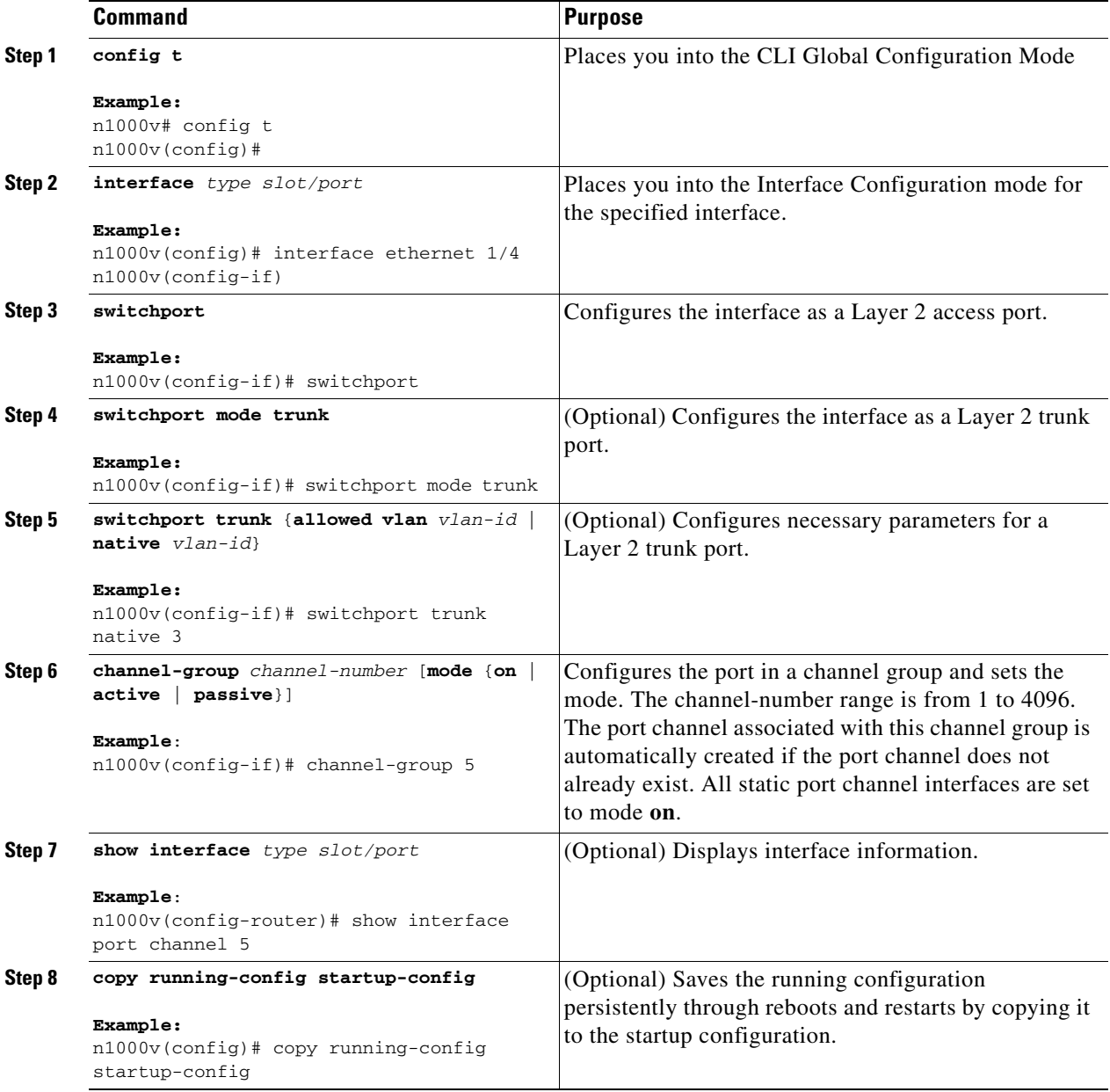

This example shows how to add the Layer 2 Ethernet interface 1/4 to channel group 5:

```
n1000v# config t
n1000v(config)# interface ethernet 1/4
n1000v(config-if)# switchport
n1000v(config-if)# channel-group 5
```
# <span id="page-78-0"></span>**Removing a Port from a Channel Group**

Use this procedure to remove a port from a channel group and return the port to its original configuration.

#### **BEFORE YOU BEGIN**

Before beginning this procedure, you must know or do the following:

**•** You are logged in to the CLI in EXEC mode.

#### **DETAILED STEPS**

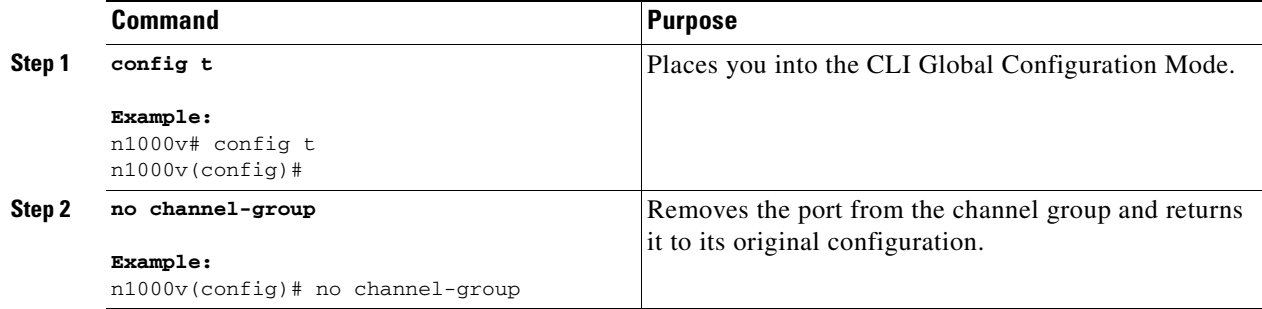

# <span id="page-78-1"></span>**Shutting Down and Restarting a Port Channel Interface**

Use this procedure to shut down and restart a port channel interface.

### **BEFORE YOU BEGIN**

Before beginning this procedure, you must know or do the following:

- **•** You are logged in to the CLI in EXEC mode.
- When you shut down a port channel interface, no traffic passes and the interface is administratively down.

#### **SUMMARY STEPS**

- **1 config t**
- **2 interface port-channel** *channel-number*
- **3 shutdown | no shutdown**
- **4 exit**
- **5 show interface port-channel** *channel-number*
- **6 copy running-config startup-config**

#### **DETAILED STEPS**

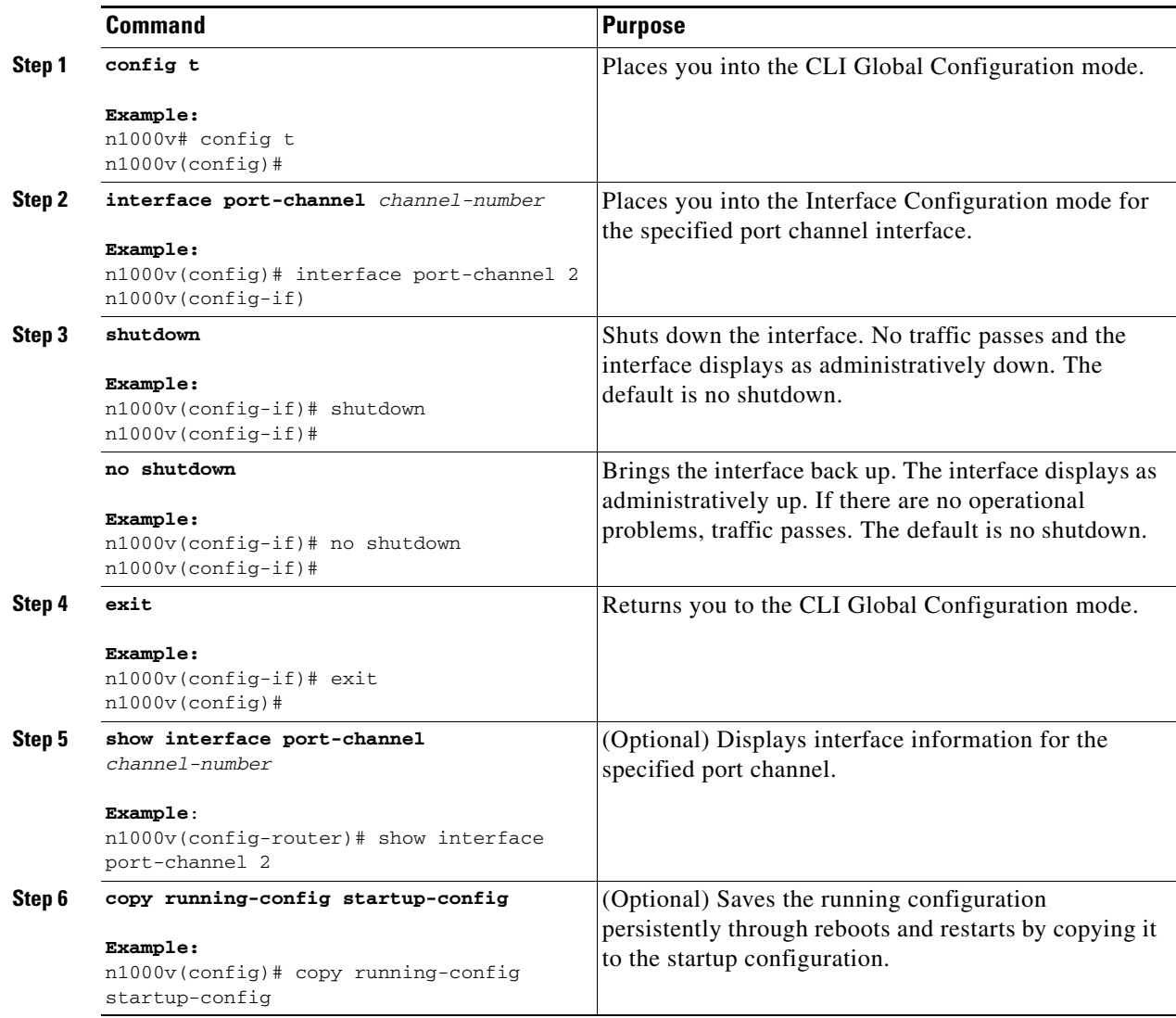

This example shows how to bring up the interface for port channel 2:

<span id="page-79-1"></span>n1000v# **config t** n1000v(config)# **interface port-channel 2** n1000v(config-if)# **no shutdown**

# <span id="page-79-0"></span>**Configuring a Port Channel Description**

Use this procedure to configure a description for a port channel.

#### **BEFORE YOU BEGIN**

Before beginning this procedure, you must know or do the following:

**•** You are logged in to the CLI in EXEC mode.

### **SUMMARY STEPS**

- **1 config t**
- **2 interface port-channel** *channel-number*
- **3 description**
- **4 exit**
- **5 show interface port-channel** *channel-number*
- **6 copy running-config startup-config**

### **DETAILED STEPS**

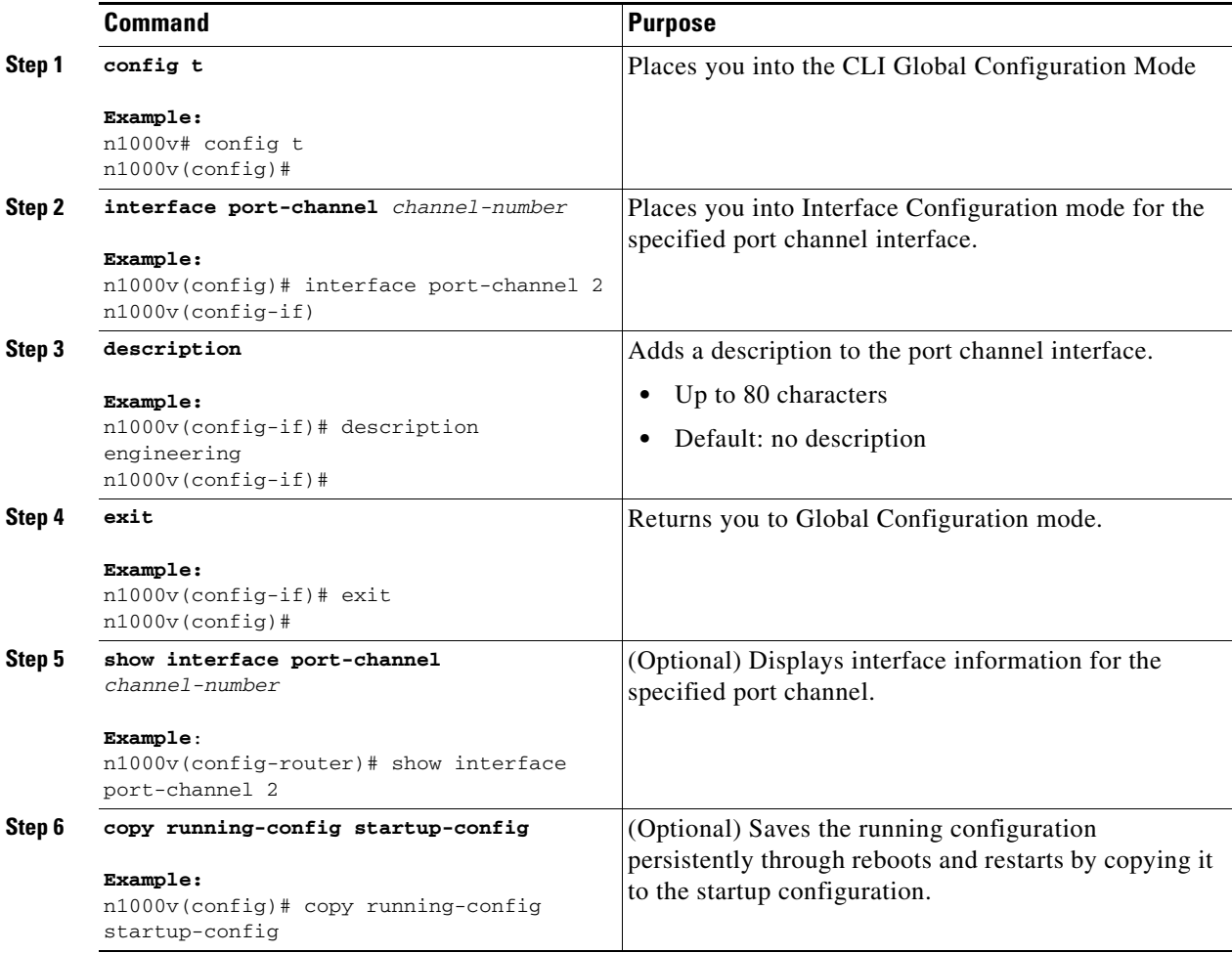

This example shows how to add a description to port channel 2:

```
n1000v# config t
n1000v(config)# interface port-channel 2
n1000v(config-if)# description engineering
```
# **Configuring LACP Port-Channel Port Modes**

<span id="page-81-0"></span>Use this procedure to configure the LACP mode for individual links in the LACP port channel. This setting indicates whether the link is allowed to operate with LACP.

### **BEFORE YOU BEGIN**

Before beginning this procedure, you must know or do the following:

- **•** You are logged in to the CLI in EXEC mode.
- <span id="page-81-1"></span>**•** The default port channel mode is **On**.
- When you configure port channels with no associated aggregation protocol, all interfaces on both sides of the link remain in the **on** channel mode.

#### **SUMMARY STEPS**

- **1 config t**
- **2 interface** *type slot/port*
- **3 channel-group** *number* **mode** {**active** | **on** | **passive**}
- **4 show port-channel summary**
- **5 copy running-config startup-config**

# **DETAILED STEPS**

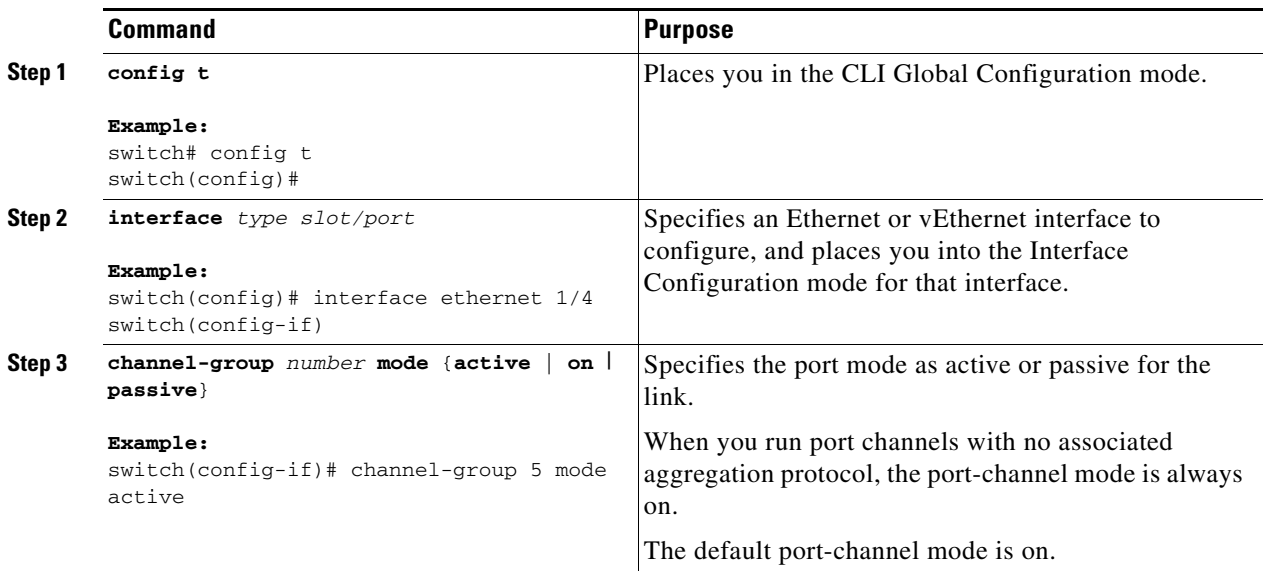

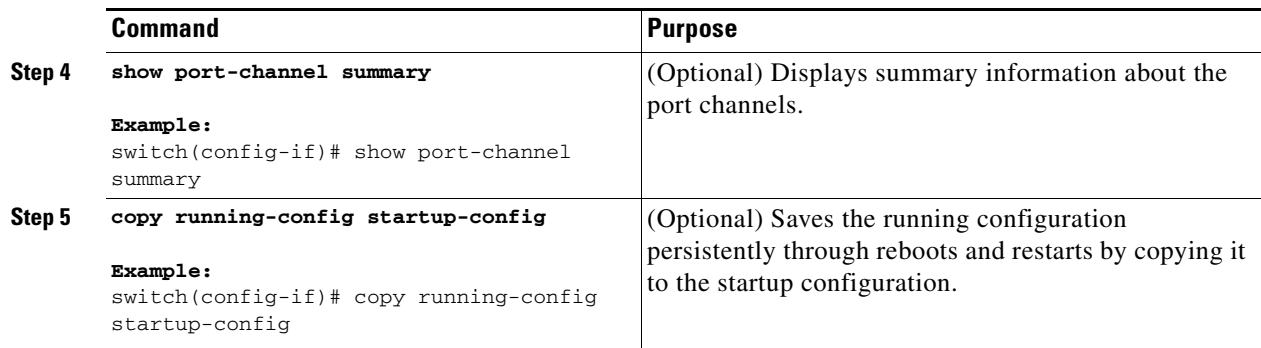

This example shows how to set the LACP-enabled interface to the active port-channel mode for Ethernet interface 1/4 in channel group 5:

```
switch# config t
switch (config)# interface ethernet 1/4
switch(config-if)# channel-group 5 mode active
```
# **Configuring the Speed and Duplex Settings for a Port Channel Interface**

<span id="page-82-0"></span>You can configure the speed and duplex settings for a port channel interface.

#### **BEFORE YOU BEGIN**

Before beginning this procedure, you must know or do the following:

**•** You are logged in to the CLI in EXEC mode.

### **SUMMARY STEPS**

- **1 config t**
- **2 interface port-channel** *channel-number*
- **3 speed** {**10** | **100** | **1000** | **auto**}
- **4 duplex** {**auto** | **full** | **half**}
- **5 exit**
- **6 show interface port-channel** *channel-number*
- **7 copy running-config startup-config**

#### **DETAILED STEPS**

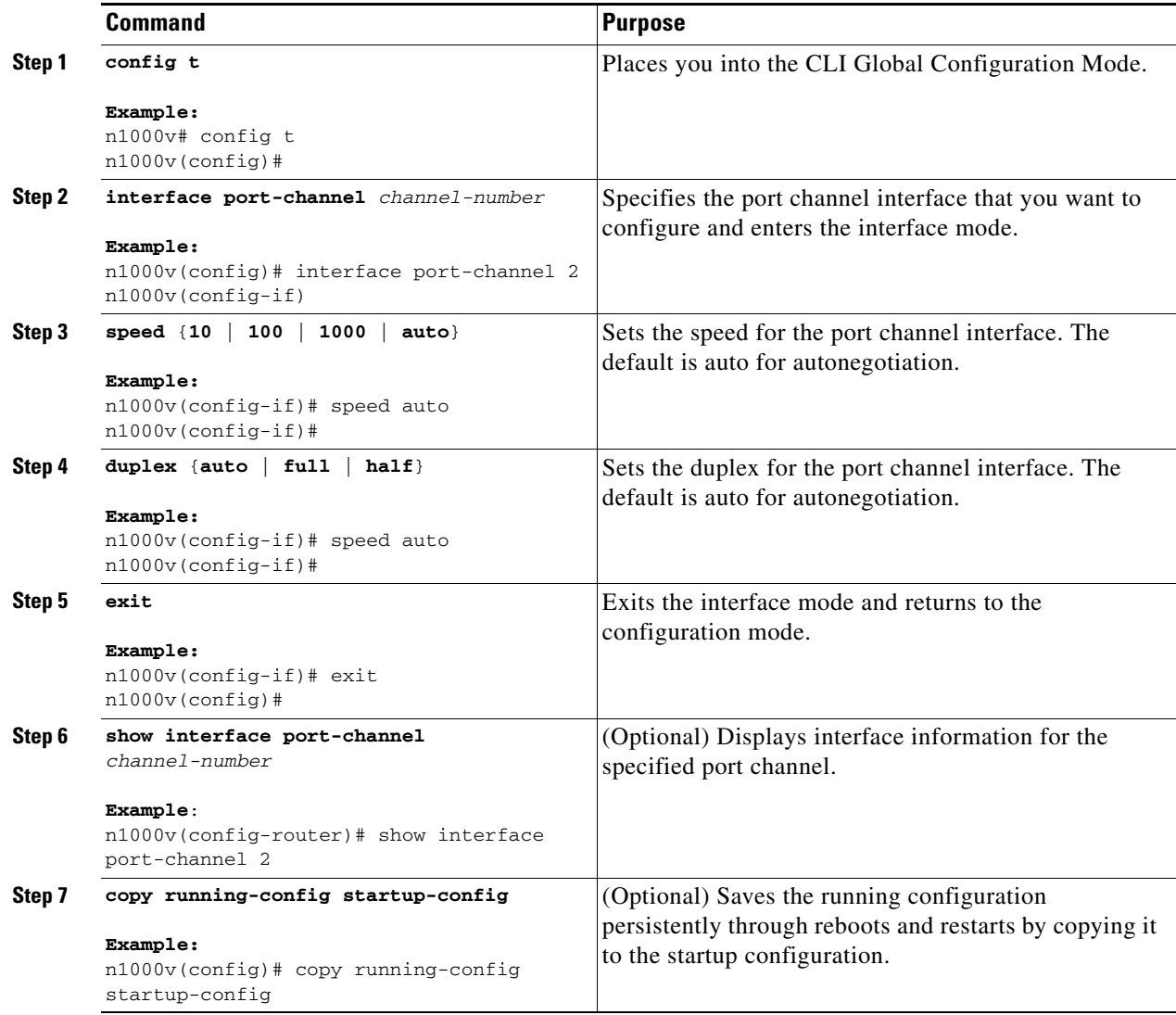

This example shows how to set port channel 2 to 100 Mbps:

<span id="page-83-1"></span>n1000v# **config t** n1000v(config)# **interface port channel 2** n1000v(config-if)# **speed 100**

# <span id="page-83-0"></span>**Configuring Port Channel Load Balance**

Use this procedure to configure port channel load balance for the entire device or one module.

### **BEFORE YOU BEGIN**

Before beginning this procedure, you must know or do the following:

**•** You are logged in to the CLI in EXEC mode.

- **•** Module-based load balancing takes precedence over device-based load balancing.
- **•** The default load balancing method is the source MAC address.
- For more information about port channel load balance, see the "Load Balancing Using Port [Channels" section on page](#page-65-0) 5-4.

#### **SUMMARY STEPS**

- **1 config t**
- **2 port-channel load-balance ethernet {dest-ip-port | dest-ip-port-vlan | destination-ip-vlan | destination-mac | destination-port | source-dest-ip-port | source-dest-ip-port-vlan | source-dest-ip-vlan | source-dest-mac | source-dest-port | source-ip-port | source-ip-port-vlan | source-ip-vlan | source-mac | source-port | source-virtual-port-id | vlan-only}**
- **3 show port-channel load-balance**
- **4 copy running-config startup-config**

### **DETAILED STEPS**

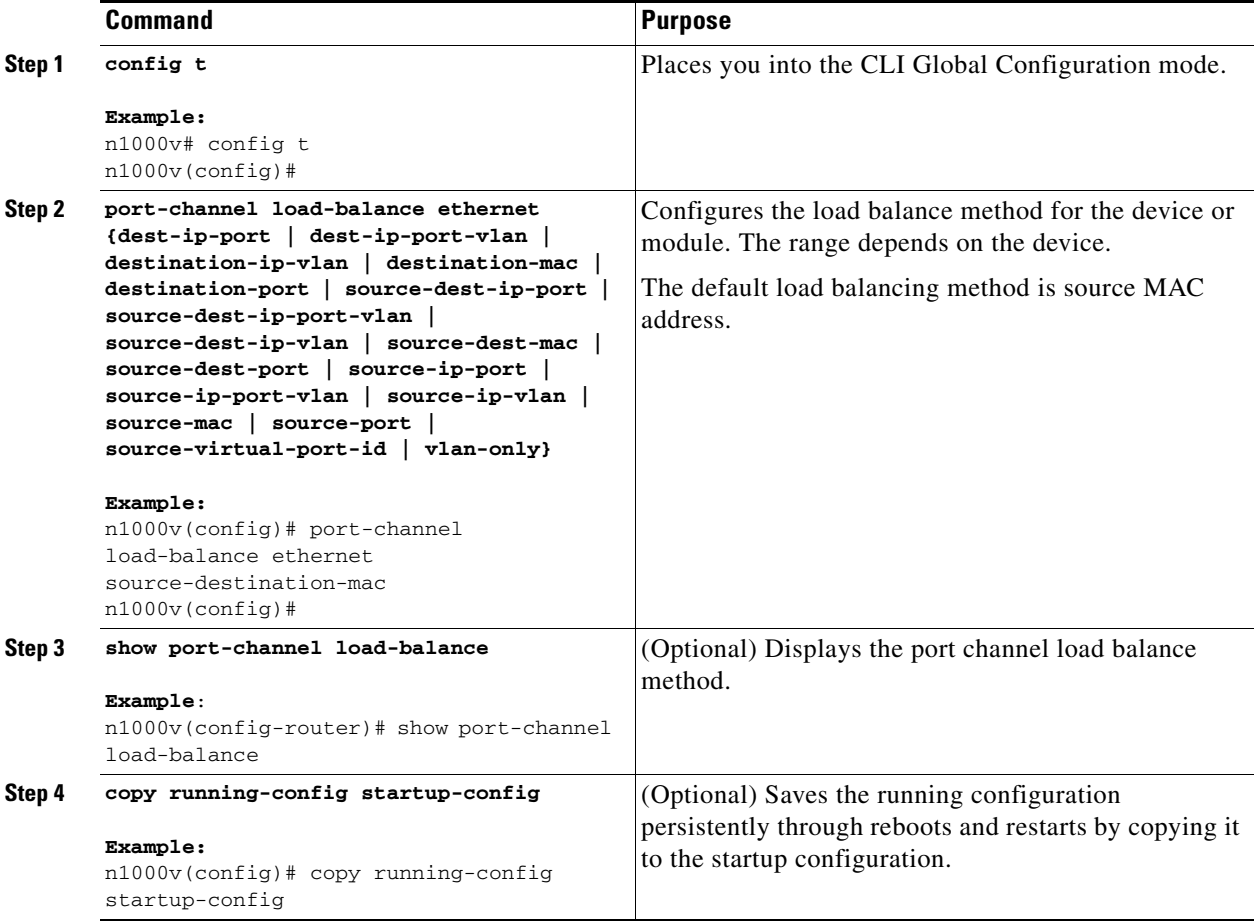

This example shows how to configure source IP load balance for port channels on module 5:

```
n1000v# config t
n1000v(config)# port-channel load-balance ethernet source-ip module 5
```
# **Restoring Load Balance Default Method**

Use this procedure to restore the default load balance method.

### **DETAILED STEPS**

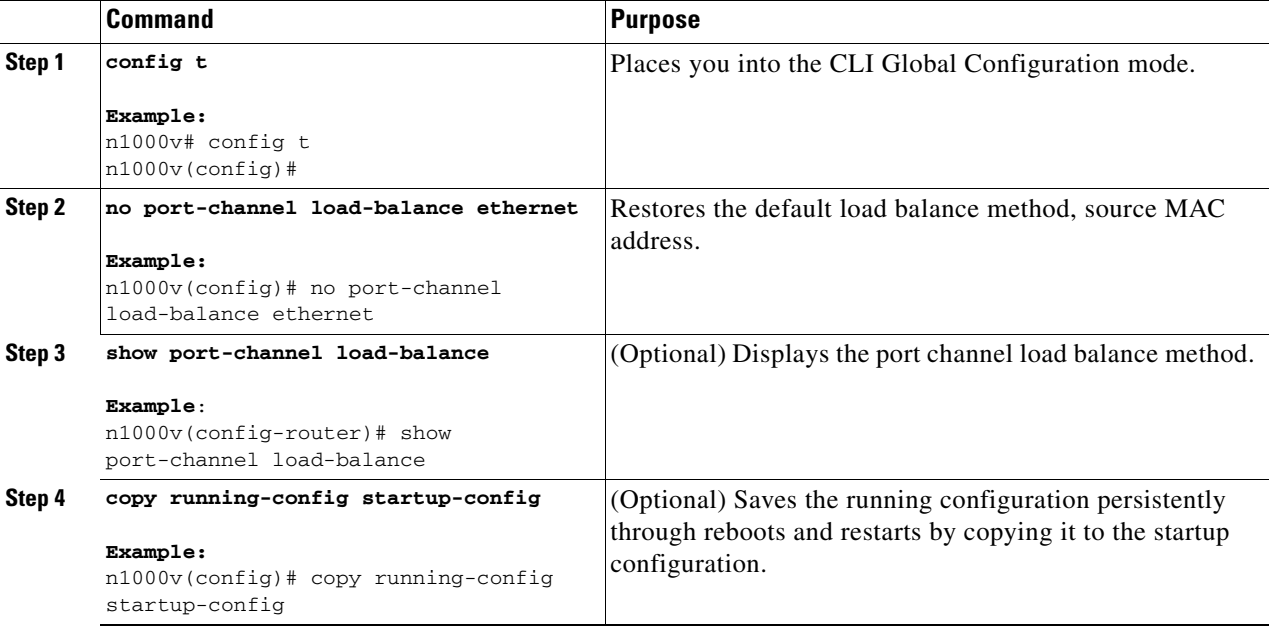

# **Verifying the Port Channel Configuration**

<span id="page-86-0"></span>Use the following commands to display port channel configuration information.

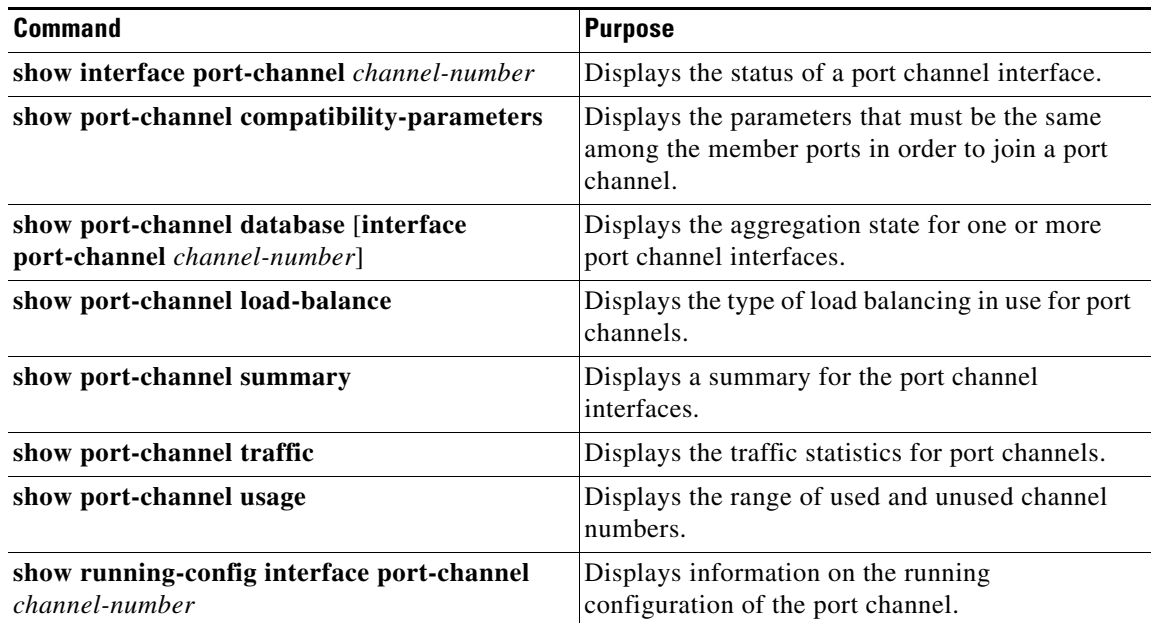

For more information about command output, see the *Cisco Nexus 1000V Command Reference, Beta 2 Release*.

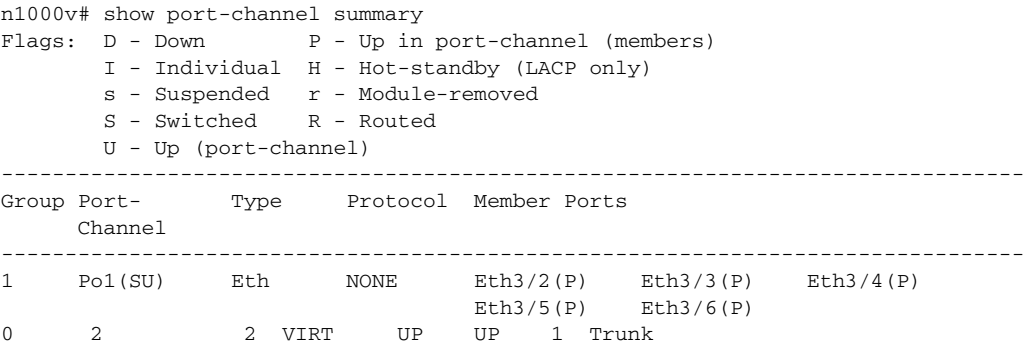

# **Displaying Statistics**

<span id="page-87-1"></span>Use the following commands to display port channel interface configuration information,

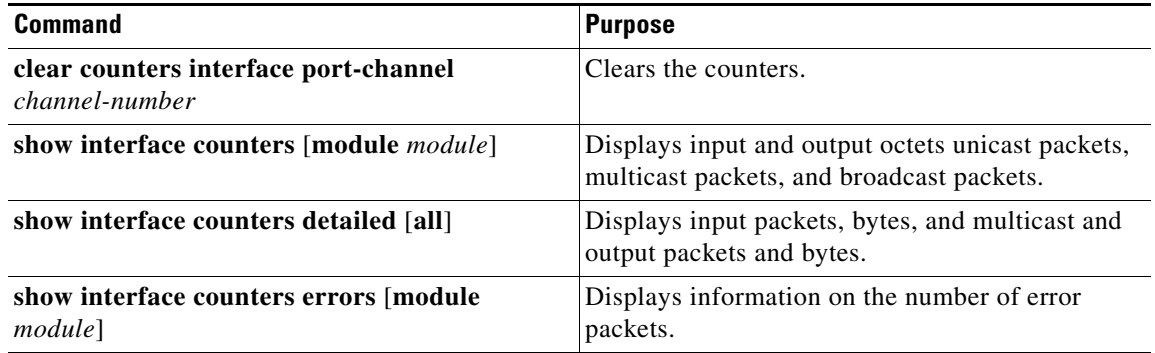

# **Port Channel Example Configuration**

The following example shows how to create a port channel and add two Layer 2 interfaces to that port channel:

```
n1000v# config t
n1000v(config)# interface port-channel 5
n1000v(config-if)# interface ethernet 1/4
n1000v(config-if)# switchport
n1000v(config-if)# channel-group 5 mode active
n1000v(config-if)# interface ethernet 1/7
n1000v(config-if)# switchport
n1000v(config-if)# channel-group 5 mode
```
# **Default Settings**

<span id="page-87-0"></span>The following table lists the default settings for port channels.

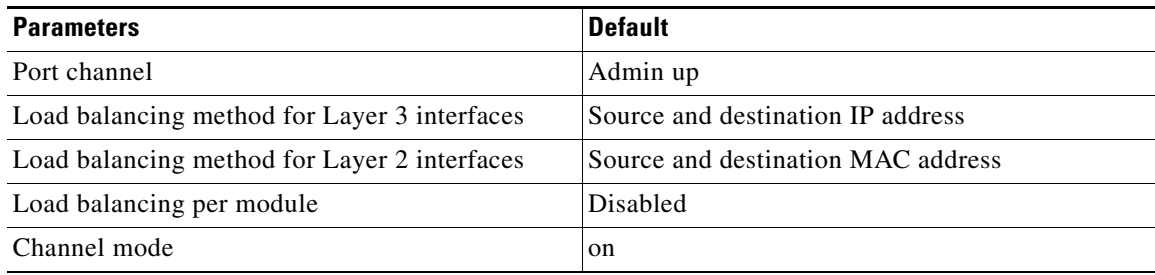

# **Additional References**

For additional information related to implementing port channels, see the following sections:

- **•** [Related Documents, page](#page-88-0) 5-27
- **•** [Standards, page](#page-88-1) 5-27

# <span id="page-88-0"></span>**Related Documents**

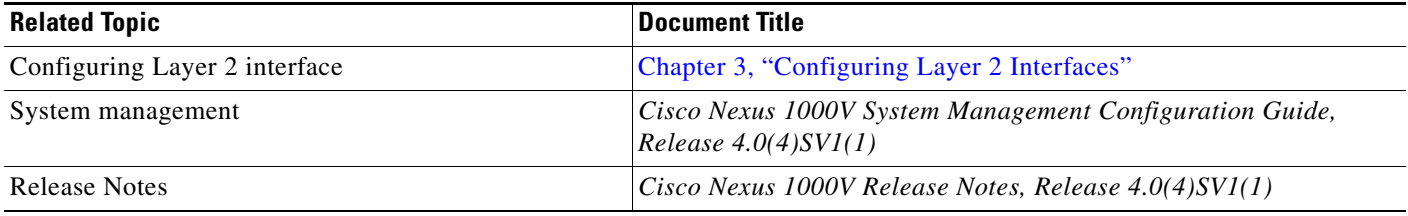

# <span id="page-88-1"></span>**Standards**

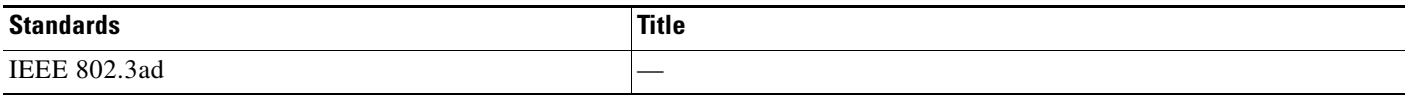

×

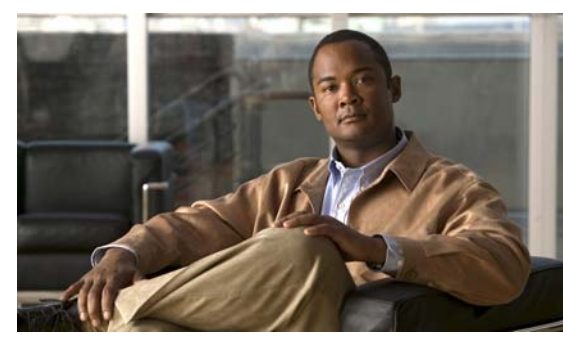

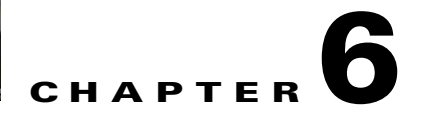

# **Supported RFCs**

This appendix lists the IETF RFCs for interfaces supported in Cisco Nexus 1000V Beta 1 release.

# **IP Services RFCs**

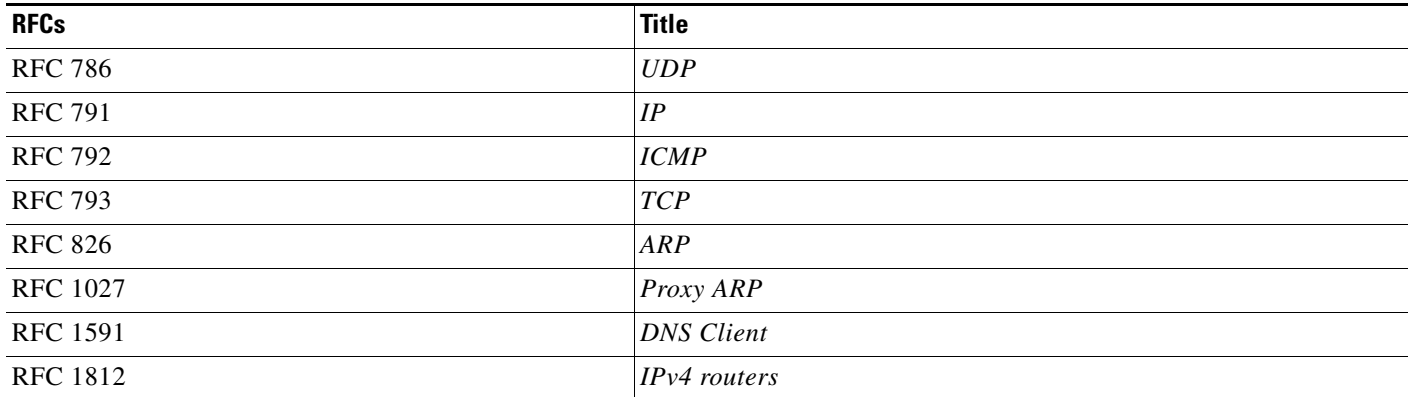

**The Second** 

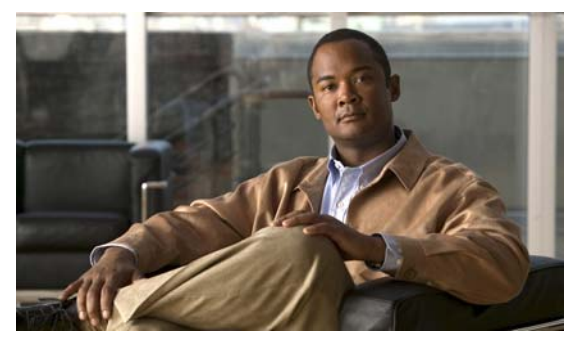

### **INDEX**

# **A**

access ports configuration example **[3-13,](#page-48-0) [4-8](#page-59-0)** configuring **[3-4](#page-39-0)** default setting **[3-14,](#page-49-0) [4-8](#page-59-1)** host ports **[3-2,](#page-37-0) [3-6](#page-41-0)** VLANs **[3-2](#page-37-1)** administrative status configuring **[2-17](#page-30-0)** defined **[2-4](#page-17-0)** asymmetric port channel **[5-8](#page-69-0)**

### **B**

bandwidth configuring **[2-15](#page-28-0)** dedicated **[2-9](#page-22-0)** defined **[2-4](#page-17-1)**

# **C**

CDP configuring **[2-19](#page-32-0)** defined **[2-4](#page-17-2)** channel modes active **[5-20](#page-81-0)** active mode **[5-6](#page-67-0)** configuring **[5-20](#page-81-1)** default setting **[5-6](#page-67-0)** LACP **[5-6](#page-67-1)** passive **[5-20](#page-81-0)** passive mode **[5-6](#page-67-0)**

port channels **[5-6](#page-67-1)** clear counters command **[2-21](#page-34-0)** configuration limits description (table) **[1-3](#page-12-0)**

### **D**

default settings access ports **[3-14,](#page-49-0) [4-8](#page-59-1)** port channels **[5-6,](#page-67-0) [5-26](#page-87-0)** trunk ports **[3-14,](#page-49-0) [4-8](#page-59-1)** description configuring **[2-7](#page-20-0)** defined **[2-2](#page-15-0)** documentation additional publications **[1-ii](#page-7-0)** duplex, port channel **[5-21](#page-82-0)** duplex mode configuring **[2-10](#page-23-0)** defined **[2-2](#page-15-1)**

### **E**

examples access ports **[3-13,](#page-48-0) [4-8](#page-59-0)** trunk ports **[3-13,](#page-48-0) [4-8](#page-59-0)**

## **G**

guidelines

port channels **[5-10](#page-71-0)**

### **I**

IEEE 802.1Q guidelines **[3-3](#page-38-0)** limitations **[3-3](#page-38-0)** trunk ports **[3-2](#page-37-2)** interface counters, clearing **[2-21](#page-34-1)** interfaces access port **[3-4](#page-39-0)** administrative status configuring **[2-17](#page-30-0)** defined **[2-4](#page-17-0)** bandwidth configuring **[2-15](#page-28-0)** dedicated **[2-9](#page-22-0)** defined **[2-4](#page-17-1)** CDP configuring **[2-19](#page-32-0)** defined **[2-4](#page-17-2)** description configuring **[2-7](#page-20-0)** defined **[2-2](#page-15-0)** duplex mode configuring **[2-10](#page-23-0)** defined **[2-2](#page-15-1)** host ports **[3-6](#page-41-0)** jumbo MTU, configuring **[2-14](#page-27-0)** LACP **[5-5](#page-66-0)** Layer 2 **[3-1](#page-36-1)** MTU configuring **[2-12](#page-25-0)** defined **[2-3](#page-16-0)** restarting **[2-17](#page-30-1)** shutting down **[2-17](#page-30-1)** specifying **[2-6](#page-19-0)** speed configuring **[2-10](#page-23-0)** defined **[2-2](#page-15-1)** statistics **[3-13](#page-48-1)**

switching between Layer 2 and Layer 3 **[2-5](#page-18-0)** throughput delay configuring **[2-16](#page-29-0)** defined **[2-4](#page-17-3)** trunk ports **[3-7](#page-42-0)** tagged native VLAN traffic **[3-11](#page-46-0)** types, specifying **[2-6](#page-19-0)** verifying **[3-12](#page-47-0)** verifying vEth **[4-6](#page-57-0)**

## **J**

jumbo MTU, configuring **[2-14](#page-27-0)**

# **L**

LACP admin key **[5-7](#page-68-0)** channel groups **[5-5](#page-66-1)** channel modes **[5-6](#page-67-1) to [5-7](#page-68-1)** description **[5-5](#page-66-2) to [5-8](#page-69-1)** MAC address **[5-7](#page-68-2)** Marker Protocol **[5-8](#page-69-2)** number of members per channel **[5-5](#page-66-0)** port channels **[5-5](#page-66-1)** system ID **[5-7](#page-68-3)** system priority **[5-7](#page-68-2)** Layer 2, interfaces **[3-1](#page-36-1)** Layer 2 ports guidelines **[3-3](#page-38-0)** limitations port channels **[5-10](#page-71-0)** limits description (table) **[1-3](#page-12-0)** [Link Aggregation Control Protocol. See LACP](#page-66-3) load balance port channel **[5-22](#page-83-1)** load balancing

algorithms **[5-4](#page-65-1)** multicast traffic **[5-5](#page-66-4)** port channels **[5-4, ??](#page-65-2) to [5-5](#page-66-5)**

### **M**

[maximum transmission unit. See MTU.](#page-16-0) MIBs **[3-15](#page-50-0)** MTU configuring **[2-12](#page-25-0)** defined **[2-3](#page-16-0)** multicast traffic load balancing using port channels **[5-5](#page-66-4)**

**P**

PAgP, unsupported **[5-2](#page-63-1)** [Port Aggregation Protocol. See PAgP.](#page-63-2) port channel duplex **[5-21](#page-82-0)** load balande **[5-22](#page-83-1)** speed **[5-21](#page-82-0)** port channel, host mode **[5-8](#page-69-0)** port channels channel modes **[5-20](#page-81-1)** compatibility check **[5-2](#page-63-3)** compatibility requirements **[5-15](#page-76-2)** configuring **[5-2](#page-63-4)** creating **[5-11](#page-72-1)** default settings **[5-26](#page-87-0)** description **[5-18](#page-79-1)** guidelines **[5-10](#page-71-0)** interoperation with other features **[5-10](#page-71-0)** LACP **[5-5](#page-66-1)** Layer 2 port, adding **[5-15](#page-76-2)** limitations **[5-10](#page-71-0)** load balancing **[5-4](#page-65-2)** purpose **[5-2](#page-63-5)**

statistics **[5-26](#page-87-1)** trunk ports **[3-3](#page-38-1)** verifying **[5-25](#page-86-0)** ports access **[3-1](#page-36-1)** multiple VLANs **[3-1](#page-36-1)** trunks **[3-1](#page-36-1)**

### **R**

related documents **[1-ii](#page-7-1)**

### **S**

show interfaces command **[2-21](#page-34-1)** [Spanning Tree Protocol. See STP.](#page-38-0) spanning-tree vlan command example **[3-5,](#page-40-0) [3-7,](#page-42-1) [3-8,](#page-43-0) [3-9,](#page-44-0) [3-11,](#page-46-1) [3-12,](#page-47-1) [5-21](#page-82-1)** speed configuring **[2-10](#page-23-0)** defined **[2-2](#page-15-1)** speed, port channel **[5-21](#page-82-0)** statistics interfaces **[3-13](#page-48-1)** port channels **[5-26](#page-87-1)** switchport command **[2-5](#page-18-0)**

### **T**

throughput delay configuring **[2-16](#page-29-0)** defined **[2-4](#page-17-3)** transceivers using Cisco supported transceivers **[2-5](#page-18-1)** trunk ports 802.1X **[3-4](#page-39-1)** allowed VLANs **[3-10](#page-45-0)** configuration example **[3-13,](#page-48-0) [4-8](#page-59-0)**

#### **Index**

# *Send document comments to nexus1k-docfeedback@cisco.com.*

configuring **[3-7](#page-42-0)** default settings **[3-14,](#page-49-0) [4-8](#page-59-1)** guidelines **[3-3](#page-38-0)** limitations **[3-3](#page-38-0)** native VLAN ID **[3-8](#page-43-1)** port channels **[3-3](#page-38-1)** tagging VLANs **[3-2](#page-37-3)** VLANs **[3-2](#page-37-1)**

### **V**

verifying interfaces **[3-12](#page-47-0)** Layer 2 interfaces **[3-12](#page-47-0)** port channels **[5-25](#page-86-0)** vEth interfaces **[4-6](#page-57-0)** vethernet interface pvlan command example **[4-4](#page-55-0)** vEthernet Interfaces verifying **[4-6](#page-57-0)** vPC-HM about **[5-8](#page-69-0)**